Міністерство освіти і науки України Державний університет «Житомирська політехніка»

> Затверджено науково-методичною радою ЖДТУ протокол від «30» травня 2018 р. №5

# МЕТОДИЧНІ РЕКОМЕНДАЦІЇ

для виконання лабораторних робіт з навчальної дисципліни «Адміністрування баз та сховищ даних для студентів освітнього рівня «БАКАЛАВР» денної форми навчання спеціальності 123 «Комп'ютерна інженерія» освітньо-професійна програма «Комп'ютерна інженерія» факультет інформаційно-комп'ютерних технологій кафедра комп'ютерної інженерії та кібербезпеки

> Обговорено на засіданні кафедри комп'ютерної інженерії та кібербезпеки

Протокол № 5 від "30" січня 2018 р.

Розробники:

к.т.н., зав. кафедри компютерної інженерії та кібербезпеки А.А. Єфіменко к.пед.н., доцент кафедри інженерії програмного забезпечення В.Н. Ковальчук к.т.н., доцент, доцент кафедри інженерії програмного забезпечення

І.І. Сугоняк

Рекомендовано до друку Навчально-методичною радою Житомирського державного технологічного університету (протокол № 4 від 31.05.2018 р.)

#### **Рецензенти:**

Доцент кафедри КІ та КБ Житомирського державного технологічного університету, к.т.н., доцент Лобанчикова Н.М.

Декан факультету інформаційно-комп'ютерних технологій, к.т.н., доцент Морозов А.В.

Сугоняк І.І. Методичні вказівки до виконання курсових робіт з дисципліни "Бази даних"/ Єфіменко А.А., Ковальчук В.Н., Сугоняк І.І. - Житомир: ЖДТУ, 2018. – 112 с.

В методичній розробці наведено рекомендації щодо виконання лабораторних робіт, теоретичні відомості, контрольні питання, завдання та приклади виконання робіт. Методичні рекомендації призначені для студентів, що навчаються за напрямком 123 «Комп'ютерна інженерія» денної та заочної форм навчання.

УДК 004.65

# ЗМІСТ

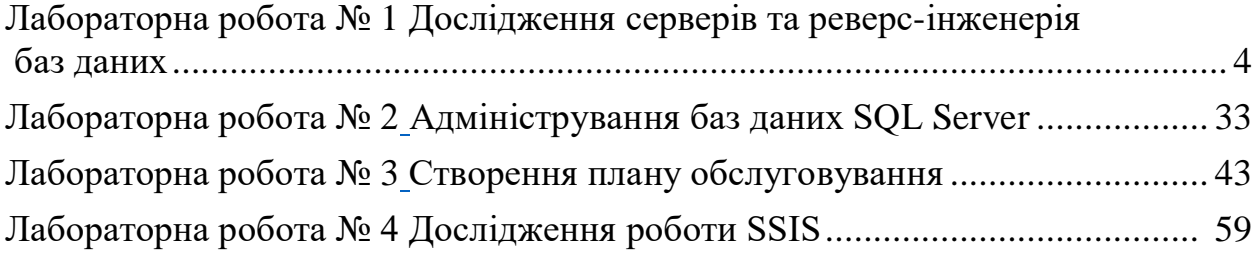

<span id="page-3-1"></span><span id="page-3-0"></span>Дослідження серверів та реверс-інженерія баз даних

**Мета роботи**: дослідження системного каталогу та його представлень для отримання інформації про існуючі сервери та бази даних MSSQLServer.

**Обладнання та інструментарій**: ПК, MS SQL Server, MS Management Studio(Visual Studio)

# **Завдання на лабораторну роботу**

Виконати дослідження інформаційної інфраструктури за наступним планом: СЕРВЕРА

- 1. Інформація про сервера.
- 2. Список всіх баз даних
- БАЗИ ДАНИХ
- 3. Розміщення файлів баз даних

ТАБЛИЦІ

- 4. Кількість записів в таблиці
- 5. Пошук кластерних індексів і куч (таблиць без кластерних індексів)

6. Активність в таблиці

ПРЕДСТАВЛЕННЯ

ПРОЦЕДУРИ, ЩО ЗБЕРІГАЮТЬСЯ

**ФУНКІІІЇ** 

7. Стовпці

8. Значення по замовченю

9. Обчислювальні стовпці

10. Стовпці identity

11. Ключі і індекси

- 12. Зовнішні ключі
- 13. Залежності

# **Хід роботи**

# **СЕРВЕРА**

# **Інформація про сервера.**

-- Іменасервераіекземпляра

Select @ @SERVERNAME as [Server\Instance];

-- версія SQL Server

Select @@VERSION as SQLServerVersion;

-- екземпляр SQL Server

Select @@ServiceName AS ServiceInstance;

-- Поточна БД (БД, в контексті якої виконується запит)

Select DB\_NAME() AS CurrentDB\_Name;

**Термін** работи SQL Server після останього перезапуску

Системная база данных tempdb пересоздаётся при каждом перезапуске SOL Server. Вот один из способов определения времени последнего перезапуска сервера.

SELECT @ @Servername AS ServerName,

create date AS ServerStarted.

DATEDIFF(s, create\_date, GETDATE()) / 86400.0AS DaysRunning,

DATEDIFF(s, create date, GETDATE()) AS SecondsRunnig

FROMsys.databases

WHERE  $name = 'tempdb';$ 

GO

### Список всіх баз ланих

На будь-якому сервері є чотири або п'ять системних баз даних (master, model, msdb, tempdb i distribution (для реплікації)). Ви, ймовірно, захочете виключити ці бази в наступних запитах. Дуже просто побачити список баз даних в SSMS, але, ці запити будуть нашими «будівельними блоками» для більш складних запитів.

Є кілька шляхів для отримання списку всіх БД на T-SQL і нижче ви побачите деякі з них. Кожен метод повертає схожий результат, але з деякими вілмінності

EXEC sp helpdb;

```
-OR
```
**EXEC** sp Databases:

 $-OR$ 

SELECT @ @SERVERNAME AS Server,

name ASDBName,

recovery model Desc ASRecoveryModel, Compatibility level ASCompatiblityLevel, create date,

state desc

FROMsys.databases

**ORDERBY Name:** 

 $-OR$ 

SELECT @ @SERVERNAME AS Server.

d.name ASDBName,

create date.

compatibility level,

m.physical name AS FileName

FROMsys.databases d

JOINsys master files  $m$  ON d.database  $id = m$ .database  $id$ 

WHERE  $m.[type] = 0 -$  data files only

**ORDERBY** d.name;

GO

# БАЗИ ДАНИХ

Можна зібрати інформацію про об'єкти у всіх БД, використовуючи різні уявлення каталогу і dmv. Більшість із запитів, поданих в цьому розділі, дивляться «всередину» тільки однієї БД, тому не забувайте вибирати потрібну БД в SSMS або за допомогою команди use database. Також пам'ятайте, що ви завжди можете подивитися в контексті якої БД буде виконаний запит, за допомогою select db\_name ().

Системна таблиця sys.objects одна з ключових для збору інформації про об'єкти, що становлять вашу модель даних.

```
-- В прикладі в WHERE U - таблиці
SELECT *
FROMsys.objects
WHERE type = 'U;
GO
USE MyDatabase;
```
**Завдання. Перелік і розшифровку значень type оформити у вигляді таблиці,** дивіться документацію на sys.objects в MSDNsys.objects.type Інші подання каталогу, такі як sys.tables і sys.views, звертаються до sys.objectsі надають інформацію про конкретному типі об'єктів. З цими уявленнями, плюс функцією OBJECTPROPERTY, ми можемо отримати величезну кількість інформації по кожному з об'єктів, що становлять нашу схему БД.

### **Розміщення файлів баз даних**

Фізичне розташування обраної БД, включаючи основний файл даних (mdf), і файл журналу транзакцій (ldf), можуть бути отримані за допомогою цих запитів.

```
--OR
SELECT @@Servername AS Server,
    DB_NAME() AS DB_Name ,
    File id.
    Type_desc ,
Name ,
LEFT(Physical Name, 1) AS Drive ,
    Physical Name,
RIGHT(physical_name, 3) AS Ext,
Size ,
    Growth
FROMsys.database_files
ORDERBY File id:
GO
EXEC sp Helpfile;
```
# **ТАБЛИЦІ**

Звичайно, Object Explorer в SSMS показує повний список таблиць в обраній БД, але частина інформації за допомогою GUI отримати складніше, ніж за допомогою скриптів. Стандарт ANSI передбачає звернення до уявленням INFORMATION SCHEMA, але вони не нададуть інформацію про об'єкти, які не є частиною стандарту (такі як тригери, extended procedures і т.д.), тому краще використовувати подання каталогу SQL Server.

EXEC sp\_tables; -- Пам'ятайте, що цей метод поверне і таблиці, і представления --OR SELECT @@Servername AS ServerName, TABLE\_CATALOG , TABLE\_SCHEMA , TABLE\_NAME FROM INFORMATION SCHEMA.TABLES WHERE TABLE TYPE = 'BASE TABLE' ORDERBY TABLE\_NAME ;  $-OR$ SELECT @ @Servername AS ServerName. DB\_NAME() AS DBName, o.name AS'TableName' , o.[Type] , o.create\_date FROMsys.objects o WHEREo.Type = 'U' -- Usertable ORDERBY o.name;  $-OR$ SELECT @ @Servername AS ServerName. DB\_NAME() AS DBName, t.NameAS TableName, t.[Type], t.create\_date FROMsys.tables t ORDERBY t.Name; GO

#### **Кількість записів у таблиці**

Якщо ви нічого не знаєте про таблиці, то все таблиці однаково важливі. Чим більше ви дізнаєтеся про таблиці, тим більше ви їх поділяєте на умовно важливіші і умовно менш важливі. В цілому, таблиці з величезною кількістю записів частіше роблять серйозний вплив на продуктивність.У SSMS ми можемо натиснути правою кнопкою миші на будь-яку таблицю, відкрити властивості на вкладці Storage і побачити кількість записів в таблиці.

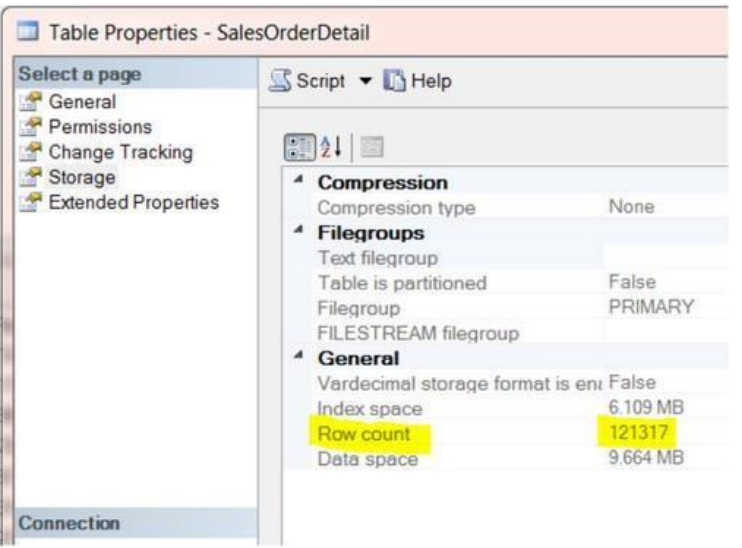

Досить важко зібрати вручну цю інформацію про всі таблицях. Знову ж таки, якщо ми будемо писати SELECT COUNT (\*) FROM TABLENAME для кожної таблиці, нам доведеться дуже багато друкувати.

Набагато зручніше використовувати T-SQL для генерування скрипта. Скрипт, наведений нижче, згенерує набір інструкцій T-SQL для отримання кількості рядків в кожній таблиці поточної бази даних. Просто виконайте його, скопіюйте результат в нове вікно і запустіть.

```
SELECT'Select "' + DB NAME() + '.' + SCHEMA NAME(SCHEMA ID) + '.'
    + LEFT(o.name, 128) + "" as DBName, count(*) as Count From ' +
SCHEMA NAME(SCHEMA ID) + \cdot + o.name
    + ";'AS' Script generator to get counts for all tables'
FROMsys.objects o
WHERE o.[type] = 'U'ORDERBY o.name:
```
Sp\_msforeachtable - це недокументированная функція, яка «проходить» по всіх таблиць в БД і виконує запит, підставляючи замість '?' Ім'я поточної таблиці. Так само існує схожа функція sp msforeachdb, що працює на рівні баз даних. Відомо кілька проблем з цієї недокументованою функцією, наприклад, використання спецсимволов в іменах об'єктів. Тобто якщо ім'я таблиці або бази даних містить знак '-', збережена процедура, лістинг якої нижче, завершиться з помилкою.

```
CREATETABLE #rowcount
(TablenameVARCHAR(128),
   Rowent INT );
EXEC sp MSforeachtable 'insertinto #rowcount select"?", count(*) from ?'
SELECT<sup>*</sup>
FROM #rowcount
ORDER BY Tablename.
```
# Rowent: **DROP TABLE #rowcount:**

# Пошук кластер них індексів куп (таблиць без кластерних індексів)

Найшвидший спосіб отримання кількості записів в таблиці - отримувати кількість записів в кластерному індексі або купі. Пам'ятайте, що хоч цей метод і найшвидший, MS каже, що інформація про кількість записів індексу і реальна кількість рядків в таблиці може не збігатися, через те, що на оновлення інформації потрібно хоч і невелике, але час. У більшості ж випадків, ці значення або однакові, або дуже-дуже близькі і незабаром стануть однаковими.

-- Найшвидший шлях отримання кількості записів - Hint: отримуйте з індексу, а не таблиці SELECT @ @ServerName AS Server. DB NAME() AS DBName, OBJECT SCHEMA NAME(p.object id) AS SchemaName, OBJECT NAME(p.object id) AS TableName, i.Type Desc. i.Name ASIndexUsedForCounts, **SUM(p.Rows) ASRows** FROMsys.partitions p JOINsys.indexes i ON i.object  $id = p.$ object id ANDi.index  $id = p.index$  id WHEREi.type\_desc IN ('CLUSTERED', 'HEAP')  $-$  This iskey  $(1$  index per table) AND OBJECT SCHEMA NAME(p.object id)  $\langle$  sys' GROUPBYp.object\_id, i.type desc, i.Name ORDERBYSchemaName. TableName:  $-OR$ -- Схожий метод отримання кількості записів, але з використанням DMV dm db partition stats SELECT @ @ServerName AS ServerName, DB NAME() AS DBName, OBJECT SCHEMA NAME(ddps.object id) AS SchemaName, OBJECT\_NAME(ddps.object\_id) AS TableName, i.Type\_Desc, i.Name ASIndexUsedForCounts, SUM(ddps.row count) ASRows FROM sys.dm db partition stats ddps JOINsys.indexes i ON i.object  $id = dd$ ps.object id

ANDi.index  $id = ddps.index$  id

WHEREI.type desc IN ('CLUSTERED', 'HEAP') -- This iskey (1 index per table) AND OBJECT SCHEMA NAME(ddps.object id)  $\langle$  sys' GROUPBYddps.object\_id, i.type desc. i.Name ORDERBYSchemaName, TableName: GO

Робота з кучами - це як робота з плоским файлом, замість бази даних. Якщо ви хочете гарантовано отримувати повне сканування таблиці при виконанні будьякого запиту, використовуйте купи. Зазвичай я рекомендую додавати primary кеу до всіх таблиць-купах.

-- Купи (метод 1) SELECT @@Servername AS ServerName, DB\_NAME() AS DBName, t.NameAS HeapTable, t.Create Date FROMsys.tables t INNERJOINsys.indexes i ON t.object  $id = i.$ object  $id$  $ANDi.type$  desc = 'HEAP' **ORDERBYt Name**  $-OR$ -- Купи (Метод2) SELECT @ @ Servername AS ServerName. DB NAME() AS DBName, t.NameAS HeapTable, t.Create Date FROMsys.tables t WHEREOBJECTPROPERTY(OBJECT ID, TableHasClustIndex') =  $0$ **ORDERBY** t.Name:  $-CR$ -- Кучи (Метод 3) + количество записей SELECT @ @ ServerName AS Server. DB NAME() AS DBName, OBJECT SCHEMA NAME(ddps.object id) AS SchemaName. OBJECT NAME(ddps.object id) AS TableName, i.Type\_Desc, SUM(ddps.row count) ASRows FROM sys.dm db partition stats AS ddps JOINsys.indexes i ON i.object  $id = ddps. object$  id ANDi.index  $id = ddps.index$  id WHERE i.type  $desc = 'HEAD'$ 

AND OBJECT\_SCHEMA\_NAME(ddps.object\_id) <>'sys' GROUPBYddps.object\_id , i.type\_desc ORDERBY TableName;

### **Активність в таблиці**

При роботах по оптимізації продуктивності, дуже важливо знати які таблиці активно читаються, а в які йде активна запис. Раніше ми дізналися скільки записів в наших таблицях, зараз подивимося як часто в них пишуть і читають. Пам'ятайте, що ця інформація з dmv, очищається при кожному перезапуску SQL Server. Чим довше сервер працює, тим надійніша статистика. Я відчуваю себе набагато впевненіше зі статистикою, зібраною за 30 днів, ніж зі статистикою, зібраною за тиждень.

-- Читання / запис таблиці -- Купи не розглядаються, у них немає індексів -- Тільки ті таблиці, до яких зверталися після запуску SQL Server SELECT @@ServerName AS ServerName , DB\_NAME() AS DBName , OBJECT\_NAME(ddius.object\_id) AS TableName, SUM(ddius.user\_seeks + ddius.user\_scans + ddius.user\_lookups) AS Reads , SUM(ddius.user\_updates) ASWrites ,  $SUM(ddius.user\_seeks + ddius.user\_scans + ddius.user\_lookups$ + ddius.user\_updates) AS [Reads&Writes] , ( SELECT DATEDIFF(s, create\_date, GETDATE()) / 86400.0 FROMmaster.sys.databases WHERE name = 'tempdb' ) ASSampleDays , ( SELECT DATEDIFF(s, create\_date, GETDATE()) AS SecoundsRunnig FROMmaster.sys.databases WHERE name = 'tempdb' ) AS SampleSeconds

FROM sys.dm db index usage stats ddius

INNERJOINsys.indexes i ON ddius.object  $id = i.$ object  $id$ 

ANDi.index  $id =$  ddius.index  $id$ 

WHEREOBJECTPROPERTY(ddius.object\_id, 'IsUserTable') = 1

ANDddius.database\_id =  $DB$ \_ $ID()$ 

GROUPBY OBJECT\_NAME(ddius.object\_id)

ORDERBY [Reads&Writes] DESC;

GO

Набагато більш просунута версія цього запиту представлена курсором, яке збирає інформацію по всіх таблиць всіх баз даних на сервері. Курсори мають

невисоку продуктивність, але переміщення по різних базах даних - це відмінне застосування для них.

--Операції читання і запису

--Купи пропущені, у них немає індексів

--Тільки таблиці, що використовувалися після перезапуску SQL Server

--У запиті використовується курсор для отримання інформації в усіх БД --Єдиний звіт, зберігається в tempdb

### DECLARE DBNameCursor CURSOR

FOR

SELECT Name

FROMsys.databases

WHERE Name NOTIN( 'master', 'model', 'msdb', 'tempdb',

'distribution' )

ORDERBY Name;

DECLARE @DBName NVARCHAR(128)

DECLARE @cmd VARCHAR(4000)

IF OBJECT\_ID(N'tempdb..TempResults') IS NOT NULL

**BEGIN** 

DROPTABLEtempdb..TempResults

END

CREATETABLEtempdb..TempResults

(

 $\lambda$ 

```
ServerName NVARCHAR(128),
DBName NVARCHAR(128),
TableName NVARCHAR(128) ,
Reads INT ,
Writes INT ,
ReadsWrites INT ,
SampleDays DECIMAL(18, 8) ,
SampleSeconds INT
```
OPEN DBNameCursor FETCHNEXTFROM DBNameCursor INTO @DBName WHILE  $@@$  fetch\_status = 0 BEGIN

-- Print @DBName SELECT  $@cmd = 'Use' + @DBName +':'$ SELECT  $@cmd = @cmd + 'Insert Into temp.TempResults$ SELECT @@ServerName AS ServerName, DB\_NAME() AS DBName, object\_name(ddius.object\_id) AS TableName , SUM(ddius.user\_seeks

+ ddius.user\_scans + ddius.user\_lookups) AS Reads, SUM(ddius.user\_updates) as Writes, SUM(ddius.user\_seeks + ddius.user\_scans + ddius.user\_lookups + ddius.user\_updates) as ReadsWrites, (SELECT datediff(s,create\_date, GETDATE()) / 86400.0 FROM sys.databases WHERE name = ''tempdb'') AS SampleDays, (SELECT datediff(s,create\_date, GETDATE()) FROM sys.databases WHERE name = ''tempdb'') as SampleSeconds FROM sys.dm\_db\_index\_usage\_stats ddius INNER JOIN sys.indexes i ON ddius.object  $id = i.$ object  $id$ AND i.index  $id =$  ddius.index id WHERE objectproperty(ddius.object\_id,''IsUserTable'') = 1 --True AND ddius.database  $id = db$   $id()$ GROUP BY object\_name(ddius.object\_id) ORDER BY ReadsWrites DESC;' --PRINT @cmd EXECUTE (@cmd)

FETCHNEXTFROM DBNameCursor INTO @DBName END CLOSE DBNameCursor DEALLOCATE DBNameCursor SELECT \* FROMtempdb..TempResults ORDERBYDBName , TableName; --DROP TABLE tempdb..TempResults;

#### **ПРЕДСТАВЛЕННЯ**

У SQL Server, в деяких випадках, ми можемо оновлювати дані з використанням уявлення. Щоб отримати уявлення «тільки для читання», можна використовувати SELECT DISTINCT при його створенні. Дані «через» уявлення можна змінювати тільки в тому випадку, якщо кожному рядку уявлення відповідає тільки один рядок в «базової» таблиці. Будь-яке уявлення, що не відповідає цьому критерію, тобто побудоване на кількох таблицях, або з використанням угруповань, агрегатних функцій і обчислень, буде доступно тільки для читання.

SELECT @ @Servername AS ServerName. DB\_NAME() AS DBName ,

```
o.name ASViewName ,
   o.[Type] ,
o.create_date
FROMsys.objects o
WHERE o.[Type] = 'V' - V'iew
ORDERBY o.NAME
--OR
SELECT @ @Servername AS ServerName.
   DB_NAME() AS DBName ,
   Name ASViewName ,
   create_date
FROMsys.Views
ORDERBY Name
--OR
SELECT @@Servername AS ServerName ,
   TABLE_CATALOG ,
   TABLE_SCHEMA ,
   TABLE NAME,
   TABLE_TYPE
FROM INFORMATION SCHEMA.TABLES
WHERE TABLE_TYPE = 'VIEW'
ORDERBY TABLE_NAME
--OR
-- CREATEVIEW Code
SELECT @@Servername AS ServerName ,
   DB_NAME() AS DB_Name ,
   o.name AS'ViewName' ,
o.Type ,
o.create_date ,
   sm.[DEFINITION] AS'View script'
FROMsys.objects o
INNERJOIN sys.sql_modules sm ONo.object id = sm.OBJECT_ID
WHEREo.Type = 'V' -- View
ORDERBY o.NAME;
GO
```
#### **ЗБЕРЕЖЕНІ ПРОЦЕДУРИ**

Збережені процедури - це група скриптів, які компілюються в єдиний план виконання. Ми можемо використовувати подання каталогу, щоб визначити які ХП створені, які дії вони виконують і над якими таблицями.

-- Збережені процедури SELECT @ @Servername AS ServerName. DB\_NAME() AS DBName,

```
o.name ASStoredProcedureName ,
    o.[Type] ,
o.create_date
FROMsys.objects o
WHERE o.[Type] = 'P' -- Stored ProceduresORDERBY o.name
--OR
-- Дополнительная информация о ХП
SELECT @@Servername AS ServerName ,
    DB_NAME() AS DB_Name ,
    o.name AS'ViewName' ,
    o.[type] ,
o.Create date,
    sm.[definition] AS'Stored Procedure script'
FROMsys.objects o
INNERJOIN sys.sql_modules sm ONo.object_id = sm.object_id
WHERE o.[type] = 'P' -- Stored Procedures-- AND sm.[definition] LIKE'%insert%'
    -- AND sm.[definition] LIKE'%update%'
    -- AND sm.[definition] LIKE'%delete%'
    -- AND sm.[definition] LIKE'%tablename%'
ORDERBY o.name;
```
GO

Додавши просте умова в WHERE ми можемо отримати інформацію тільки про тих процедурах, які, наприклад, виконують операції INSERT.

 $WHERE$  o.[type] = 'P' -- Stored Procedures

AND sm.definition LIKE '% insert%'

ORDER BY o.name

…

Трохи модифікувавши умова в WHERE, ми можемо зібрати інформацію про ХП, які виробляють оновлення, видалення або ж звертаються до певних таблиць.

# **ФУНКЦІЇ**

Функції зберігаються в SQL Server, приймають будь-які параметри і виконують певні дії, або обчислення, після чого повертають результат. -- Функції

```
SELECT @ @Servername AS ServerName.
    DB_NAME() AS DB_Name ,
    o.name AS'Functions' ,
    o.[Type] ,
o.create_date
FROMsys.objects o
WHEREO.Type = 'FN' -- Function
```
ORDERBY o.NAME;

 $-OR$ 

-- Дополнительная информация о функциях

SELECT @@Servername AS ServerName ,

DB\_NAME() AS DB\_Name ,

o.name AS'FunctionName' ,

o.[type] ,

o.create\_date ,

sm.[DEFINITION] AS'Function script'

FROMsys.objects o

INNERJOIN sys.sql\_modules sm ONo.object\_id = sm.OBJECT\_ID

WHERE  $o.[Type] = 'FN' - Function$ 

ORDERBY o.NAME;

GO

#### **ТРИГЕРИ**

Тригер - це щось на зразок збереженої процедури, яка виконується у відповідь на певні дії з тієї таблицею, яку цей тригер належить. Наприклад, ми можемо створити INSERT, UPDATE і DELETE тригери.

```
-- Тригери
SELECT @@Servername AS ServerName ,
DB_NAME() AS DBName,
    parent.name ASTableName ,
    o.name ASTriggerName ,
    o.[Type] ,
o.create_date
FROMsys.objects o
INNERJOINsys.objects parent ON o.parent object id = parent.object idWHEREo.Type = 'TR' -- Triggers
ORDERBYparent.name ,
    o.NAME
--OR
SELECT @@Servername AS ServerName ,
    DB_NAME() AS DB_Name .
    Parent_id,
    name ASTriggerName ,
    create_date
FROMsys.triggers
WHERE parent class = 1ORDERBY name;
-OR-- Дополнительная информация о триггерах
SELECT @@Servername AS ServerName ,
    DB_NAME() AS DB_Name ,
    OBJECT_NAME(Parent_object_id) ASTableName ,
```
o.name AS'TriggerName' , o.Type , o.create date . sm.[DEFINITION] AS'Trigger script' FROMsys.objects o INNERJOIN sys.sql\_modules sm ONo.object\_id = sm.OBJECT\_ID WHEREo.Type  $=$  'TR' -- Triggers ORDERBY o.NAME; GO

#### **CHECK-обмеження**

CHECK-обмеження - це непоганий засіб для реалізації бізнес-логіки в базі даних. Наприклад, деякі поля повинні бути позитивними, або негативними, або дата в одному стовпці повинна бути більше дати в іншому. -- Check Constraints SELECT @@Servername AS ServerName , DB\_NAME() AS DBName, parent.name AS'TableName' , o.name AS'Constraints' , o.[Type] , o.create\_date FROMsys.objects o INNERJOINsys.objects parent  $ONo.parent\_object\_id = parent.object\_id$ WHEREo.Type  $=$  'C' -- CheckConstraints ORDERBYparent.name , o.name --OR --CHECK constriant definitions SELECT @@Servername AS ServerName , DB\_NAME() AS DBName, OBJECT\_SCHEMA\_NAME(parent\_object\_id) ASSchemaName , OBJECT\_NAME(parent\_object\_id) ASTableName, parent column id AS Column NBR. Name AS CheckConstraintName , type , type\_desc , create\_date , OBJECT\_DEFINITION(object\_id) AS CheckConstraintDefinition FROMsys.Check\_constraints ORDERBYTableName , SchemaName , Column\_NBR GO

### **МОДЕЛЬ ДАНИХ**

#### Стовпиі

Наступний скрипт описує таблиці і стовпчики з усієї бази даних. Результат цього запиту, можна скопіювати в Excel, де можна налаштувати фільтри і сортування і добре розібратися з типами даних, що використовуються в БД. Так само, зверніть увагу на стовпці з однаковими іменами, але різними типами ланих.

SELECT @ @ Servername AS Server. DB NAME() AS DBName, isc.Table Name AS TableName, isc.Table Schema AS SchemaName, Ordinal Position AS Ord, Column Name, Data Type. Numeric\_Precision AS Prec, Numeric Scale AS Scale, Character\_Maximum\_Length ASLEN, ---1 means MAXlikeVarchar(MAX) Is Nullable, Column Default, Table Type INFORMATION SCHEMA.COLUMNS isc **FROM INNERJOIN** information schema.tables ist ONisc.table name  $=$  ist.table name WHERE Table Type = 'BASE TABLE' -- 'Base Table'or'View'  $\sim$ ORDERBYDBName. TableName. SchemaName, Ordinal position; -- Імена стовпців і кількість повторів -- Використовується для пошуку однойменних стовпців з різними типами ланих / ловжиною SELECT @ @ Servername AS Server. DB NAME() AS DBName, Column Name, Data Type. Numeric Precision AS Prec. Numeric Scale AS Scale, Character Maximum Length, COUNT<sup>(\*)</sup> ASCount FROM information schema.columns isc **INNERJOIN** information schema.tables ist ONisc.table name = ist.table name WHERE Table type = 'BASE TABLE'

GROUPBY Column\_Name , Data Type, Numeric\_Precision , Numeric\_Scale , Character\_Maximum\_Length; -- Информация по используемым типам данных SELECT @@Servername AS ServerName , DB\_NAME() AS DBName, Data Type, Numeric\_Precision AS Prec , Numeric\_Scale AS Scale , Character Maximum Length AS [Length], COUNT(\*) ASCOUNT FROM information schema.columns isc INNERJOIN information\_schema.tables ist ONisc.table  $name = ist.table name$ WHERE Table  $type = 'BASE TABLE'$ GROUPBY Data\_Type , Numeric\_Precision , Numeric\_Scale , Character\_Maximum\_Length ORDERBY Data\_Type , Numeric\_Precision , Numeric\_Scale , Character\_Maximum\_Length -- Large object data types or Binary Large Objects(BLOBs) -- Пам'ятайте, що індекси по цих таблиць не можуть бути перебудовані в режимі "online" SELECT @ @Servername AS ServerName. DB\_NAME() AS DBName . isc.Table\_Name , Ordinal\_Position AS Ord , Column\_Name , Data Type AS BLOB Data Type, Numeric\_Precision AS Prec , Numeric\_Scale AS Scale , Character Maximum Length AS [Length] FROM information schema.columns isc INNERJOIN information\_schema.tables ist ONisc.table  $name = ist.table$  name WHERE Table  $type = 'BASE TABLE'$ AND( Data\_Type IN ( 'text', 'ntext', 'image', 'XML' ) OR( Data\_Type IN ( 'varchar', 'nvarchar', 'varbinary' ) AND Character Maximum Length  $= -1$  $\overline{\phantom{a}}$ 

) -- varchar(max), nvarchar(max), varbinary(max) ORDERBYisc.Table\_Name, Ordinal position;

#### **Значения за замовченям**

Значення за замовчуванням - це значення, яке буде збережено, якщо ніякого значення для стовпців буде задано при вставці. Найчастіше, для стовпців зберігають дату ставлять get\_date (). Також, значення за замовчуванням використовуються для аудиту - вставляється system\_user для визначення облікового запису користувача, який здійснив певну дію.

-- Table Defaults SELECT @@Servername AS ServerName , o.name ASDefaults , o.[Type] , o.Create\_date FROMsys.objects o INNERJOINsys.objects parent ONo.parent object  $id = parent.$ object  $id$ WHERE  $o.[Type] = 'D' -- Defaults$ ORDERBYparent.name , o.NAME --OR -- Column Defaults SELECT @@Servername AS ServerName , DB\_NAME() AS DB\_Name . OBJECT SCHEMA NAME(parent object id) ASSchemaName , OBJECT\_NAME(parent\_object\_id) ASTableName , parent\_column\_id AS Column\_NBR, Name ASDefaultName , [type], type desc, create date, OBJECT\_DEFINITION(object\_id) AS Defaults FROM sys.default constraints ORDERBYTableName , Column\_NBR --OR -- Column Defaults SELECT @@Servername AS ServerName, DB\_NAME() AS DB\_Name , OBJECT\_SCHEMA\_NAME(t.object\_id) AS SchemaName , DB\_NAME() AS DBName, parent.name ASTableName ,

t.NameAS TableName , c.Column\_ID ASOrd , c.Name AS Column\_Name , OBJECT\_NAME(default\_object\_id) ASDefaultName, OBJECT DEFINITION(default object id) AS Defaults FROMsys.Tables t INNERJOINsys.columns c ON t.object  $id = c$ .object  $id$ WHERE default object  $id \ll 0$ ORDERBYTableName , SchemaName , c.Column\_ID GO

#### **Обчислювальні стовпці**

Обчислювані стовпці - це стовпці, значення в яких обчислюються на підставі, як правило, значний в інших стовпцях таблиці.

```
-- Обчислювані стовпці
SELECT @ @Servername AS ServerName.
    DB_NAME() AS DBName ,
    OBJECT_SCHEMA_NAME(object_id) ASSchemaName ,
    OBJECT_NAME(object_id) ASTablename ,
    Column_id ,
    Name AS Computed_Column ,
    [Definition].
    is_persisted
FROMsys.computed_columns
ORDERBYSchemaName ,
Tablename ,
    [Definition];
-\Omegar
-- Computed Columns
SELECT @@Servername AS ServerName ,
    DB_NAME() AS DBName .
    OBJECT SCHEMA NAME(t.object id) AS SchemaName,
t.NameAS TableName ,
    c.Column_ID ASOrd ,
    c.Name AS Computed_Column
FROMsys.Tables t
INNERJOINsys. Columns c ON t.object id = c.object idWHERE is computed = 1ORDERBYt.Name ,
SchemaName ,
    c.Column_ID
GO
```
# **Стовпці identity**

Стовпці IDENTITY автоматично заповнюються системою унікальними значеннями. Зазвичай використовуються для зберігання порядкового номера запису в таблиці.

SELECT @@Servername AS ServerName , DB\_NAME() AS DBName , OBJECT SCHEMA NAME(object id) ASSchemaName , OBJECT\_NAME(object\_id) ASTableName , Column id. Name AS IdentityColumn , Seed Value, Last Value FROMsys.identity\_columns ORDERBYSchemaName , TableName , Column\_id;

GO

### **Ключі і індекси**

Наявність первинного ключа та відповідного індексу у таблиці - це одна з best practice. Ще одна best practice полягає в тому, що зовнішні ключі так само повинні мати індекс, побудований за стовпцями, що входять у зовнішній ключ. Індекси, побудовані «за зовнішніми ключам» відмінно підходять для з'єднання таблиць. Ці індекси так само добре позначаються на продуктивності при видаленні записів.

Скрипт для пошуку всіх індексів у всіх таблицях поточної БД.

```
SELECT @@Servername AS ServerName ,
    DB_NAME() AS DB_Name ,
o.NameAS TableName ,
    i.Name AS IndexName
FROMsys.objects o
INNERJOINsys.indexes i ON o.object id = i.object idWHEREo.Type = U' - Usertable
ANDLEFT(i.Name, 1) \ll ' -- Remove hypothetical indexes
ORDERBY o.NAME ,
   i.name;
GO
```
На підставі раніше виконувалися запитів, SQL Server надає інформацію про відсутніх індексах в БД, створення яких може збільшити продуктивність.Не додавайте ці індекси наосліп. Використання включених стовпців, наприклад, може відгукнутися серйозним збільшенням обсягів.

-- Отсутствующие индексы из DMV SELECT @@ServerName AS ServerName , DB\_NAME() AS DBName, t.name AS'Affected\_table' , ( LEN(ISNULL(ddmid.equality\_columns, N'') + CASEWHENddmid.equality\_columns ISNOTNULL ANDddmid.inequality\_columns ISNOTNULLTHEN',' ELSE'' END) - LEN(REPLACE(ISNULL(ddmid.equality\_columns, N'') + CASEWHENddmid.equality\_columns ISNOTNULL ANDddmid.inequality\_columns ISNOTNULL THEN',' ELSE'' END,  $\langle \cdot, \cdot \rangle$  ) ) + 1AS K, COALESCE(ddmid.equality\_columns, '') + CASEWHENddmid.equality\_columns ISNOTNULL ANDddmid.inequality\_columns ISNOTNULLTHEN',' ELSE'' END + COALESCE(ddmid.inequality\_columns, '') AS Keys , COALESCE(ddmid.included\_columns, '') AS [include] , 'Create NonClustered Index IX  $' + t$ .name + '\_missing\_' + CAST(ddmid.index\_handle ASVARCHAR(20)) + ' On ' + ddmid.[statement] COLLATE database\_default  $+$  ' (' + ISNULL(ddmid.equality columns, ") + CASEWHENddmid.equality\_columns ISNOTNULL ANDddmid.inequality\_columns ISNOTNULLTHEN',' ELSE''  $END + ISNULL$ (ddmid.inequality columns, ") + ')'  $+$  ISNULL('Include (' $+$  ddmid.included\_columns  $+$  ');', ';') AS sql\_statement , CAST(( ddmigs.user\_seeks + ddmigs.user\_scans ) \* ddmigs.avg\_user\_impact AS BIGINT) AS'est\_impact' , avg user impact, ddmigs.last\_user\_seek , ( SELECT DATEDIFF(Second, create\_date, GETDATE()) Seconds FROMsys.databases ddmigs.user\_seeks, ddmigs.user\_scans .

WHERE name = 'tempdb' ) SecondsUptime FROM sys.dm db missing index groups ddmig INNERJOIN sys.dm\_db\_missing\_index\_group\_stats ddmigs  $ONddmigs.group$  handle = ddmig.index group handle INNERJOIN sys.dm\_db\_missing\_index\_details ddmid  $ONddmig.index$  handle = ddmid.index handle INNERJOINsys.tables t ON ddmid.OBJECT\_ID = t.OBJECT\_ID WHEREddmid.database  $id = DB$  ID() ORDERBY est\_impact DESC; GO

#### **Зовнішні ключі**

Зовнішні ключі визначають зв'язок між таблицями і використовуються для контролю посилальної цілісності. На діаграмі сутність-зв'язок лінії між таблицями позначають зовнішні ключі.

-- Foreign Keys SELECT @ @Servername AS ServerName. DB\_NAME() AS DB\_Name , parent.name AS'TableName' , o.name AS'ForeignKey' , o.[Type] , o.Create\_date FROMsys.objects o INNERJOINsys.objects parent ON o.parent\_object\_id = parent.object\_id WHERE  $o.[Type] = 'F' -- Foreign Keys$ ORDERBYparent.name , o.name --OR SELECT f.name AS ForeignKey , SCHEMA\_NAME(f.SCHEMA\_ID) AS SchemaName , OBJECT\_NAME(f.parent\_object\_id) AS TableName , COL NAME(fc.parent object id, fc.parent column id) AS ColumnName , SCHEMA\_NAME(o.SCHEMA\_ID) ReferenceSchemaName , OBJECT\_NAME(f.referenced\_object\_id) AS ReferenceTableName, COL\_NAME(fc.referenced\_object\_id, fc.referenced\_column\_id) AS ReferenceColumnName FROMsys.foreign\_keys AS f INNERJOINsys.foreign\_key\_columns AS fc  $ONf.OBJECT ID = fc. constraint object id$ INNERJOINsys.objectsAS o ON  $o$ .OBJECT ID = fc.referenced object id ORDERBYTableName , ReferenceTableName;

# $GO$

# Пропущені індекси за зовнішніми ключам

Бажано мати індекс, побудований за стовпцями, що входять у зовнішній ключ. Це значно прискорює з'єднання таблиць, які, зазвичай, все одно з'єднуються по зовнішньому ключу. Ці індекси так само значно прискорюють операції видалення. Якщо такого індексу немає, SQL Server буде виробляти table scan пов'язаної таблиці, при кожному видаленні записи з «першої» таблиці.

--Foreign Keys missing indexes

-- Пам'ятайте, що цей скрипт працює тільки для створення індексів по однім стовпиі

- Зовнішні ключі, що складаються більш ніж з одного стовпчика, не відслідковуються

SELECT DB NAME() AS DBName, rc.Constraint Name AS FK Constraint. -- rc. Constraint Catalog AS FK Database, -- rc.Constraint Schema AS FKSch,

ccu.Table\_Name AS FK Table.

ccu.Column Name AS FK Column,

ccu2.Table Name ASParentTable,

ccu2.Column Name ASParentColumn,

I. Name ASIndexName.

**CASEWHENI.NameISNULL** 

THEN'IF NOT EXISTS (SELECT \* FROM sys.indexes

### WHERE object  $id = OBJECT ID(N'')$

 $+ RC$ . Constraint Schema  $+$  '.' + ccu. Table Name

 $+$  "") AND name = N"IX  $+$  ccu. Table Name +  $-$ 

 $+$  ccu. Column Name  $+$  "")'

+ 'CREATE NONCLUSTERED INDEX IX ' + ccu. Table Name + '

 $+$  ccu. Column Name  $+$  'ON ' + rc. Constraint Schema + '.'

 $+$  ccu. Table Name  $+$  '(' $+$  ccu. Column Name

 $+$ 'ASC) WITH (PAD INDEX = OFF.

STATISTICS NORECOMPUTE = OFF,

SORT IN TEMPDB = ON, IGNORE DUP  $KEY = OFF$ , DROP EXISTING = OFF, ONLINE = ON);' **ELSE"** 

**ENDASSOL** 

FROM information schema.referential constraints RC JOIN INFORMATION SCHEMA.CONSTRAINT COLUMN USAGE ccu ONrc.CONSTRAINT NAME = ccu.CONSTRAINT NAME JOIN INFORMATION SCHEMA.CONSTRAINT COLUMN USAGE ccu2 ONrc.UNIQUE CONSTRAINT NAME = ccu2.CONSTRAINT NAME LEFTJOINsys.columns c ON ccu.Column Name = C.name

```
ANDccu. Table Name = OBJECT NAME(C.OBJECT ID)
LEFTJOINsys.index columns ic ON C.OBJECT ID = IC.OBJECT IDANDc.column id = ic.column id
AND index_column_id =1-- index found has the foreignkey
-- as the first column
LEFTJOINsys.indexes i ON IC.OBJECT ID = i.OBJECT ID
ANDic.index Id = i.index Id
WHERE I.name ISNULL
ORDERBY FK table.
ParentTable.
    ParentColumn;
GO
```
### Залежності

Існує три різні способи для «реверс-інжинірингу» залежностей в БД. Перший методу - використовувати збережену процедуру sp msdependecies. Другий системні таблиці, пов'язані зі зовнішніми ключами. Третій метод використовувати CTE (CommonTableExpression).

Sp msdependencies - це недокументированная збережена процедура, яка може бути дуже корисна для розбору складних взаємозалежностей таблиць **EXEC** sp msdependencies '?' -- Displays Help

sp MSobject dependencies name = NULL, type = NULL, flags =  $0x01fd$ 

name: name or null (all objects of type)

type: type number (see below) or null

if both null, get all objects in database

flags is a bitmask of the following values:

 $0x10000$  = return multiple parent/child rows per object

 $0x20000 =$  descending return order

 $0x40000$  = return children instead of parents

 $0x80000 =$  Include input object in output result set

 $0x100000$  = return only firstlevel (immediate) parents/children  $0x200000$  = return only DRI dependencies

 $power(2, object type number(s))$  to return in results set:

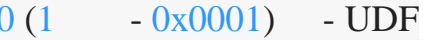

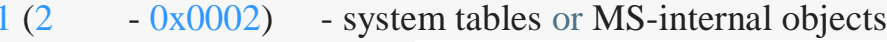

- $-0x0004$  view  $2(4$
- $3(8)$  $-0x0008$  - usertable
- $4(16 0x0010)$  procedure
- $5(32 0x0020) log$
- $6(64 0x0040)$  default

7 (128 - 0x0080) - rule  $8(256 - 0x0100)$  - trigger  $12(1024 - 0x0400)$  - uddt shortcuts: 29 (0x011c) - trig, view, usertable, procedure  $448$  ( $0x00c1$ ) - rule, default, datatype 4606 (0x11fd) - all but systables/objects  $4607$  (0x11ff) – all

Якщо ми виведемо всі залежності, використовуючи sp\_msdependencies, ми отримаємо чотири стовпці: Type, ObjName, Owner (Schema), Sequence. Зверніть увагу на номер послідовності (Sequence) - він починається з 1 і послідовно збільшується. Sequence - це «порядковий номер» залежності. Я кілька разів використовував цей метод, коли мені потрібно було виконати архівування або видалення на дуже великий БД. Якщо ви знаєте залежності таблиці, значить у вас є «дорожня карта» - в якому порядку вам потрібно архівувати або видаляти дані. Почніть з таблиці з найбільшим значення в стовпці Sequence і рухайтеся від нього в зворотному порядку - від більшого до меншого. Таблиці з однаковим значенням Sequence можуть бути видалені одночасно. Цей метод не порушує жодного з обмежень зовнішніх ключів і дозволяє перенести / видалити записи без тимчасового видалення і перестроювання обмежень (constraints).

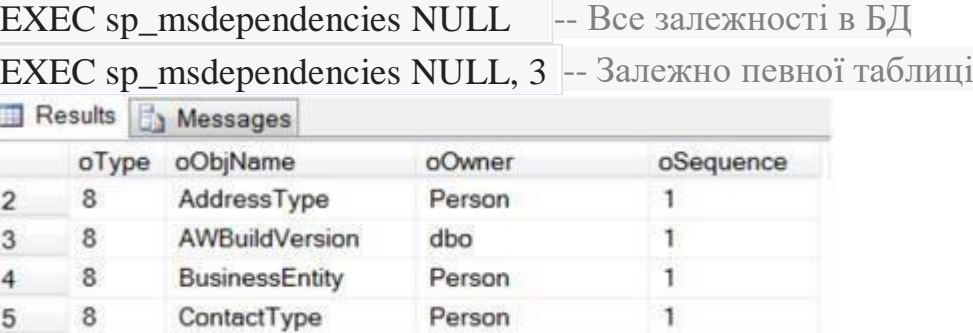

У SSMS, якщо ви натиснете правою кнопкою миші на ім'я таблиці, ви зможете вибрати «View Dependencies» і «Об'єкти, які залежать від TABLENAME»:

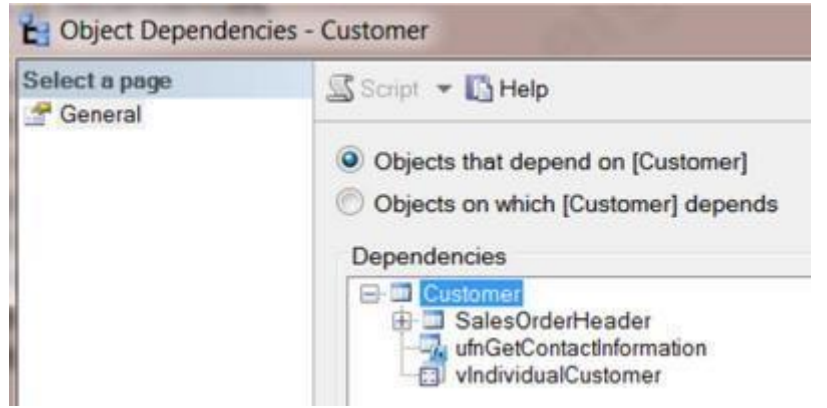

Ми також можемо отримати цю інформацію в такий спосіб:

-- sp\_MSdependencies — Тільки верхній рівень:

-- Об'єкти, які залежать від зазначеного об'єкта

EXEC sp\_msdependencies N'Sales.Customer',null, 1315327 -- Change Table Name

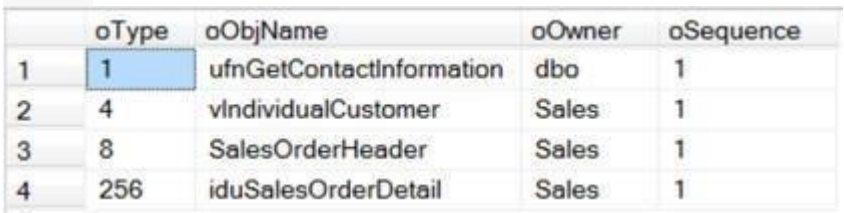

Якщо в SSMS, у вікні перегляду залежностей, вибрати «Об'єкти які залежать від TABLENAME», а потім розкрити всі рівні, ми побачимо наступне:

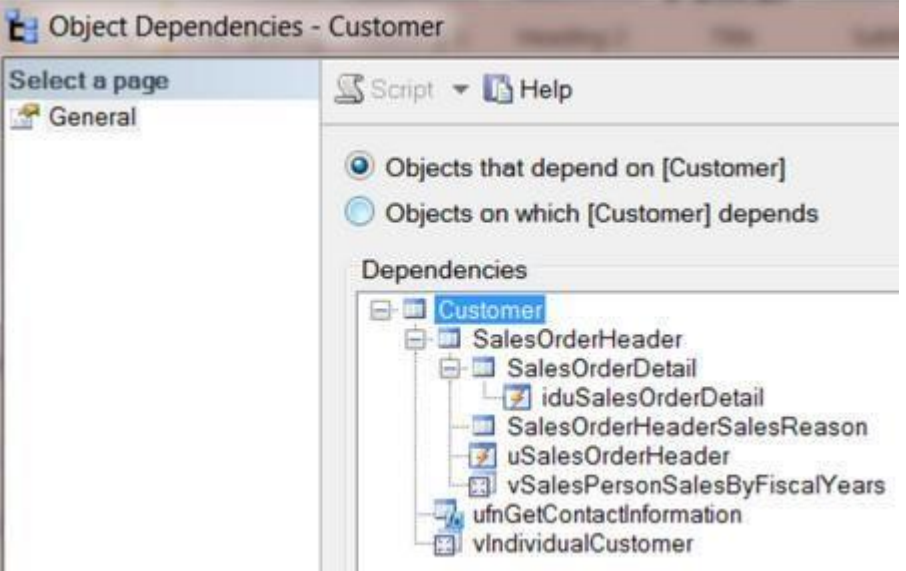

Ту ж саму інформацію поверне sp\_msdependencies.

-- sp\_MSdependencies - Всі рівні

-- Об'єкти, які залежать від зазначеного об'єкта

EXEC sp\_MSdependencies N'Sales.Customer', NULL, 266751 -- Change Table Name

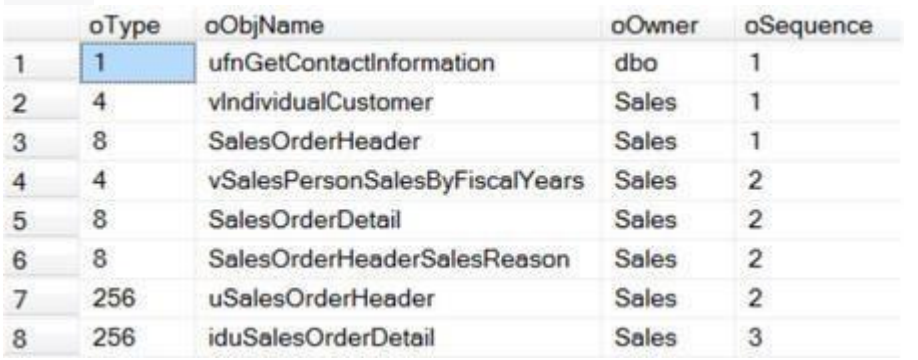

Так само, в SSMS, ми можемо побачити від яких об'єктів залежить вибрана таблиця.

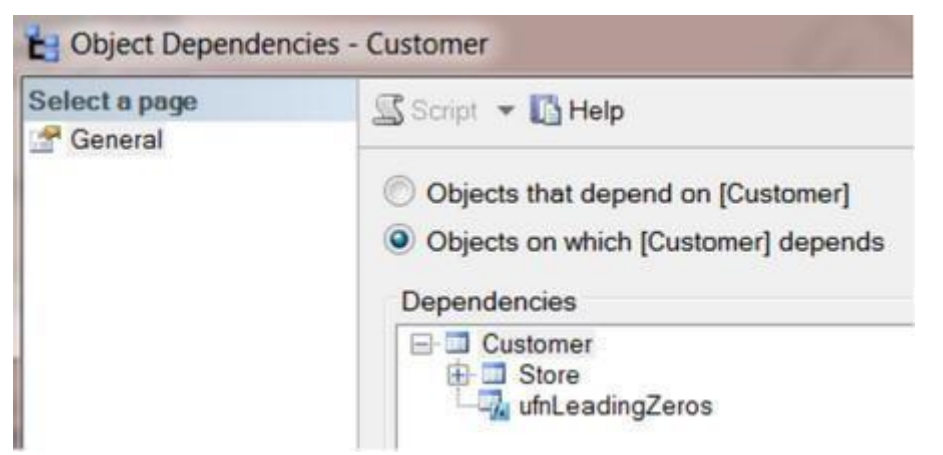

Наступний запит, з використанням msdependencies, поверне ту ж саму інформацію

-- Об'єкти, від яких залежить вказаний об'єкт

EXEC sp\_MSdependencies N'Sales.Customer', null, 1053183 -- Change Table

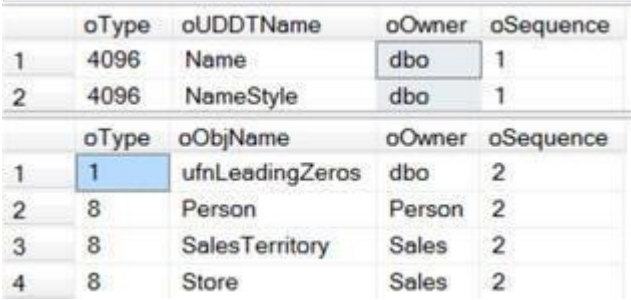

Якщо ви хочете отримати список залежностей таблиць, ви можете використовувати тимчасову таблицю, щоб відфільтрувати залежності за типом.

```
CREATETABLE #TempTable1
 (
  Type INT ,
  ObjName VARCHAR(256) ,
  Owner VARCHAR(25) ,
  Sequence INT
);
INSERTINTO #TempTable1
EXEC sp_MSdependencies NULL
SELECT *
FROM #TempTable1
WHERE Type = 8 --Tables
ORDERBYSequence ,
ObjName
DROPTABLE #TempTable1;
```
Запити до системних уявленням каталогу

Другий метод «реверс-інжинірингу» залежностей у вашій БД - це запити до системних уявленням каталогу, пов'язаним зі зовнішніми ключами.

--Independent tables SELECT NameAS InDependentTables FROMsys.tables WHERE object\_id NOTIN( SELECT referenced\_object\_id FROMsys.foreign\_key\_columns ) -- Checkfor parents AND object id NOTIN( SELECT parent object id FROMsys.foreign\_key\_columns ) -- Checkfor Dependents ORDERBY Name -- Tables with dependencies. SELECTDISTINCT OBJECT\_NAME(constraint\_object\_id) AS ForeignKeyName FROMsys.foreign\_key\_columns ORDERBYParentTable , DependentTable -- Top levelof the pyramid tables. Tables withno parents. SELECTDISTINCT OBJECT\_NAME(referenced\_object\_id) AS TablesWithNoParent FROMsys.foreign\_key\_columns WHERE referenced object id NOTIN( SELECT parent object id FROMsys.foreign\_key\_columns ) ORDERBY1 -- Bottom levelof the pyramid tables. -- Tables withno dependents. (These are the leaves on a tree.) SELECTDISTINCT OBJECT\_NAME(parent\_object\_id) AS TablesWithNoDependents FROMsys.foreign\_key\_columns WHERE parent object id NOTIN( SELECT referenced object id FROMsys.foreign\_key\_columns ) ORDERBY1 -- Tables withboth parents and dependents. -- Tables in the middle of the hierarchy **SELECTDISTINCT** OBJECT\_NAME(referenced\_object\_id) AS MiddleTables FROMsys.foreign\_key\_columns WHERE referenced object id IN( SELECT parent object id FROMsys.foreign key columns ) AND parent\_object\_id NOTIN ( SELECT referenced\_object\_id OBJECT\_NAME(referenced\_object\_id) ASParentTable , OBJECT\_NAME(parent\_object\_id) ASDependentTable ,

FROMsys.foreign key columns) **ORDERBY1:** 

-- in rare cases, you might find a self-referencing dependent table.

-- Recursive (self) referencing table dependencies.

**SELECTDISTINCT** 

OBJECT NAME(referenced object id) ASParentTable, OBJECT\_NAME(parent\_object\_id) ASChildTable, OBJECT\_NAME(constraint\_object\_id) AS ForeignKeyName FROMsys.foreign key columns

WHERE referenced object  $id = parent$  object  $id$ 

ORDERBY1.

 $2;$ 

Використання СТЕТретій метод, для отримання ієрархії залежностей використання рекурсивного СТЕ.

-- How to find the hierarchical dependencies

-- Solve recursive queries using Common Table Expressions (CTE)

TableHierarchy (ParentTable, DependentTable, Level) **WITH**  $AS($ 

-- Anchor member definition (First level group to start the process) **SELECTDISTINCT** 

CAST(NULLASINT) AS ParentTable,

e.referenced object id AS DependentTable,

0ASI evel

FROMsys.foreign key columns AS e

WHEREe.referenced object id NOTIN (

SELECT parent object id

FROMsys.foreign key columns)

-- Add filter dependents of only one parent table

```
-- AND Object Name(e.referenced object id) = 'User'
```
**UNIONALL** 

-- Recursive member definition (Find all the layers of dependents) **SELECT** -- Distinct

e.referenced object id AS ParentTable,

e.parent object id AS DependentTable,

Level  $+1$ 

FROMsys.foreign key columns AS e

**INNERJOIN TableHierarchy AS d** 

 $ON($  e.referenced\_object\_id  $) =$ 

d.DependentTable

 $\lambda$ 

-- Statement that executes the CTE **SELECTDISTINCT** 

OBJECT\_NAME(ParentTable) ASParentTable , OBJECT\_NAME(DependentTable) ASDependentTable , Level FROM TableHierarchy ORDERBYLevel , ParentTable , DependentTable;

# **Завдання на самостійну роботу**

Провести аналогічне дослідження серверів та баз даних MySQL Server. Дослідити можливості команди SHOW.

Лабораторна робота № 2

# Адміністрування баз данихSQL Server

<span id="page-32-0"></span>**Мета роботи**: дослідження інструкцій управління доступом до баз та сховщ даних. Заходи резервування даних.

**Обладнання та інструментарій**: ПК, MS SQL Server, MS Management Studio(Visual Studio)

# **Завдання на лабораторну роботу**

- 1. Управління доступом до БД
- 2. Резервування та відновлення БД

### **Приклади до опрацювання**

# **Завдання 1. Управління доступом до БД**

- Створити матрицю доступу до БД за метою курсової роботи.
- Для визначених користувачів (не менше 2 типів):
	- o Створити обліковий запис та ім'я входу користувач SQLServer
	- o Визначити для даного логіну користувача сервера БД з правами на створення нових баз даних
	- o Перевірити наявність даного користувача
	- o Для тестової БД даних створити користувача з правами на модифікацію схеми даних та виконання операцій вставки та перегляду таблиць.
	- o Перевірити надані права доступу.

Завдання виконувати із використанням TSQL та системних процедур, що зберігаються.

Звіт містить 3 файли – файл БД, лістинг запитів та процедур створення користувачів, документ зі скріншотами екрану, що містять результати виконання завдань.

### **Створення матриці доступу**

Найбільші права доступу до даних БД мають адміністратори. Для них необхідно призначити стандартні серверні ролі та ролі БД.

Для групи користувачів відносяться керівники підрозділів. Для цієї групи необхідно передбачити можливість передавати їх права та привілеї. Користувачі типу Wokers мають обмежений доступ до об'єктів БД. Більш детально перелік об'єктів БД, доступ до яких надано користувачам відділу (на прикладі відділу продаж) наведено в табл. 1.1. На перетині рядків і стовпців зазначено дії, які може виконувати користувач даного типу ролі: 0 – немає доступу, 1 – перегляд даних, 2 – редагування, 3 – видалення, 4 – вставка даних, 5 - повний доступ(виконання процедури).

Таблиця 1.1

Матриця доступу для співробітників відділу продажу

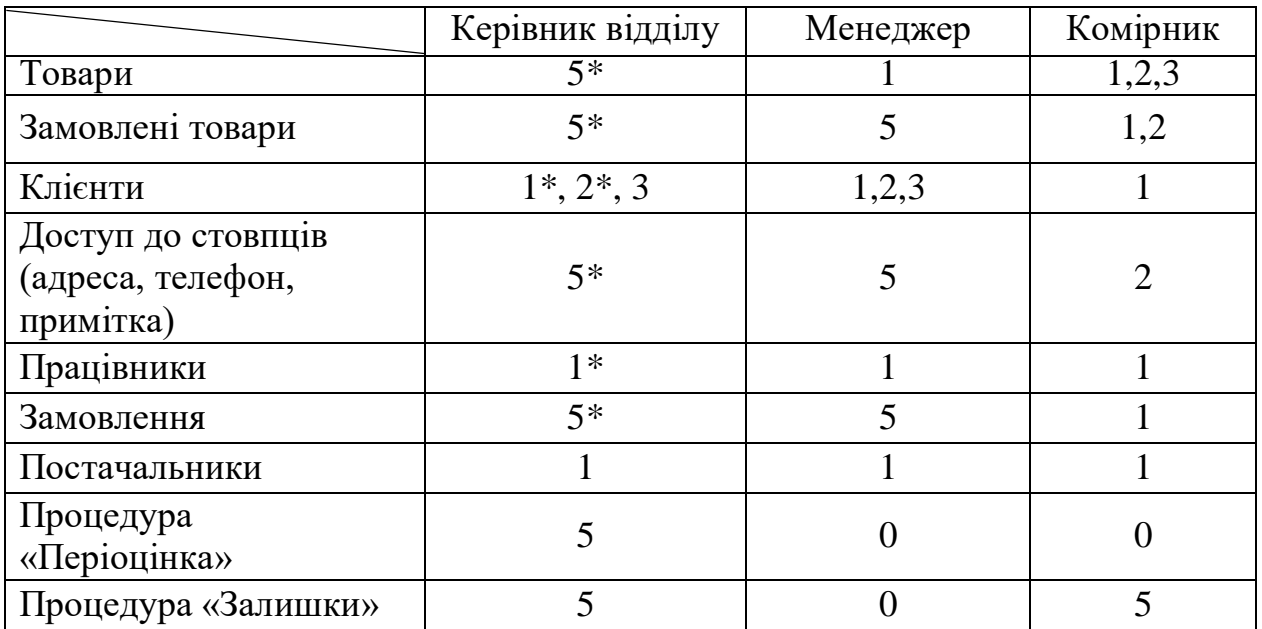

#### **Створення користувачів**

### **За допомогою інтерфейсних засобів:**

Запускаєм програму «*Середовище SQLServerManagementStudio*»

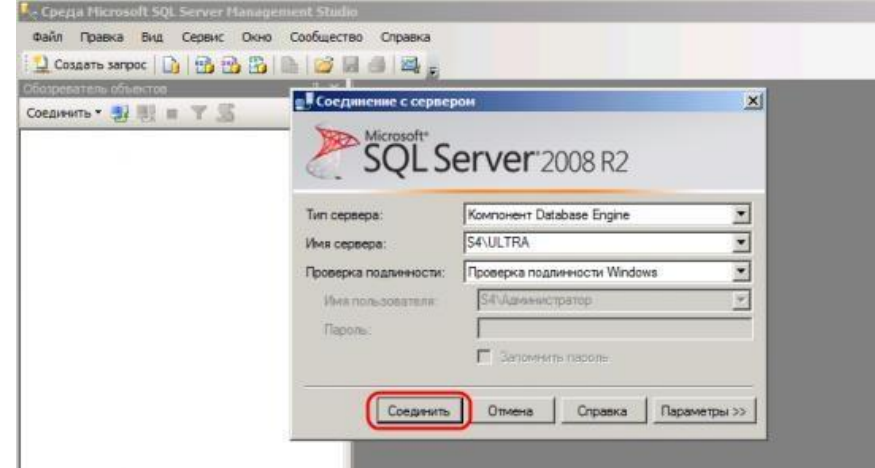

Якщо все введено вірно, у вікні «Оглядач об'єктів» ми побачимо вкладку з ім'ям нашого SQL-сервера. У ньому розкриваємо вкладку «Безпека» - «Імена входу» і в контекстному меню вибираємо «Створити ім'я входу».<br>Exp. Microsoft sQL Server Management Studio

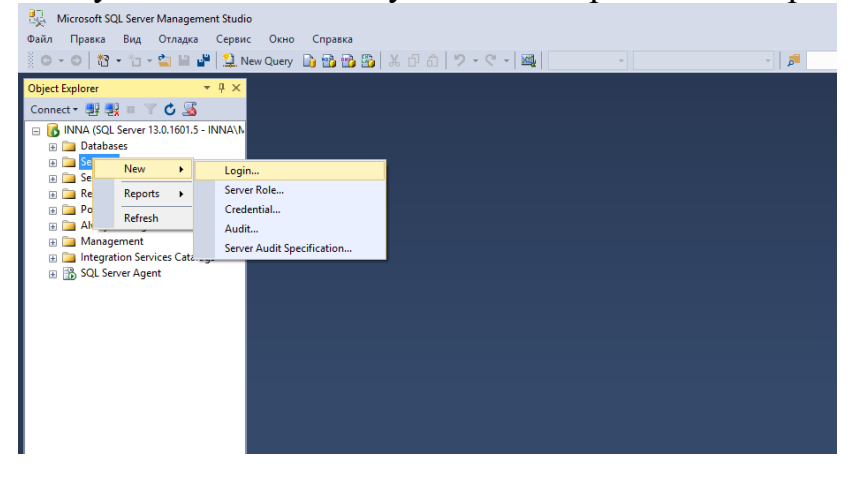

Відкриється вікно «Створення імені входу». На вкладці «Загальні» заповнюємо:

- Ім'я входа: найменування користувача SQL.
- Перевірку достовірності вибираємо: SQL Server.
- Придумуємо пароль для користувача.

При необхідності можна визначити і інші налаштування безпеки). Потім переходимо на вкладку «Ролі сервера»

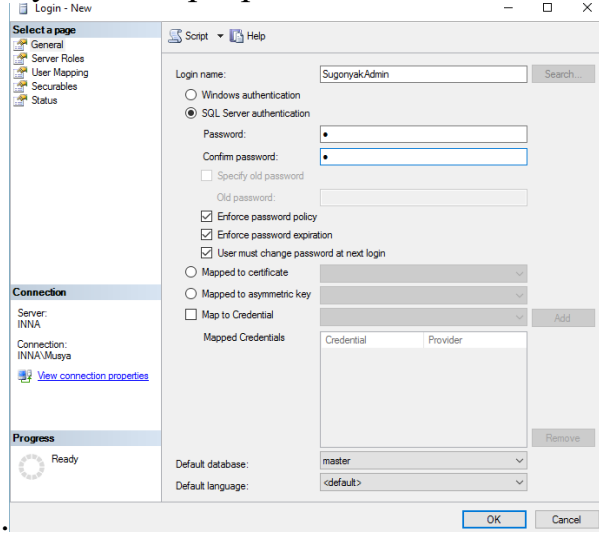

На даній сторінці необхідно вказати ролі сервера для даного користувача. Для створення користувача з адміністративними правами, необхідно встановити для нього роль

• sysadmin

!!! Якщо створюється користувач для підключення програм, то достатньо вказівки ролей

- dbcreator
- processadmin

Роль public призначається всім користувачам.

Вказавши всі необхідні ролі для створюваного користувача натискаємо «ОК».На цьому процедура створення користувача завершена.

# **Створення користувача за допомогою TSQL**

1. Для створення користувача з застосуванням T / SQL, потрібно скористатися трьома командами:

- інструкція Сreatelogin створює ім'я входу
- інструкція СreateUser створює користувача
- інструкція AlterRole і Grant дають права доступ

```
createlogintest_loginwithpassword='1'
usetest base
createusertest_loginforlogintest_login
```
--роли БД

alterroledb backupoperatoradd member test login execsp helprolemember

--новая роль БД createroletest roleauthorizationdb ddladmin alterroledb ddladminadd member test login alterroledb ddladmindrop member test login

--разрешения для роли grantselecttotest role

--разрешения для пользователя grantselecttotest login revokeinserttotest login denydeletetotest login

1. Для створення користувача з застосуванням T / SQL, потрібно скористатися трьома командами:

- інструкція Createlogin створює ім'я входу
- *i*нструкция CreateUser створює користувача

 $-$  iнструкція AlterRole і Grant дають права доступ https://docs.microsoft.com/en-us/sql/t-sql/statements/grant-serverpermissions-transact-sql или БД https://docs.microsoft.com/en-us/sql/tsql/statements/grant-database-permissions-transact-sql).

Використання цих трьох інструкцій показано в наступному коді: USE [master]  $GO$ 

**CREATESERVERROLE [BulkAdmin] AUTHORIZATION [sa]**  $GO$ 

ALTERSERVERROLE [BulkAdmin] ADD MEMBER [ISUGON]  $GO$ 

**GRANT** Administer Bulk Operations TO [SugonyakBulkAdmin]  $GO$ 

1. Для видалення користувача з ролі використовується інструкція AlterServerRole. При цьому використовується на параметр AddMember, а DropMember:

ALTER SERVER ROLEsysadminDROP MEMBERtestAdmin

!!!Аналогічним чином створюються ролі БД.

Перевірка прав доступу: **SELECTDB NAME()AS'Database'.** p.name, p.type\_desc, p.is\_fixed\_role, dbp.state\_desc,
dbp.permission\_name, so.name,so.type\_desc FROMsys.database\_permissionsdbp LEFTJOINsys.objects so ONdbp.major\_id=so.object\_id LEFTJOINsys.database\_principals p ONdbp.grantee\_principal\_id=p.principal\_id --WHERE p.name = 'ProdDataEntry' ORDERBY so.name,dbp.permission\_name;

Перевірка застосування прав:

EXECUTEASLOGIN = 'ISUGON';

Потім ми повертаємося до дозволами sysadmin за допомогою наступної інструкції.

REVERT;

Перегляд ролей: Ролі на сервері: execsp\_helpsrvrolemember Ролі в БД execsp\_helpsrvrolemember

#### **Створення користувача за допомогою системних процедур**

Створення облікового запису **sp\_addlogin** [@login=] 'обліковий\_запис '  $[$ ,  $[$ @password=] 'пароль'] [, [@defdb=] 'база\_даних\_по\_замовчуванню'];

Створення користувача **sp\_adduser** [@loginame=] 'обліковий\_запис '  $\left[$ ,  $\left[$  @ name\_in\_db= $\right]$  'ім'я користувача' $\left]$ [,  $[$   $\omega$ grpname=] 'ім'я ролі'];

Створення нової ролі: *sp\_addrole* [@rolename=] 'ім'я\_ролі'  $\left[ \right.$ ,  $\left[ \emptyset$  оwnername= $\left[ \right.$  'ім'я власника' $\left[ \right.$ *Додаваннякористувача до ролі:* **spaddrolemember**  $[@$ rolename=] 'імя ролі' [@membername=] 'ім'я\_користувача']

Присвоєння фіксованої ролі: **EXECsp\_srvrolepermission 'sysadmin';** Операції присвоєння окремих прав виконуються або інструкцією Grantабо в діалоговому режимі.

Створення користувача

execsp\_addlogin@loginame='test2\_login', @passwd='2'

execsp\_adduser'test2\_login','test2\_loginu'

grantselectONtariftotest2\_loginu

--створення користувача

execsp\_addroledf

grantcreatetabletodf

Перевірка

execsp\_helpuser

## **Завдання2. Резервування та відновлення БД**

- створити резервні копії бази даних із використанням 3 стратегій резерування;
- виконати відновлення БД в усіх випадках.
- Звіт містить 3 файли файл БД, лістинг запитів та процедур резервування із коментарями, різницевий одно файловий beckup.

#### **Приклади до опрацювання**

#### **Створення користувача за допомогою інтерфейсних засобів**

Проводимо резервування бази даних. Обираємо «Объекти сервера», «Устройство резервного копирования». Встановлюємо параметри резервування.

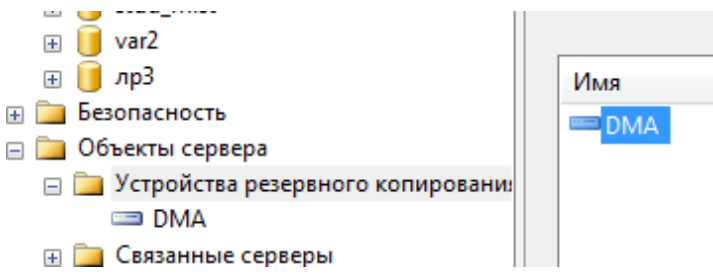

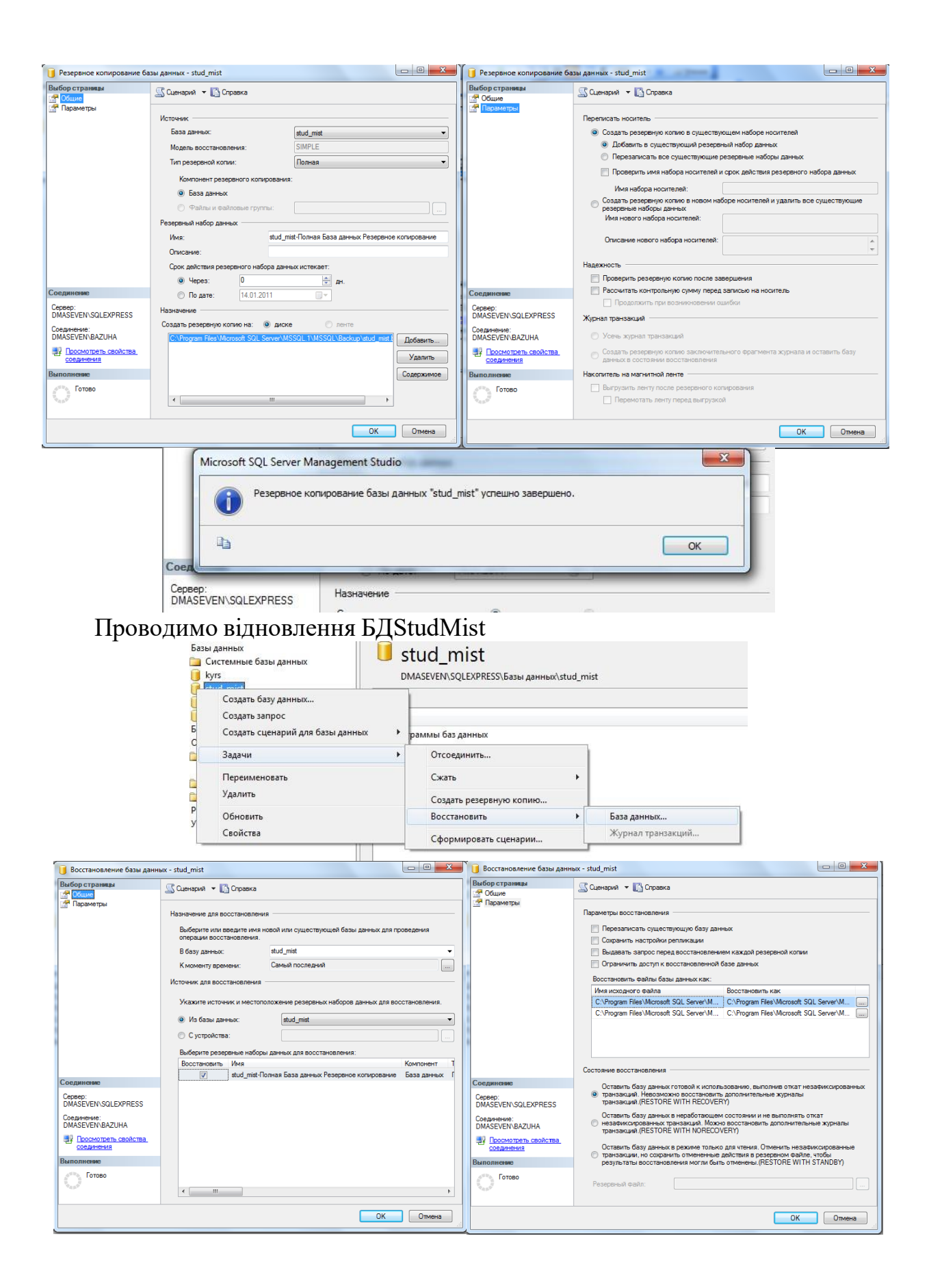

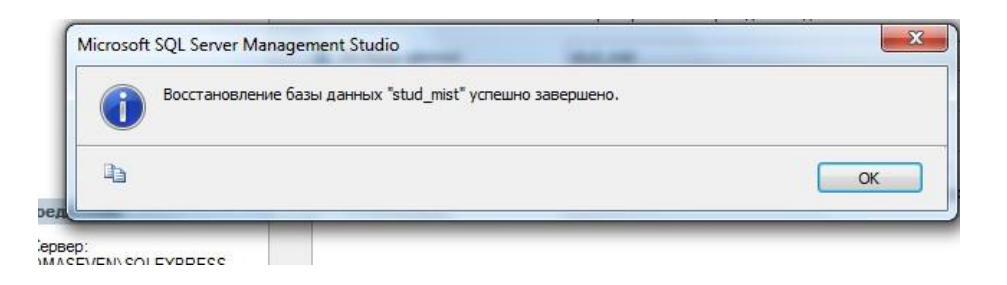

## **З використанням TSQL**

Для виконання повного резервування бази даних виконайте наступний код:

BACKUP DATABASE AdventureWorks

TO DISK = 'E:\SQLdata\BACKUPS\AdventureWorks\_FullDbBkup.bak' WITH INIT, NAME = 'AdventureWorks Full Db backup',

DESCRIPTION = 'AdventureWorksFullDatabaseBackup

Для повного відновлення бази даних виконайте наступну команду:

RESTORE DATABASE AdventureWorks FROM DISK = 'E:\SQLdata\BACKUPS\AdventureWorks\_FullDbBkup.BAK' WITHRECOVERY, REPLACE

Повний резервування не провадить очищення журналу транзакцій від неактивних записів. Якщо виконувати тільки повне резервування бази даних, слідом за цією операцією слід виконувати резервування файлу журналу з очищенням. Для цього використовується установка TRUNCATE\_ONLY, як у наведеній нижче команді:

BACKUP LOG AdventureWorks WITH TRUNCATE\_ONLY

Для виконання повного резервування з журналом необхідно спершу виконати резервування всієї бази даних, як в наведеному нижче прикладі:

BACKUP DATABASE AdventureWorks TO DISK = 'E:\SQLdata\BACKUPS\AdventureWorks\_FullDbBkup.bak' WITH INIT, NAME = 'AdventureWorks Full Db backup', DESCRIPTION = 'AdventureWorksFullDatabaseBackup'

А потім слід виконати резервування журналу за допомогою команди:

BACKUP LOG AdventureWorks

TO DISK = 'E:\SQLdata\BACKUPS\AdventureWorks\_TlogBkup.bak' WITH NOINIT, NAME = 'AdventureWorksTranslog backup', DESCRIPTION = 'AdventureWorks Transaction Log Backup', NOFORMAT

Для відновлення з повної резервної копії або повної копії зі збереженням журналу виконайте наступні кроки.

1. Якщо база даних в змозі онлайн, обмежте доступ до неї, переключивши режим доступу (у вікні властивостей) на RESTRICTED\_USER. Таким чином доступ до бази даних буде дозволений тільки членам групи бази даних db\_owner і членам груп сервера dbcreator і sysadmin.

2. Виконайте резервування заключного фрагмента журналу.

3. Виправте помилку, яка викликала крах бази даних.

4. Виконайте відновлення повної резервної копії з параметром NORECOVERY.

5. Якщо можливо, застосуєте всі збережені в резервних копіях журнали транзакцій з параметром NORECOVERY.

6. Виконайте відновлення резервної копії заключного фрагмента журналу з параметром RECOVERY.

Для виконання резервування заключного фрагмента журналу запустіть команду:

BACKUP LOG AdventureWorks

TO DISK = 'E:\SQLdata\BACKUPS\AdventureWorks\_TaillogBkup.bak' WITHNORECOVER

Для повного відновлення повної резервної копії необхідно спочатку відновити файли бази даних за допомогою команди:

RESTORE DATABASE AdventureWorks FROM DISK = 'E:\SOLdata\BACKUPS\AdventureWorks FullDbBkup.bak' **WITHNORECOVERY** 

Відразу за повним відновленням повинні бути відновлені всі резервні копії журналів транзакцій з параметром NORECOVERY, як показано нижче:

RESTORE LOG AdventureWorks FROM DISK = 'E:\SQLdata\BACKUPS\AdventureWorks\_TlogBkup.bak' **WITHNORECOVERY** 

Нарешті, виконайте відновлення заключного фрагмента з параметром RECOVERY:

RESTORE LOG AdventureWorks

FROM DISK = 'E:\SQLdata\BACKUPS\AdventureWorks TaillogBkup.bak' WITH RECOVERY

Збереження разностной резервної копії виконується командою:

BACKUP DATABASE AdventureWorks

TO DISK = 'E:\SQLdata\BACKUPS\AdventureWorks\_DiffDbBkup.bak' WITH INIT, DIFFERENTIAL, NAME = 'AdventureWorks Diff Db backup', DESCRIPTION = 'AdventureWorks Differential Database Backup'

Щоб відновити базу даних з різницевої резервної копії, виконайте наступні кроки.

1. Якщо база даних в змозі онлайн, обмежте до неї доступ, переключивши режим доступу (у вікні властивостей) на RESTRICTED\_USER. Тим самим доступ до бази даних буде дозволений тільки членам групи бази даних db\_owner і членам груп сервера dbcreator і sysadmin.

2. Виконайте резервування заключного фрагмента журналу.

3. Виправте помилку, викликала збій бази даних.

4. Виконайте відновлення повної резервної копії з параметром NORECOVERY.

5. Виконайте відновлення останньої наявної разностной резервної копії з параметром NORECOVERY.

6. Виконайте відновлення резервної копії заключного фрагмента журналу з параметром RECOVERY.

Для відновлення разностной резервної копії (виконується після відновлення повної копії) введіть команду:

RESTORE DATABASE AdventureWorks

FROM DISK = 'E:\SQLdata\BACKUPS\AdventureWorks\_DiffDbBkup.bak' WITH NORECOVERY

## **Завдання на самостійну роботу**

Резервування баз даних є обмеженому колу осіб. За замовчуванням дозвіл дається членам певних груп системних адміністраторів серверів і ролям бази даних db owner i db\_backupoperator.

## Лабораторна робота № 3

#### **Створення плану обслуговування**

**Мета работи**: дослідження задач і інструментарію серверів БД для організації регламентованого обслуговування.

**Обладнаннятаінструментарій**: ПК, MS SQL Server, MS Management Studio (Visual Studio)

#### **Теоретичні відомості**

Основи коротко: <http://www.flenov.info/books.php?contentid=47>

Помилково розглядати базу даних як якусь еталонну одиницю, оскільки, з плином часу, можуть проявлятися різного роду небажані ситуації - деградація продуктивності, збої в роботі та інше.

Для мінімізації ймовірності виникнення таких ситуацій створюють плани обслуговування із завдань, які гарантують стабільність і оптимальну продуктивність бази даних.

Серед подібних завдань можна виділити наступні:

1. Дефрагментація індексів

2. Оновлення статистики

3. Створення резервних копій

Крім фрагментації файлової системи і лог-файлу, відчутний вплив на продуктивність бази даних надає фрагментація всередині файлів даних:

1. Фрагментація всередині окремих сторінок індексу

Після операцій вставки, оновлення та видалення записів неминуче виникають порожні простору на сторінках. Нічого страшного в цьому немає, оскільки дана ситуація цілком нормальна, якби не одне але ...

Дуже важливу роль відіграє довжина рядка. Наприклад, якщо рядок має розмір, який займає більше половини сторінки, вільна половина цієї сторінки не буде використовуватися. В результаті при збільшенні числа рядків буде спостерігатися зростання невикористаного місця в базі даних.

Боротися з даним видом фрагментації стоїть на етапі проектування схеми, т. Е. Вибирати такі типи даних, які б компактно вміщалися на сторінках.

2. Фрагментація всередині структур індексу

Основна причина виникнення цього виду фрагментації - операції розбиття статті. Наприклад, відповідно до структури первинного ключа, новий рядок необхідно вставити на певну сторінку індексу, але цієї на сторінці недостатньо місця, щоб розмістити вставляються дані.

В такому випадку, створюється нова сторінка, на яку переміститися приблизно половина записів зі старої сторінки. Нова сторінка, часто не є фізично суміжній зі старою і, отже, позначається системою як фрагментована.

У будь-якому випадку, фрагментація веде до зростання числа сторінок для зберігання того ж обсягу інформації. Це автоматично призводить до збільшення розміру бази даних і зростання невикористаного місця.

При виконанні запитів, в яких йде звернення до фрагментованість індексам, потрібно більше IO операцій. Крім того, фрагментація накладає додаткові витрати на пам'ять самого сервера, якому доводиться зберігати в кеші зайві сторінки.

Для боротьби з фрагментацією індексів в арсеналі SQLServer передбачені команди: ALTERINDEXREBUILD / REORGANIZE.

Перебудова індексу має на увазі видалення старого і створення нового екземпляра індексу. Ця операція усуває фрагментацію, відновлює дисковий простір шляхом ущільнення сторінки, резервуючи при цьому вільне місце на сторінці, яке можна задати опцією FILLFACTOR. Важливо відзначити, що операція по перебудові індексу вельми затратна.

Тому, в разі, коли фрагментація незначна, переважно реорганізовувати існуючий індекс. Дана операція вимагає менших системних ресурсів, ніж пересозданіе індексу і полягає в реорганізації leaf-level сторінок. Крім того реорганізація при можливості стискає сторінки індексів.

Власне для чого потрібна статистика?

При виконанні будь-якого запиту, оптимізатор запитів, в рамках наявної у нього інформації, намагається побудувати оптимальний план виконання - який буде відображати з себе послідовність операцій, за рахунок виконання яких можна отримати необхідний результат, описаний в запиті.

В процесі вибору тієї чи іншої операції, оптимізатор запитів до числа найбільш важливих вхідних даних відносить статистику, що описує розподіл значень даних для стовпців усередині таблиці або індексу.

Така оцінка кількості елементів дозволяє оптимізатора запитів створювати більш ефективні плани виконання. У той же час, якщо статистикабуде містити застарілі дані, можуть бути обрані менш ефективні операції, які приведуть до створення повільних планів виконання. Наприклад, коли для невеликої вибірки на застарілої статистики вибирається більш витратний оператор IndexScan, замість оператора IndexSeek.

Як Ви бачите, щоб бути максимально корисною для оптимізатора запитів, статистика повинна бути точною і свіжою. Час від часу SQLServer періодично сам оновлює статистику - це поведінка регулюється опціями AUTO\_CREATE\_STATISTICS і AUTO\_UPDATE\_STATISTICS.

Крім того, при пересоздании індексів, статистика по ним оновлюється автоматично з включеним прапором FULLSCAN, що гарантує найбільш точний розподіл даних. При реорганізації індексів ж - статистика не оновлюється.

Коли дані в таблицях змінюються дуже часто, доцільно виконувати виборче оновлення статистики вручну, за допомогою операції UPDATESTATISTICS.

Також ручне оновлення, дуже важливо, коли для статистики заданий прапор NORECOMPUTE, що означає, що автоматичне оновлення статистики в подальшому не потрібно.

## **Завдання на лабораторну роботу**

- 1. Створити скрипти основних процедур обслуговування БД
- 2. Налаштувати регламент виконання операцій і розклад для плану обслуговування, за допомогою SQL SERVER агент (або Планувальників завдань).
- 3. Налаштування розкладу резервування даних

## **Хід роботи**

## **Завдання 1: Автоматична дефрагментація індексів**

Ступінь фрагментації того чи іншого індексу можна дізнатися з динамічного системного уявлення sys.dm\_db\_index\_physical\_stats:

SELECT \*

FROM sys.dm\_db\_index\_physical\_stats(DB\_ID(), NULL, NULL, NULL, NULL) WHERE avg fragmentation in percent $> 0$ 

В даному запиті, останній параметр задає режим, від значення якого можливе швидке, але не зовсім точне визначення рівня фрагментації індексу (режими LIMITED / NULL). Тому рекомендується ставити режими SAMPLED / DETAILED.

Ми знаємо звідки отримати список фрагментованих індексів. Тепер необхідно для кожного з них згенерувати відповідну ALTERINDEX команду. Традиційно для цього використовують курсор:

DECLARE @SQL NVARCHAR(MAX)

## DECLARE cur CURSOR LOCAL READ\_ONLYFORWARD\_ONLY FOR SELECT '

```
ALTER INDEX [' + i.name + N'] ON [' +SCHEMA_NAME(o.[schema_id]) +'].[' + o.name + [' + \nCASE]WHEN s.avg fragmentation in percent > 30
```
THEN 'REBUILD WITH (SORT\_IN\_TEMPDB = ON)' ELSE 'REORGANIZE'

 $END +$  :

FROM (

**SELECT** 

s.[object\_id]

```
, s.index_id
```

```
, avg fragmentation in percent =
```
MAX(s.avg\_fragmentation\_in\_percent)

FROM sys.dm\_db\_index\_physical\_stats(DB\_ID(), NULL, NULL,

NULL, NULL) s

AND s.index  $id > 0$  --  $\langle$  HEAP AND s.avg fragmentation in percent > 5 GROUP BY s. [object id], s.index id

 $\sum_{i=1}^{n}$ 

JOIN sys.indexesi WITH(NOLOCK) ON s.[object  $id$ ] = i.[object  $id$ ] AND s.index  $id = i$ .index  $id$ 

JOIN sys.objects o WITH(NOLOCK) ON o.[object  $id$ ] = s.[object  $id$ ] OPEN cur

FETCH NEXT FROM cur INTO @SQL

WHILE @ @FETCH\_STATUS = 0 BEGIN

EXEC sys.sp\_executesql @SQL

FETCH NEXT FROM cur INTO @SQL

END

CLOSEcur

DEALLOCATEcur

Щоб прискорити процес перевтілення індексу рекомендується додатково вказувати опцію SORT\_IN\_TEMPDB. Ще потрібно окремо згадати про опцію ONLINE - вона уповільнює пересозданіе індексу. Але іноді буває корисною. Наприклад, читання з кластерного індексу дуже дороге. Ми створили покриває індекс і вирішили проблему з продуктивністю. Далі ми робимо REBUILD некластерного індексу. У цей момент нам доведеться знову звертатися до кластерного індексу - що знижує перфоманс.

SORT\_IN\_TEMPDB дозволяє перебудовувати індекси в базі tempdb, що буває особливо корисно для великих індексів в разі нестачі пам'яті і іншому випадку - опція ігнорується. Крім того, якщо база tempdb розташована на іншому диску - це істотно скоротить час створення індексу. ONLINE дозволяє перебудувати індекс НЕ блокуючи при цьому запити до об'єкту для якого цей індекс створюється.

Як показала практика, дефрагментірованіе індексів з низьким ступенем фрагментації або з невеликою кількістю сторінок не приносить яких-небудь помітних поліпшень, що сприяють підвищенню продуктивності при роботі з ними.

У доповненні, наведений вище запит можна переписати без застосування курсору:

```
DECLARE
   @IsDetailedScan BIT = 0
  , @IsOnline BIT = 0
DECLARE @SQL NVARCHAR(MAX)
SELECT @SOL = (SELECT '
     ALTER INDEX [' + i.name + N'] ON [' +SCHEMA_NAME(o.[schema_id]) + '].[' + o.name + '] ' +
          CASE WHEN s.avg_fragmentation_in_percent> 30
               THEN 'REBUILD WITH (SORT_IN_TEMPDB = ON'
```

```
-- Enterprise, Developer
                      + CASE WHEN SERVERPROPERTY('EditionID') IN
(1804890536, -2117995310) AND @IsOnline = 1
                                 THEN ', ONLINE = ON'
                                 ELSE ''
                       END + 'ELSE 'REORGANIZE'
           END +:
     'FROM (
           SELECT
                 s.[object_id]
                , s.index_id
                , avg fragmentation in percent =MAX(s.avg_fragmentation_in_percent)
           FROM sys.dm_db_index_physical_stats(DB_ID(), NULL, NULL,
NULL,
= 1\sum_{i=1}^{n}CASE WHEN @IsDetailedScan
                                                  THEN 'DETAILED'
                                                  ELSE 'LIMITED'
                                            END) s
           WHERE s.page_count> 128 - 1 MB
                AND s.index id > 0 -- \langle HEAP
                AND s.avg fragmentation in percent > 5
           GROUP BY s. [object_id], s.index_id
     JOIN sys.indexesi ON s. [object_id] = i. [object_id] AND s.index_id =
i.index_id
     JOIN sys.objects o ON o.[object_id] = s.[object_id]
     FOR XML PATH(''), TYPE).value('.', 'NVARCHAR(MAX)')
PRINT @SOL
EXECsys.sp_executesql @SQL
Щоб прискорити процес перевтілення індексу рекомендується В результаті
обидва запити при виконанні будуть генерувати запити по дефрагментації
проблемних індексів:
ALTER INDEX [IX_TransactionHistory_ProductID]
 ON [Production].[TransactionHistory] REORGANIZE;
ALTER INDEX
[IX_TransactionHistory_ReferenceOrderID_ReferenceOrderLineID]
 ON [Production].[TransactionHistory] REBUILD WITH (SORT_IN_TEMPDB =
ON. ONLINE = ON;
```

```
ALTER INDEX [IX_TransactionHistoryArchive_ProductID]
```
ON [Production].[TransactionHistoryArchive] REORGANIZE; Власне, на цьому перша частина зі створення плану обслуговування для бази даних виконана. Можливість дефрагментації окремих секцій: USE ... DECLARE @PageCount INT = 128 , @RebuildPercent INT =  $30$ , @ReorganizePercent  $INT = 10$ ,  $@$ IsOnlineRebuild BIT = 0 ,  $@$ IsVersion2012Plus BIT = CASE WHEN CAST(SERVERPROPERTY('productversion') AS CHAR(2)) NOT IN ('8.', '9.', '10') THEN 1 ELSE 0 END , @IsEntEdition BIT = CASE WHEN SERVERPROPERTY('EditionID') IN (1804890536, - 2117995310) THEN 1 ELSE 0 END , @SQL NVARCHAR(MAX) SELECT  $@SOL = ($ **SELECT** 'ALTER INDEX ' + QUOTENAME $(i.name) + ' ON' + QUOTENAME(s2.name) +$  $'$ : + QUOTENAME(0.name) + ' ' + CASE WHEN s.avg fragmentation in percent $>$ = @RebuildPercent THEN 'REBUILD' ELSE 'REORGANIZE'  $END + 'PARTITION = ' +$ CASE WHEN ds.[type] != 'PS' THEN 'ALL' ELSE CAST(s.partition\_number AS NVARCHAR(10))  $END + 'WITH(' +$ CASE WHEN s.avg\_fragmentation\_in\_percent>= @RebuildPercent THEN 'SORT IN TEMPDB =  $ON' +$ CASE WHEN  $@$  Is Entertaition = 1 AND  $@$ IsOnlineRebuild = 1 AND ISNULL(lob.is lob legacy,  $0 = 0$ AND (  $ISNULL(lob.is\_lob, 0) = 0$ OR  $(lob.islob = 1 AND @IsVersion2012Plus = 1)$ 

```
\lambdaTHEN ', ONLINE = ON'
           ELSE ''
         END
       ELSE 'LOB_COMPACTION = ON'
    END + 'FROM sys.dm_db_index_physical_stats(DB_ID(), NULL, NULL, NULL,
NULL) s
  JOIN sys.indexesi ON i.[object id] = s.[object id] AND i.index id = s.index id
  LEFT JOIN (
    SELECT
        c.[object_id]
       , index id = ISNULL(i.index id, 1), is lob legacy = MAX(CASE WHEN c.system type id IN (34, 35, 99))
THEN 1 END)
       , is \text{lob} = \text{MAX}(\text{CASE WHEN c.max length} = -1 \text{ THEN } 1 \text{ END})FROM sys.columns c
    LEFT JOIN sys.index columnsi ON c.[object id] = i.[object id]
       AND c.column id = i.column id AND i.index id > 0WHERE c.system_type_id IN (34, 35, 99)
ORc.max length = -1GROUP BY c. [object id], i.index id
  ) lob ON lob.[object_id] = i.[object_id] AND lob.index_id = i.index_id
  JOIN sys.objects o ON o.[object_id] = i.[object_id]
  JOIN sys.schemass2 ON o.[schema_id] = s2.[schema_id]
  JOIN sys.data_spaces ds ON i.data_space_id = ds.data_space_id
  WHERE i. [type] IN (1, 2)AND i.is disabled = 0ANDi.is hypothetical = 0AND s.index level = 0AND s.page_count> @PageCount
    AND s.alloc unit type desc = 'IN ROW DATA'
    AND o.[type] IN ('U', 'V')
    AND s.avg_fragmentation_in_percent> @ReorganizePercent
  FOR XML PATH(''), TYPE
).value('.', 'NVARCHAR(MAX)')
PRINT @SQL
--EXEC sys.sp_executesql @SQL
```
#### **Завдання 2. Оновлення статистики**

Переглянути це властивість, як втім і на всі інші, можна у властивостях статистики:

SELECT s.\*

FROM sys.stats s

JOIN sys.objects o ON s.[object id] = o.[object id]

WHERE o.is ms shipped  $= 0$ 

Застосовуючи можливості динамічного SQL, напишемо скрипт з

автоматичного оновлення застарілої статистики:

DECLARE @DateNowDATETIME

SELECT  $@$ DateNow = DATEADD(dd, 0, DATEDIFF(dd, 0, GETDATE()))

DECLARE @SQL NVARCHAR(MAX)

SELECT  $@SOL = ($ 

SELECT '

UPDATE STATISTICS  $\Gamma$  + SCHEMA\_NAME(o.[schema\_id]) + ']. $\Gamma$  +  $o.name + '$ ] [' + s.name + ']

WITH FULLSCAN'  $+$  CASE WHEN s.no recompute  $= 1$  THEN ', NORECOMPUTE' ELSE '' END + ';'

FROM sys.stats s WITH(NOLOCK)

JOIN sys.objects o WITH(NOLOCK) ON s.[object\_id] =  $o$ .[object\_id] WHERE o.[type] IN ('U', 'V')

AND o.is ms shipped  $= 0$ 

AND ISNULL(STATS\_DATE(s.[object\_id], s.stats\_id),

 $GETDATE()$   $\leq \textcircled{a} DateNow$ 

FOR XML PATH(''), TYPE).value('.', 'NVARCHAR(MAX)')

PRINT @SQL

EXECsys.sp\_executesql @SQL

При выполнении будут генерироваться следующие стейтменты:

UPDATE STATISTICS [Production].[Shift] [PK\_Shift\_ShiftID] WITH FULLSCAN;

UPDATE STATISTICS [Production].[Shift] [AK\_Shift\_Name] WITH FULLSCAN, NORECOMPUTE;

Критерій старіння статистики в кожній конкретній ситуації може бути свій. В даному прикладі - 1 день.

У деяких випадках занадто часте оновлення статистики для великих таблиць може помітно знижувати продуктивність бази даних, а тому цей скрипт можна модифікувати. Наприклад, для великих таблиць оновлювати статистику рідше:

DECLARE @DateNowDATETIME

SELECT  $@$ DateNow = DATEADD(dd, 0, DATEDIFF(dd, 0, GETDATE())) DECLARE @SQL NVARCHAR(MAX)

SELECT  $@SOL = ($ 

SELECT '

```
UPDATE STATISTICS [ ' + SCHEMA NAME( o.[schema id]) + ' ] . [ ' + ]o.name + '] [' + s.name + ']
```
WITH FULLSCAN' + CASE WHEN s.no recompute  $= 1$  THEN ', NORECOMPUTE' ELSE '' END + ';'

FROM (

```
SELECT
                  [object id]
                 , name
                 , stats_id
                 , no_recompute
                 , last_update = STATS DATE([object_id], stats_id)
           FROM sys.stats WITH(NOLOCK)
           WHERE auto_created = 0AND is temporary = 0 - 2012 +) s
     JOIN sys.objects o WITH(NOLOCK) ON s.[object id] = o.[object id]
     JOIN (
           SELECT
                  p.[object_id]
                 , p.index_id
                 , total_pages = SUM(a,total_pages)FROM sys.partitions p WITH(NOLOCK)
           JOIN sys.allocation units a WITH(NOLOCK) ON p.[partition id] =a.container_id
           GROUP BY
                  p.[object_id]
                 , p.index_id
     ) p ON o.[object_id] = p.[object_id] AND p.index_id = s.stats_id
     WHERE o.[type] IN ('U', 'V')
           AND o.is_ms_shipped = 0AND (
                 last_update IS NULL AND p.total_pages> 0 -- never updated
and contains rows
           \mathcal{L}OR
                 last_update<= DATEADD(dd,
                       CASE WHEN p.total_pages> 4096 -- > 4 MB
                            THEN -2 -- updated 3 days ago
                            ELSE 0
                       END, @DateNow)
```
FOR XML PATH(''), TYPE).value('.', 'NVARCHAR(MAX)') PRINT @SQL EXECsys.sp\_executesql @SQL

#### **Завданян 3. Автоматичне створення бекапів**

Створимо план обслуговування резервного копіювання, а після обговоримо деякі тонкощі пов'язані з бекапу.

Створимо таблицю, в якій будуть записуватися повідомлення про помилки при створенні резервних копій:

USE [master] GO IF OBJECT\_ID('dbo.BackupError', 'U') IS NOT NULL DROP TABLE dbo.BackupError GO CREATE TABLE dbo.BackupError ( dbSYSNAME PRIMARY KEY, dtDATETIME NOT NULL DEFAULT GETDATE(), msgNVARCHAR(2048)

 $\lambda$ GO

Скрипт для резервного копирования баз данных на каждый день я использую такой:

USE [master] GO SET NOCOUNT ON TRUNCATE TABLE dbo.BackupError DECLARE @dbSYSNAME , @sqlNVARCHAR(MAX) , @can\_compress BIT , @path NVARCHAR(4000) , @name SYSNAME

, @include\_time BIT

 $-SET \omega$  path = '\\pub\backup' -- можно задать свой путь для бекапа IF @pathISNULL -- либо писать в папку для бекапов указанную по умолчанию EXEC [master].dbo.xp\_instance\_regread N'HKEY\_LOCAL\_MACHINE', N'Software\Microsoft\MSSQLServer\MSSQLServer', N'BackupDirectory', @path OUTPUT, 'no\_output' SET @can\_compress = ISNULL(CAST(( -- вопросысжатияобсуждаютсяниже SELECT value FROM sys.configurations WHERE name = 'backup compression default') AS BIT), 0) DECLARE cur CURSOR FAST\_FORWARDREAD\_ONLY LOCAL FOR SELECT d.name FROM sys.databases d WHERE d.[state]  $= 0$ AND d.name NOTIN ('tempdb') -- базы для которых не надо делать бекапов OPEN cur FETCH NEXT FROM cur INTO @db WHILE @@FETCH\_STATUS = 0 BEGIN IF DB\_ID(@db) IS NULL BEGIN

INSERT INTO dbo.BackupError (db, msg) VALUES (@db, 'db is missing') END ELSE IF DATABASEPROPERTYEX(@db, 'Status') != 'ONLINE' BEGIN INSERT INTO dbo.BackupError (db, msg) VALUES (@db, 'db state != ONLINE') END ELSE BEGIN BEGIN TRY SET @name = @path + '\T' + CONVERT(CHAR(8), GETDATE(), 112) + ' ' +  $@db + 'bak'$ SET  $@sol = '$ BACKUP DATABASE ' + QUOTENAME(@db) + ' TO DISK =  $" + @name + " WITH NOFORMAT, INIT' +$ CASE WHEN @can\_compress = 1 THEN ', COMPRESSION' ELSE '' END --PRINT @sql EXEC sys.sp\_executesql @sql END TRY BEGIN CATCH INSERT INTO dbo.BackupError (db, msg) VALUES (@db, ERROR\_MESSAGE()) END CATCH END FETCH NEXT FROM cur INTO @db END CLOSEcur DEALLOCATEcur Якщо на сервері налаштований компонент DatabaseMail, то в скрипт можна додати повідомлення поштою про виниклі проблеми: IF EXISTS(SELECT 1 FROM dbo.BackupError) BEGIN DECLARE @report NVARCHAR(MAX)  $SET$  @report = '<table border="1"><tr>><th>database</th><th>date</th><th>message</th></tr>' + CAST(( SELECT td = db, ", td = dt, ", td = msg FROM dbo.BackupError FOR XML PATH('tr'), TYPE  $(A)$  AS NVARCHAR(MAX)) + '</table>' EXEC msdb.dbo.sp\_send\_dbmail  $@$  recipients = 'your\_account $@$  mail.ru', @subject = 'Backup Problems',  $@$ body =  $@$ report,  $@$  body format = 'HTML'

END

Власне, на цьому етапі, робочий скрипт для автоматичного створення резервних копій готовий. Залишається його створити job, який би за розкладом запускав цей скрипт.

Власників Express редакцій потрібно окремо згадати, оскільки в SQLServerExpressedition немає можливості використовувати SQLServerAgent. Яка б печалька не прийшла після цих слів, насправді, все можна вирішити. Найпростіше створити bat файл з приблизно схожим змістом: sqlcmd -S <ComputerName> \ <InstanceName> -iD: \ backup.sql Далі відкрити TaskScheduler і створити в ньому нову задачу.

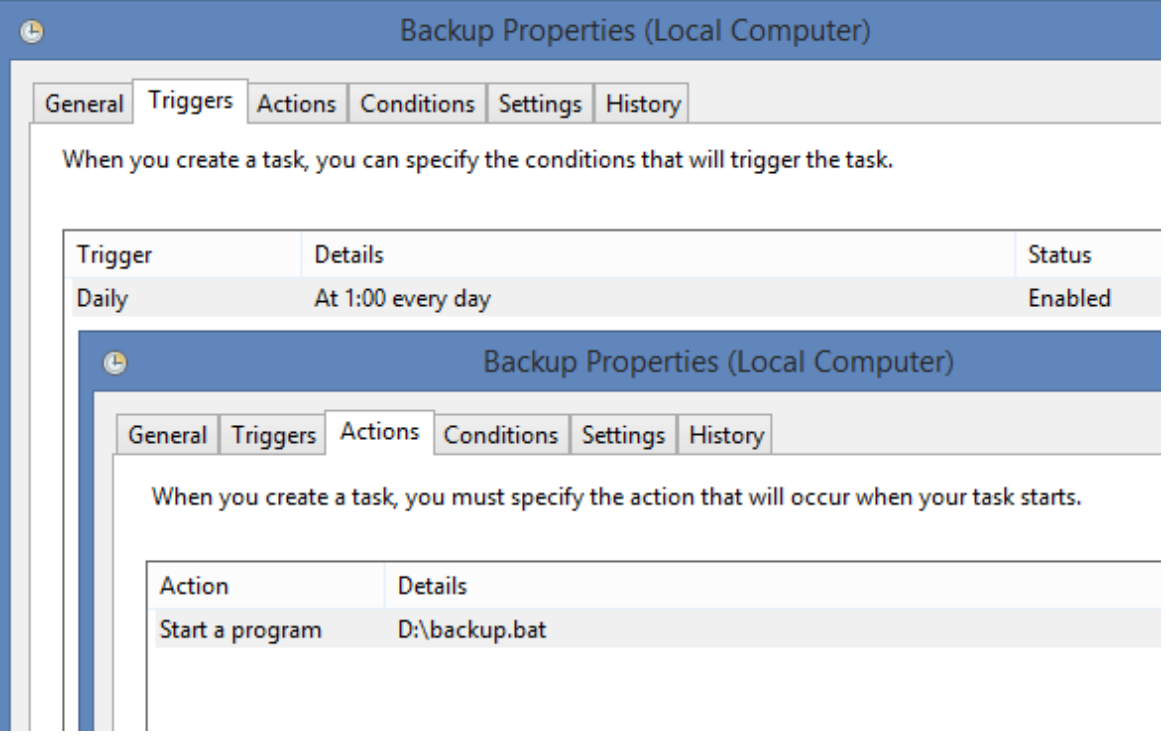

Друга альтернатива - використовувати сторонні розробки, які дозволяють запускати завдання за розкладом. Серед можна виділити SQLScheduler зручний і безкоштовний тул. Інсталятор у мене загубився, тому буду вдячний, якщо хтось поділитися робочої посиланням для читачів. Тепер поговоримо про корисні дрібниці пов'язаних з бекапу. Стиснення ...

Можливість стиснення бекапів з'явилася вперше в SQLServer 2008. Згадую з ностальгією час, коли працюючи на 2005 версії мені доводилося 7Zip-му стискати бекапи. Тепер же все стало набагато простіше.

Але потрібно пам'ятати, що стиснення бекапів буде використовуватися тільки якщо виконувати команду BACKUPс параметром COMPRESSION або включити стиск за замовчуванням за допомогою такої команди:

```
USE [master]
GO
EXEC sp_configure 'backup compression default', 1
RECONFIGUREWITHOVERRIDE
GO
```
До слова буде сказано, що стислі бекапи має деякі переваги: потрібно менше місця для їх зберігання, відновлення БД з стислих бекапів зазвичай виконується трішки швидше, також вони швидше створюються, оскільки вимагають меншої кількості I / O операцій. Мінуси, до речі, теж є - при роботі зі стиснутими бекап навантаження на процесор збільшується. Цим запитом можна повернути розмір останнього FULL бекапу із стисненням і без:

## SELECT

database\_name

, backup\_size\_mb = backup\_size /  $1048576.0$ 

```
, compressed backup size mb = compressed backup size / 1048576.0
```
, compress ratio percent = 100 - compressed backup size \* 100. / backup size FROM (

**SELECT** 

database\_name

, backup\_size

, compressed backup  $size = NULL$ F(compressed backup size,

backup\_size)

, RowNumber = ROW\_NUMBER() OVER (PARTITION BY database\_name ORDER BY backup\_finish\_dateDESC)

FROM msdb.dbo.backupset

WHERE  $[type] = 'D'$ 

 $\lambda$  t

 $WHEREt$ .RowNumber = 1

Зазвичай стиснення досягає 40-90%, а то й брати до уваги бінарні дані. Якщо модифікувати попередній запит, то можна моніторити для яких баз робилися резервні копії:

## SELECT

d.name , rec\_model = d.recovery\_model\_desc , f.full\_time , f.full\_last\_date , f.full\_size , f.log\_time , f.log\_last\_date , f.log\_size FROM sys.databases d LEFT JOIN ( **SELECT** database name , full  $time = MAX(CASE WHERE)$  [type] = 'D' THEN CONVERT(CHAR(10), backup\_finish\_date - backup\_start\_date, 108) END)

```
, full_last_date = MAX(CASE WHERE) [type] = 'D' THEN
backup finish date END)
      , full size = MAX(CASE WHERE |type] = 'D' THEN backup_size END), log_t time = MAX(CASE WHEN [type] = 'L' THEN
CONVERT(CHAR(10), backup_finish_date - backup_start_date, 108) END)
      , log last date = MAX(CASE WHERE) [type] = 'L' THEN
backup_finish_date END)
      , log\_size = MAX(CASE WHERE) [type] = 'L' THEN backup_size END)
  FROM (
      SELECT
           s.database_name
           , s.[type], s.backup_start_date
           , s.backup_finish_date
           , backup size =CASE WHEN s.backup_size =
s.compressed_backup_size
                                 THEN s.backup_size
                                 ELSE s.compressed_backup_size
                      END / 1048576.0
           , RowNum = ROW_NUMBER() OVER (PARTITION BY
s.database_name, s.[type] ORDER BY s.backup_finish_dateDESC)
      FROM msdb.dbo.backupset s
      WHERE s.[type] IN ('D', 'L')
```
 $\int f$ 

WHERE  $f$ . RowNum = 1

GROUP BY f.database\_name

) f ON f.database  $name = d.name$ 

Якщо у Вас SQLServer 2005, то цей рядок:

backup\_size = CASE WHEN s.backup\_size = s.compressed\_backup\_size THEN ...

потрібно поміняти на: backup\_size = s.backup\_size / 1048576.0

Результати цього запиту можуть допомогти запобігти багато проблем: Можна відразу побачити, що для всіх чи БД є FULL бекапи за актуальну дату.

Далі можна подивитися на час створення бекапа. Навіщо питається? Припустимо, що раніше бекап бази DB\_Dev займав 5 секунд, а потім став займати 1 годину. Причин цього може бути багато: диски не справляються з навантаженням, дані в базі виросли до непристойних розмірів, полетів диск в RAID і швидкість запису знизилася.

Якщо у бази варто модель відновлення FULL або BULK\_LOGGED, то бажано час від часу робити бекап балки, щоб не прирікати сервер на муки постійного зростання LDF файлу. Ступінь заповнення файлу даних і балки для баз даних можна подивитися цим запитом:

```
IF OBJECT_ID('tempdb.dbo.#space') IS NOT NULL
  DROP TABLE #space
CREATE TABLE #space (
database_id INT PRIMARY KEY,
data_used_sizeDECIMAL(18,6),
log_used_sizeDECIMAL(18,6)
\lambdaDECLARE @SQL NVARCHAR(MAX)
SELECT @ SOL = STUFF(SELECT '
  USE [' + d.name + ']INSERT INTO #space (database_id, data_used_size, log_used_size)
  SELECT
     DB ID(), SUM(CASE WHEN [type] = 0 THEN space used END)
      , SUM(CASE WHEN [type] = 1 THEN space_used END)
  FROM (
      SELECT s.[type], space_used = SUM(FILEPROPERTY(s.name,
''SpaceUsed'') * 8. / 1024)
      FROM sys.database files s
      GROUP BY s.[type]
  ) t;'
  FROM sys.databases d
  WHERE d.[state] = 0FOR XML PATH(''), TYPE).value('.', 'NVARCHAR(MAX)'), 1, 2, '')
EXEC sys.sp_executesql @SQL
SELECT
     database name = DB NAME(t.database id)
  , t.data_size
  , s.data_used_size
  , t.log_size
  , s.log_used_size
  , t.total_size
FROM (
  SELECT
     database id
      , log size = SUM(CASE WHEN [type] = 1 THEN size END) * 8. / 1024, data_size = SUM(CASE WHEN [type] = 0 THEN size END) * 8. / 1024, total size = SUM(size) * 8. / 1024FROM sys.master_files
  GROUP BY database_id
\lambda t
LEFT JOIN #space s ON t.database id = s.database idРезультати запиту на моєму локальному інстанси:
```
Ще хотів показати пару цікавих трюків, які можуть полегшити життя. Якщо при виконанні команди BACKUP вказати кілька шляхів, то кінцевий файл з бекапу буде розрізано на шматки приблизно однакового розміру.

BACKUP DATABASE AdventureWorks2012 TO

 $DISK = 'D:\text{AdventureWorks2012_1.bak'},$ 

DISK = 'D:\AdventureWorks2012\_2.bak',

 $DISK = 'D:\text{AdventureWorks2012}$  3.bak'

Одного разу мені це стало в нагоді, коли довелося копіювати бекап на флешку з файлової системою FAT32, в якій є обмеження на максимальний розмір файлу.

Ще одна цікава можливість - створювати копію бекапу. З особистого досвіду скажу, що доводилося зустрічати людей, які спочатку створювали бекап в дефолтной папці, а потім руками або скриптом копіювали на дискову кулі. А потрібно було просто використовувати таку команду:

BACKUPDATABASEAdventureWorks2012

TODISK = 'D:\AdventureWorks2012.bak' MIRROR TO  $DISK = E:\text{AdventureWorks2012 copy.}$ WITHFORMAT

## **Завдання на самостійну роботу**

Розглянути стратегію обслуговування баз даних за допомогою скриптових засобів PowerShell або Bush

## Лабораторна робота № 4

# Дослідження роботи SSIS

**Мета:** освоїти інструментарій інтеграції даних корпоративних інформаційних систем

**ПО і інструменти**: необхідно встановити SSDT (SSQTBI), поддежівающіе наступні версії SQL Server: SQL Server 2014 року, SQL Server 2012 SQL Server 2008 *i* 2008 R<sub>2</sub>.

#### **Теоретичні відомості**

SSIS - це інструмент, який дозволяє в зручному вигляді реалізувати інтеграцію, тобто реалізувати процес перенесення даних з одного джерела в інший. Цей процес іноді називають ETL (від англ. Extract, Transform, Load дослівно «витяг, перетворення, завантаження»).

Необхідні інструменти для вивчення SSIS

SSIS буде розглядатися на прикладі SQL Server 2014 Developer Edition. Служби Integration Services доступні SQL Server 2014 начінаясредакціі Standard.

Додатково необхідно буде завантажити і встановити інструмент розробника SQL Server Data Tools (SSDT).

SSDT - це розширення для Visual Studio, яке дозволить створювати проекти необхідного нам типу.

Для полегшення процесу установки, я скористаюся SSDT для Visual Studio 2012 (VS2012), його можна завантажити за посиланням (файл «SSDTBI\_VS2012\_x86\_ENU.exe»): [www.microsoft.com/en-](http://www.microsoft.com/en-US/download/details.aspx?id=36843)[US/download/details.aspx?id=36843](http://www.microsoft.com/en-US/download/details.aspx?id=36843)

Якщо на вашому комп'ютері не встановлено VS даної версії, то установник SSDT встановить мінімальну версію оболонки, яка дозволить створювати проекти потрібного нам типу.

Встановлення SQL Server і SSDT

Насамперед встановимо SQL Server з усіма необхідними компонентами. При наявність ОС Windows 7 SP 1 (x64), нічого додаткового крім зазначеного нижче встановлювати не доведеться.

Оскільки курс призначений для початківців, то розпишу весь процес установки детально.

Запускаємо інсталяційний файл SQL Server 2014:

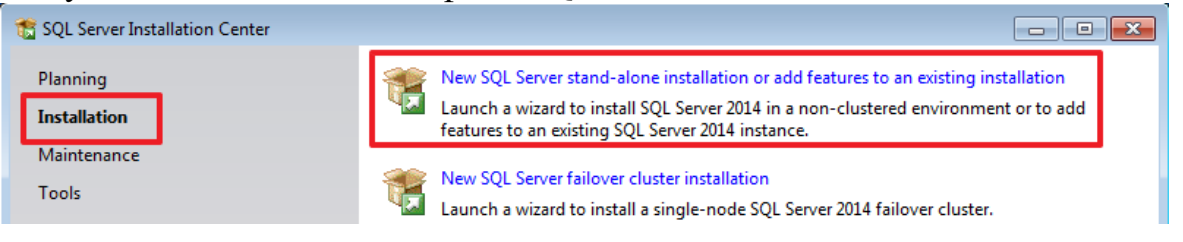

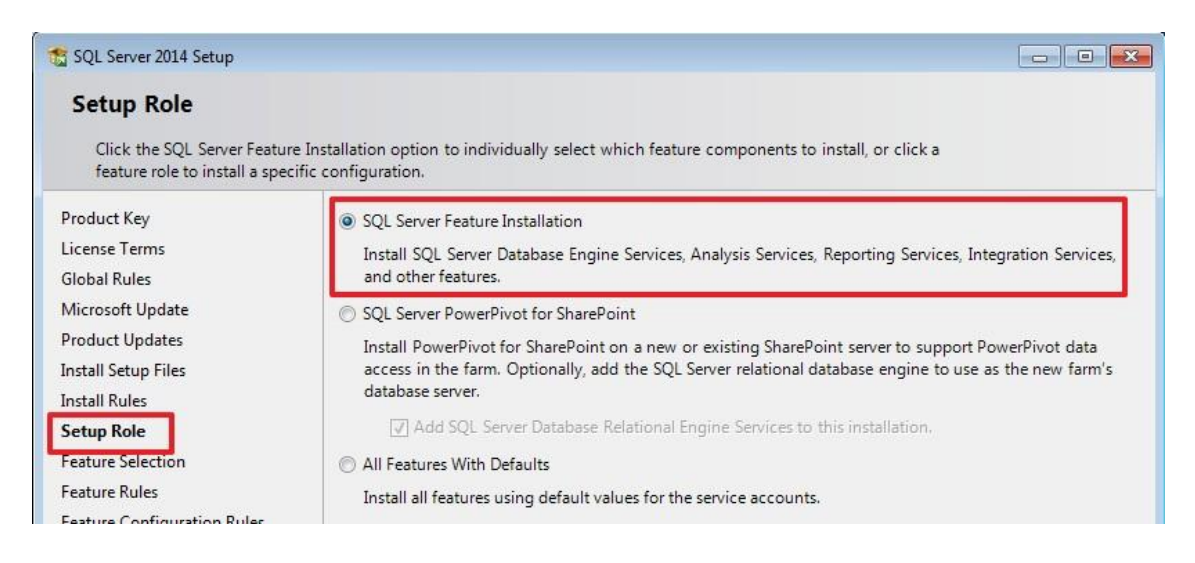

## Для роботи SSIS досить буде вибрати такі компоненти:

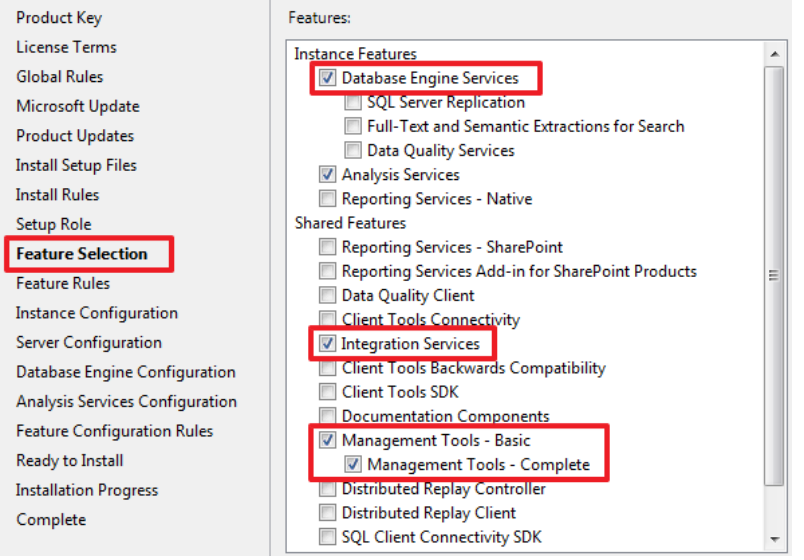

Оскільки мені в подальшому знадобиться Analysis Services (SSAS), то я відзначив і його, якщо він вам не потрібен ви можете не вибирати даний компонент.

У мене немає інших встановлених SQL Server, і я зроблю цей екземпляр використовується за умовчанням:

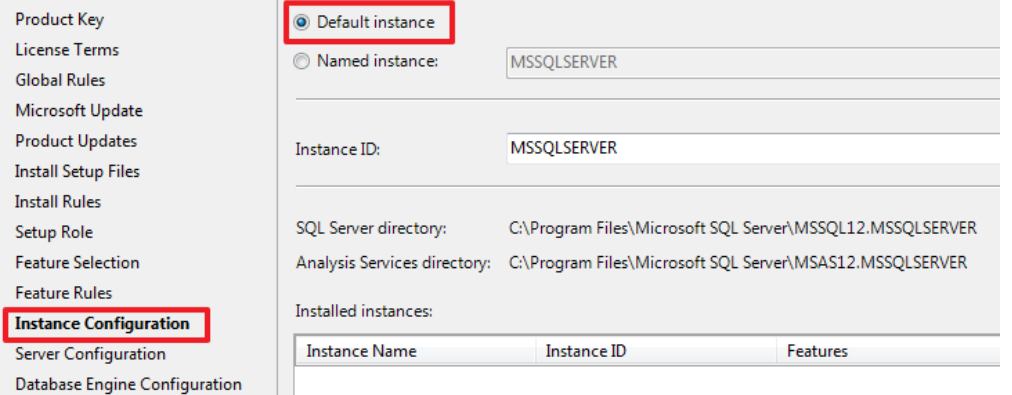

Зроблю, щоб SQL Agent запускався автоматично:

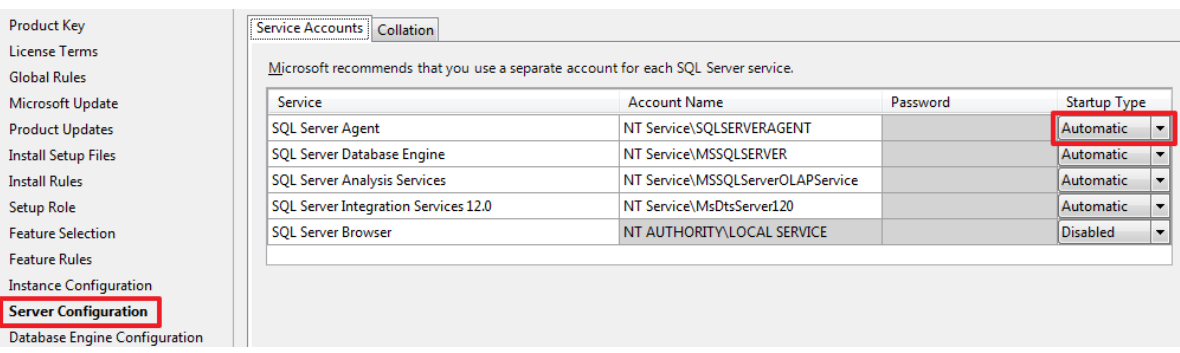

При необхідності можна змінити Collation, який буде використовуватися за замовчуванням:

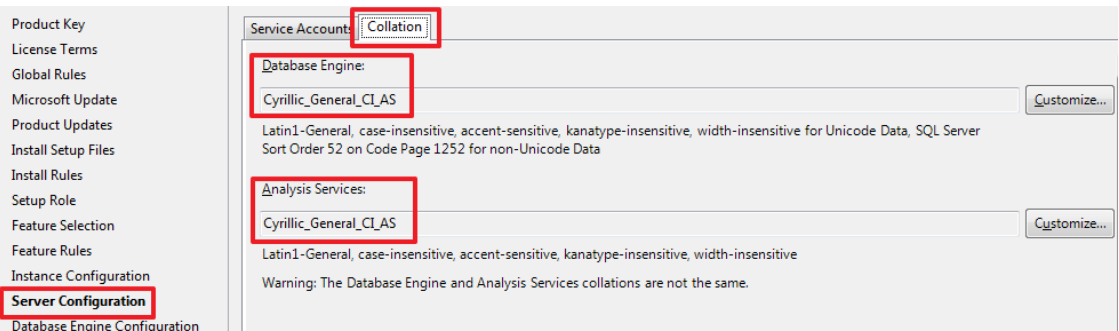

Встановлю змішаний режим аутентифікації, вказавши свій пароль для користувача sa:

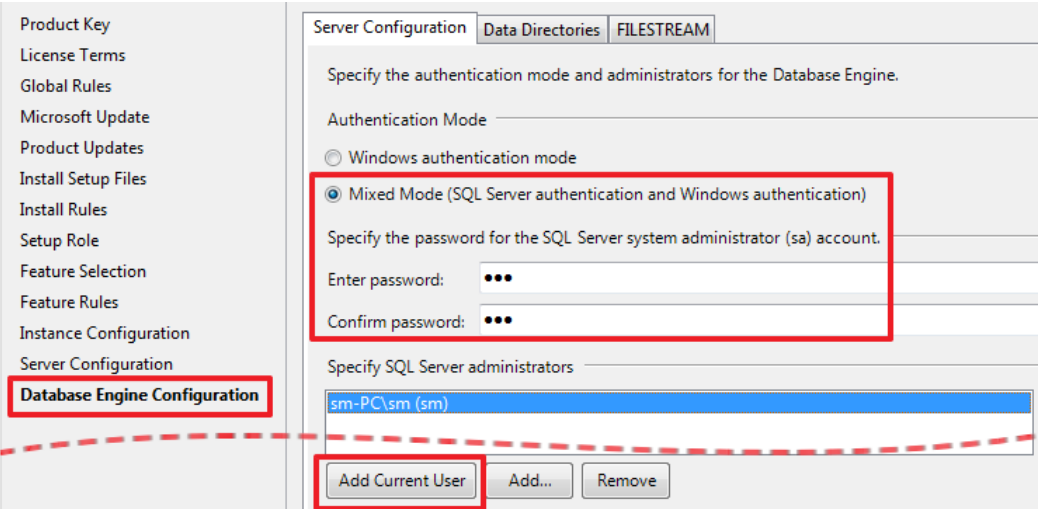

Оскільки я ще вибрав Analysis Services, то роблю настройки для нього:

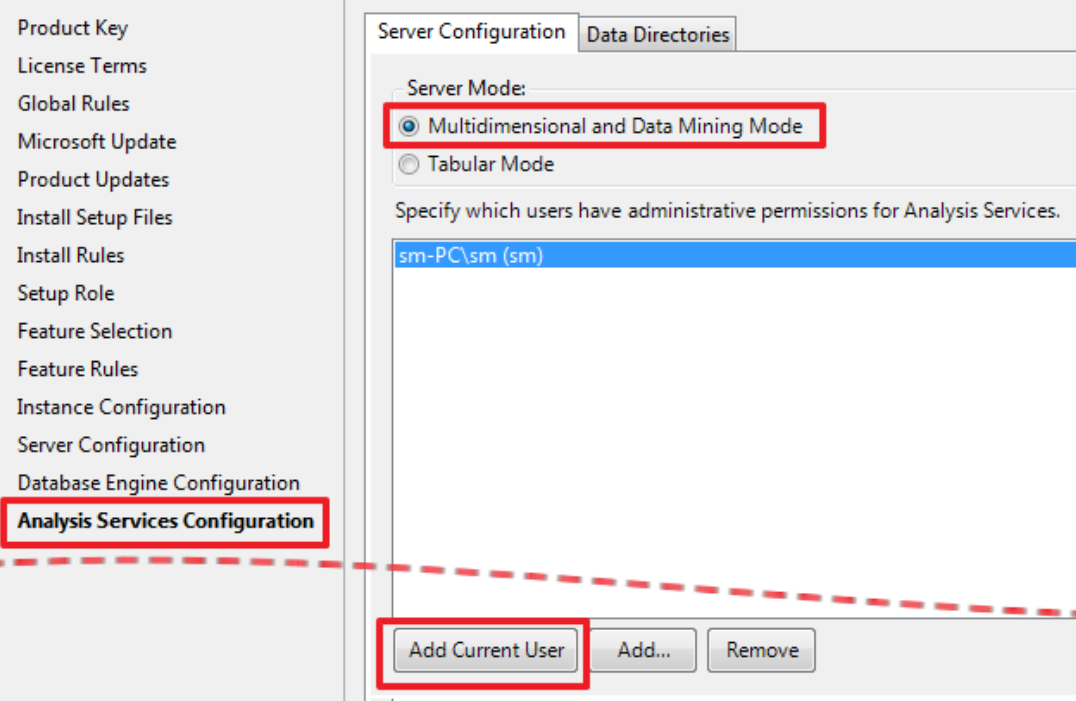

Натискаючи Next і Install запускаємо установку SQL Server і його компонент.Так як у мене на комп'ютері всього один диск, то все директорії я залишив за замовчуванням, при необхідності ви можете змінити їх на більш зручні.

Наступним кроком встановимо SSDT - це розширення для Visual Studio, яке дасть нам можливість створювати проекти SSIS.

Установник SSDT ставить мінімальну версію оболонки VS, тому попередньо встановлювати VS окремо немає потреби.

Запускаємо «SSDTBI\_VS2012\_x86\_ENU.exe», і діставшись до наступного кроку вибираємо наступний пункт:

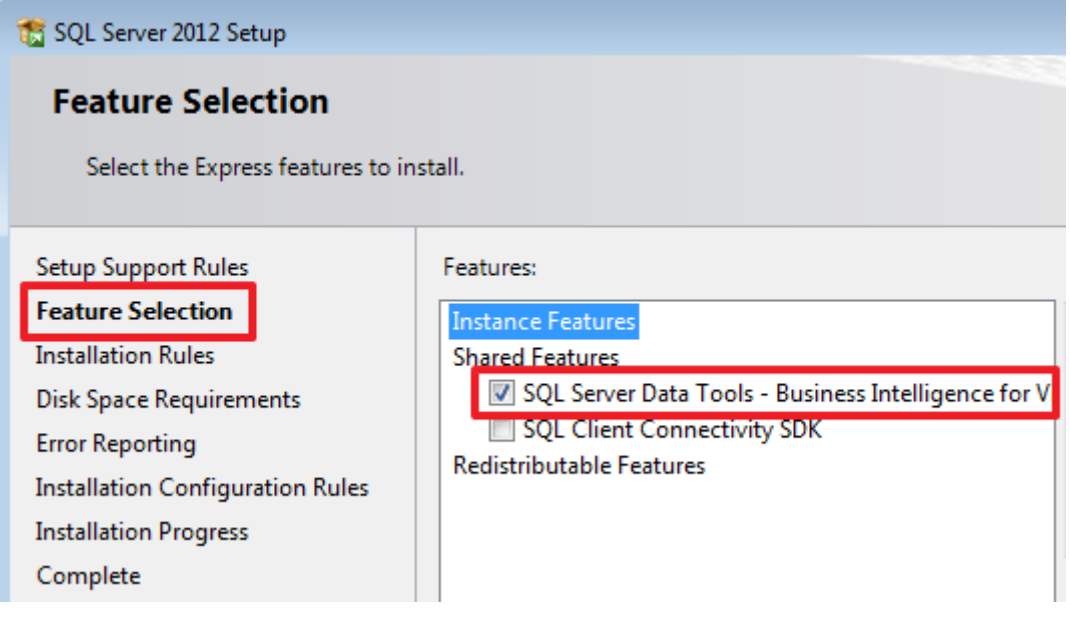

Натискаючи Next запускаємо установку.

Після завершення установки на всякий випадок перезавантажуємо комп'ютер.

## **Завдання на лабораторну роботу**

1. Реалізувати інтеграцію 2 джерел даних і імпорт даних в БД.

2. Індивідуальне завдання. Реалізувати заповнення БД з альтернативного джерела (таблиці Excelілі MySQLServer)

## **Хід роботи**

Створення демонстраційних баз даних

Запустимо SQL Server Management Studio (SSMS) і за допомогою скрипта створимо 3 бази даних - перші дві (DemoSSIS\_SourceA і DemoSSIS\_SourceB) виступатимуть в ролі джерел даних, а третя (DemoSSIS\_Target) в ролі одержувача даних:

*-- перша БД виступає в ролі джерела даних* CREATEDATABASE DemoSSIS\_SourceA GO

ALTERDATABASE DemoSSIS\_SourceA SETRECOVERY SIMPLE GO

-- друга БД виступає в ролі джерела даних CREATEDATABASE DemoSSIS\_SourceB GO

ALTERDATABASE DemoSSIS\_SourceB SETRECOVERY SIMPLE GO

-- БД виступає в ролі одержувача даних CREATEDATABASE DemoSSIS\_Target GO

ALTERDATABASE DemoSSIS\_Target SETRECOVERY SIMPLE GO

**У базах джерелах створимо тестові таблиці і наповнимо їх тестовими даними:**

USE DemoSSIS\_SourceA GO

-- продукти з джерела A CREATETABLEProducts(

```
IDintNOTNULLIDENTITY,
 Title nvarchar(50) NOTNULL,
 Price money,
CONSTRAINT PK_Products PRIMARY KEY(ID)
\mathcal{L}GO
```
-- наповнюємо таблицю тестовими даними SET IDENTITY INSERT Products ON

INSERT Products(ID,Title,Price)VALUES (1,N'Клей',20), (2,N'Корректор',NULL), (3,N'Скотч',100), (4,N'Стикеры',80), (5,N'Скрепки',25)

SET IDENTITY\_INSERT Products OFF GO

USE DemoSSIS\_SourceB GO

```
-- продукти з джерела В
CREATETABLEProducts(
IDintNOTNULLIDENTITY,
 Title nvarchar(50) NOTNULL,
 Price money,
CONSTRAINT PK_Products PRIMARY KEY(ID)
\mathcal{L}GO
```
-- наповнюємо таблицю тестовими даними SET IDENTITY INSERT Products ON

```
INSERT Products(ID,Title,Price)VALUES
(1,N'Ножницы',200),
(2,N'Ножканцелярский',70),
(3,N'Дырокол',220),
(4,N'Степлер',150),
(5,N'Шариковаяручка',15)
```
SET IDENTITY INSERT Products OFF GO

Створимо таблицю в приймаючій базі:

USE DemoSSIS\_Target GO

-- приймаюча таблиця CREATETABLEProducts( IDintNOTNULLIDENTITY, Title nvarchar(50) NOTNULL, Price money, SourceID char(1) NOTNULL, -- використовується для ідентифікації джерела SourceProductID intNOTNULL, *-- ID в джерелі* CONSTRAINT PK\_Products PRIMARY KEY(ID), CONSTRAINT UK\_Products UNIQUE(SourceID,SourceProductID), CONSTRAINT CK\_Products\_SourceID CHECK(SourceID IN('A','B'))  $\mathcal{L}$ GO

Створення SSIS проекту

Запустимо Visual Studio 2012 і виберемо один з видів пропонованих нам налаштувань середовища, в цьому ж місці я відмовлюся від локальної документації:

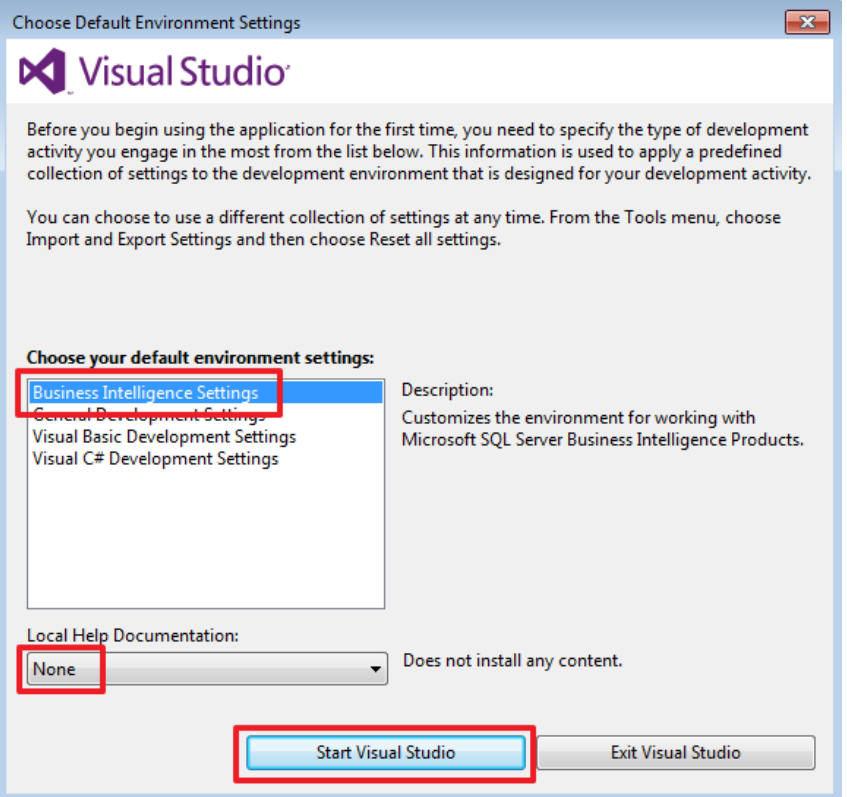

Створимо новий проект (**File -> New -> Project…**):

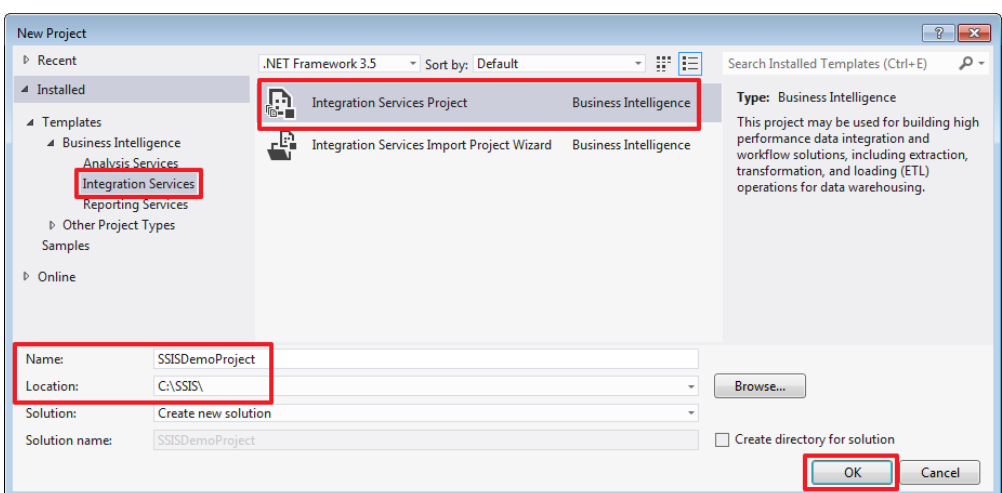

Для подальшого полегшення розгортання зайдемо в властивості проекту та змінимо опцію **ProtectionLevel** на **DontSaveSensitive**:

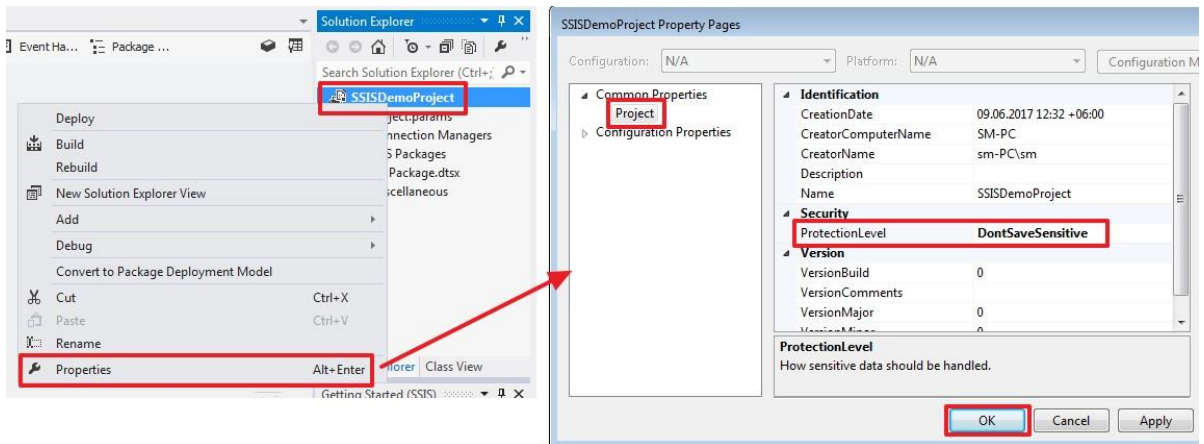

Те ж саме зробимо в властивості пакета, який створився за замовчуванням:

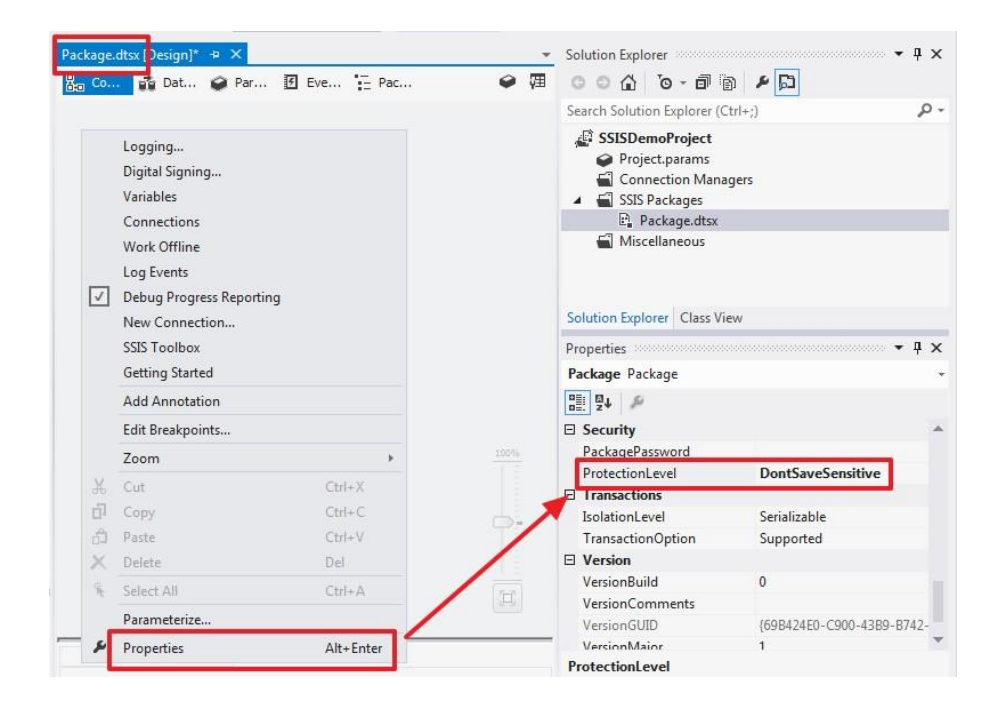

Для всіх нових пакетів ця властивість буде заповнюватися значенням з властивості проекту.

Створимо з'єднання:

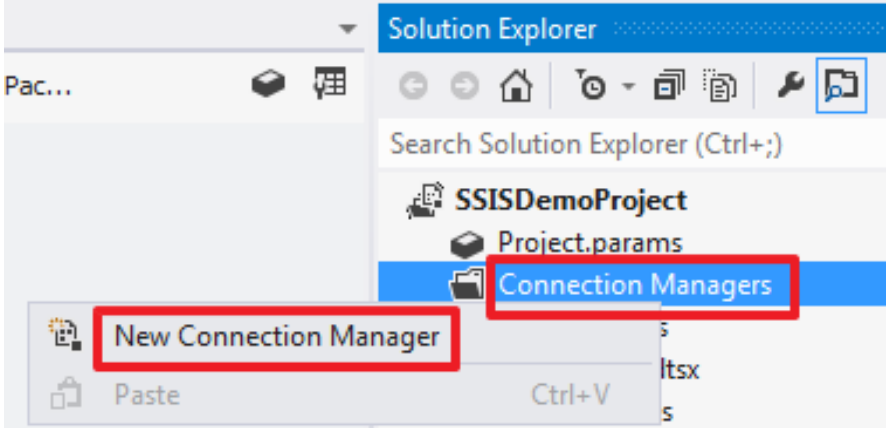

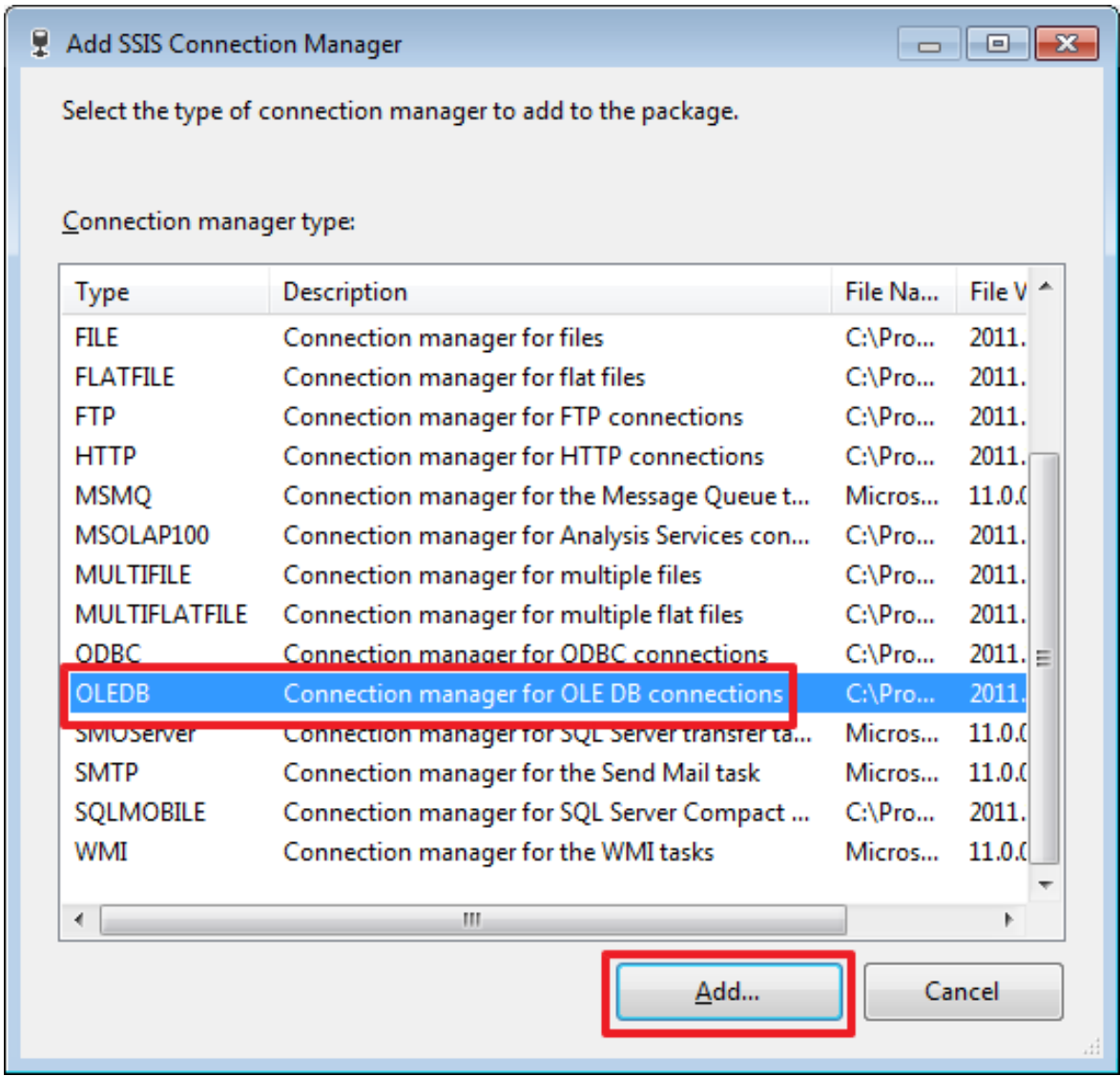

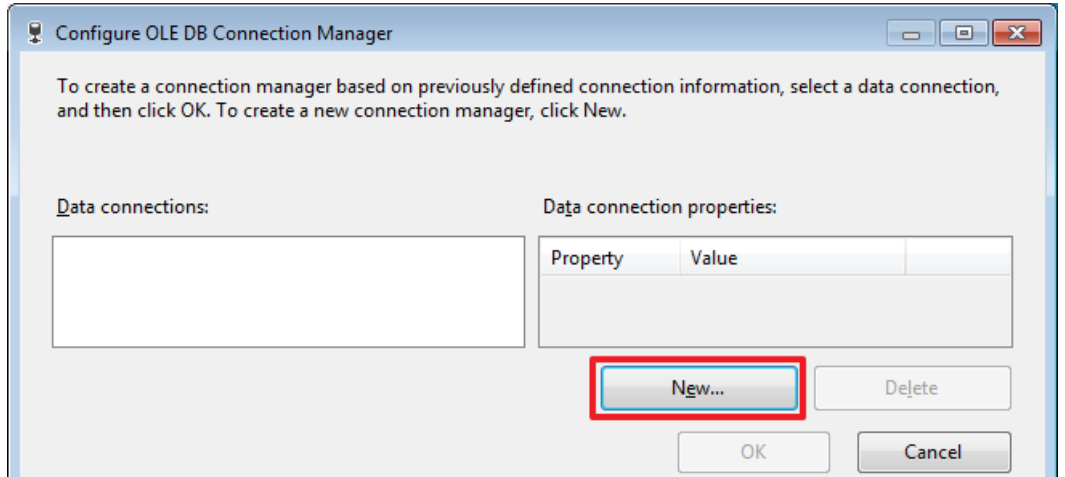

# Заповнюємо параметри з'єднання з БД:

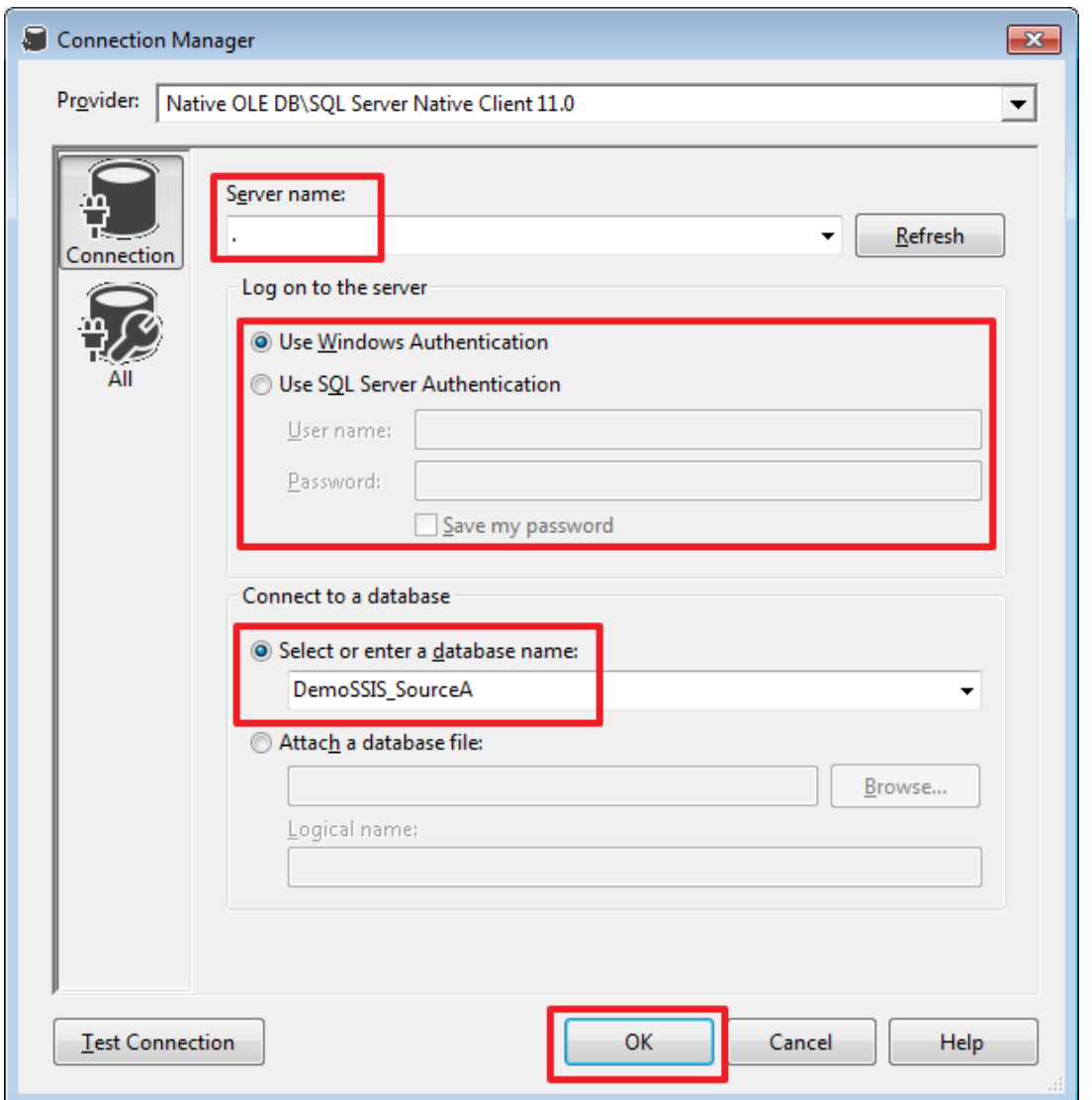

Бойові параметри з'єднання в подальшому можна буде налаштувати при створенні завдання SQL Server Agent.

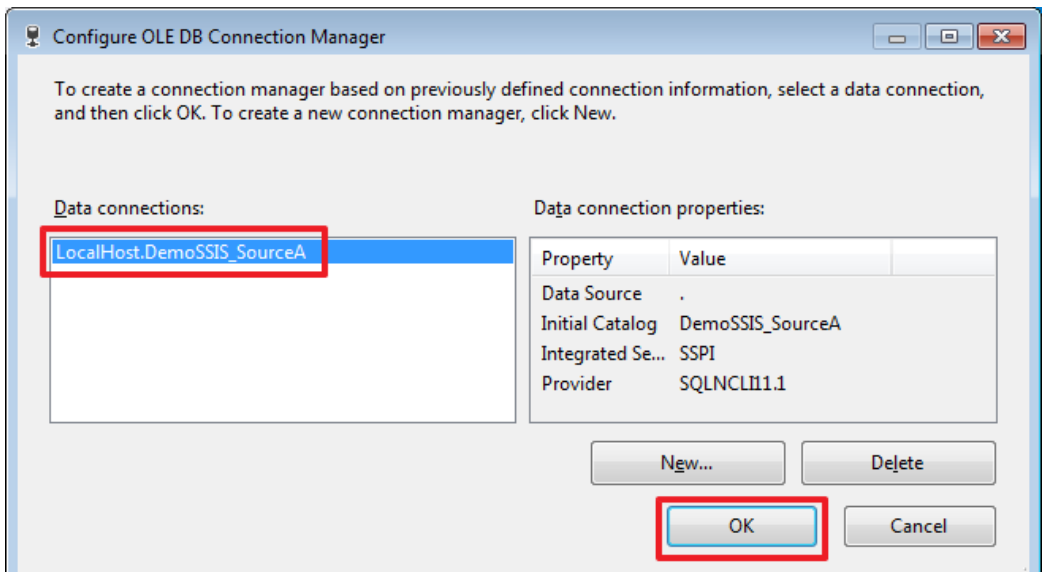

Для зручності я перейменують назву з'єднання на **SourceA**:

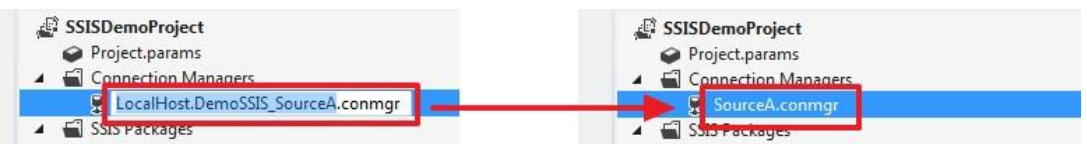

Таким же чином створимо і перейменуємо з'єднання для баз **DemoSSIS\_SourceB** и **DemoSSIS\_Target**:

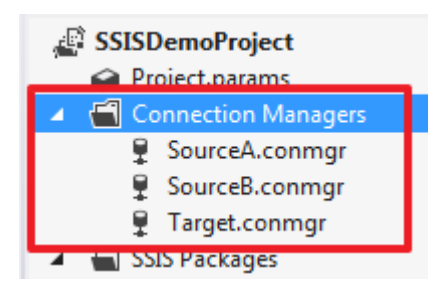

Перейменуємо пакет, створений за замовчуванням, в «**LoadProducts.dtsx**»:

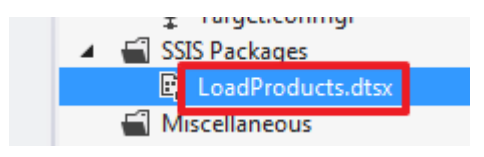

Спочатку напишемо просту логіку, яка буде повністю очищати таблицю Products в базі DemoSSIS Target і знову завантажувати в неї дані з двох баз даних DemoSSIS\_SourceA і DemoSSIS\_SourceB.

Для очищення скористаємося компонентом «Execute SQL Task», який ми за допомогою миші створимо в області «Control Flow»:

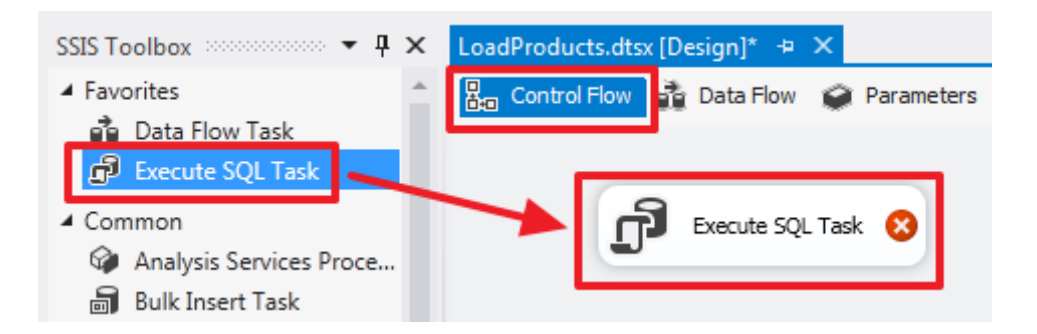

Для наочності можна перейменувати назву компонент. Задамо йому ім'я **«Delete All Products From Target»**:

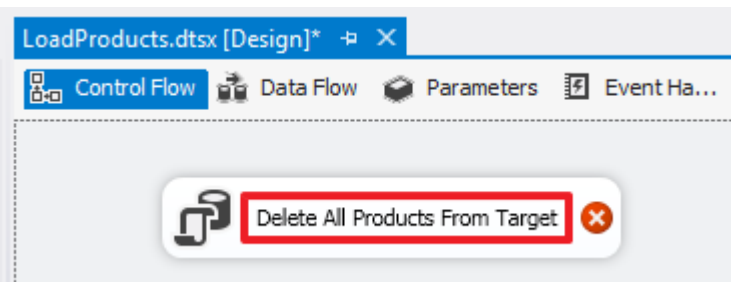

Для цієї мети використовується властивість Name.

Двічі клацнемо на цьому елементі і пропишемо такі властивості:

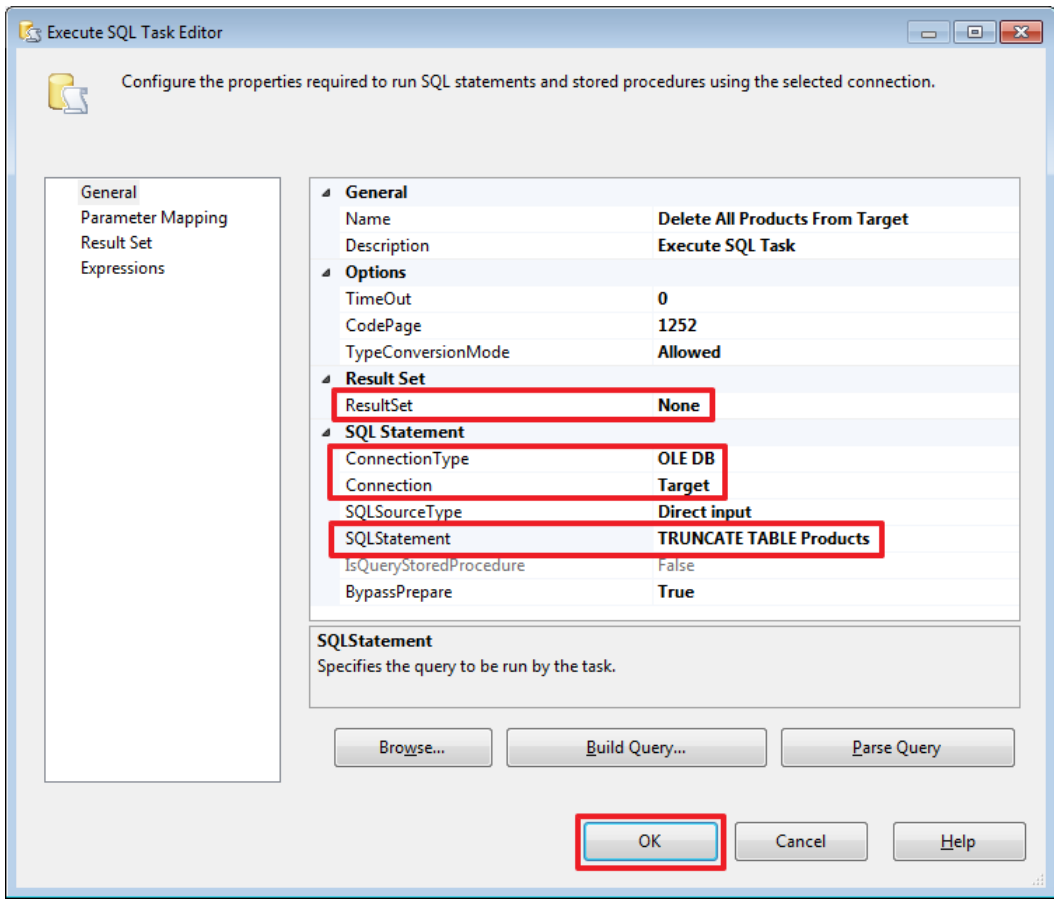

Оскільки TSQL команда «TRUNCATE TABLE Products» нічого не повертає залишимо властивості ResultSet рівним None.

Надалі ми розглянемо, як користуватися параметрами і яким чином можна скористатися результатом виконання команди, записаної в SQLStatement, а поки спробуємо побачити всю картину як це працює в цілому.

Тепер скинемо в область «Control Flow» компонент «Data Flow Task» і перейменуємо його у «Load Products From Source A», а також протягнемо до цього компоненту зелену стрілку від «Delete All Products From Target»:

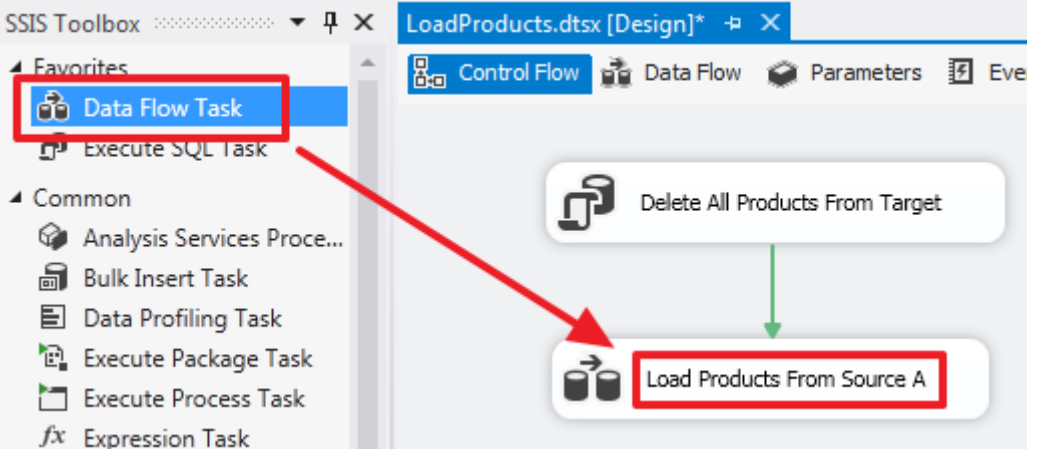

Таким чином ми створили ланцюжок, яка буде виконуватися послідовно. Клацнувши двічі на «Load Products From Source A» ми потрапляємо в область «Data Flow» цього елемента.

Data Flow Task - це складний компонент, який має свою область, в якій створюються вкладені елементи для роботи з потоком даних.

Скинемо в цю область компонент «Source Assistant»:

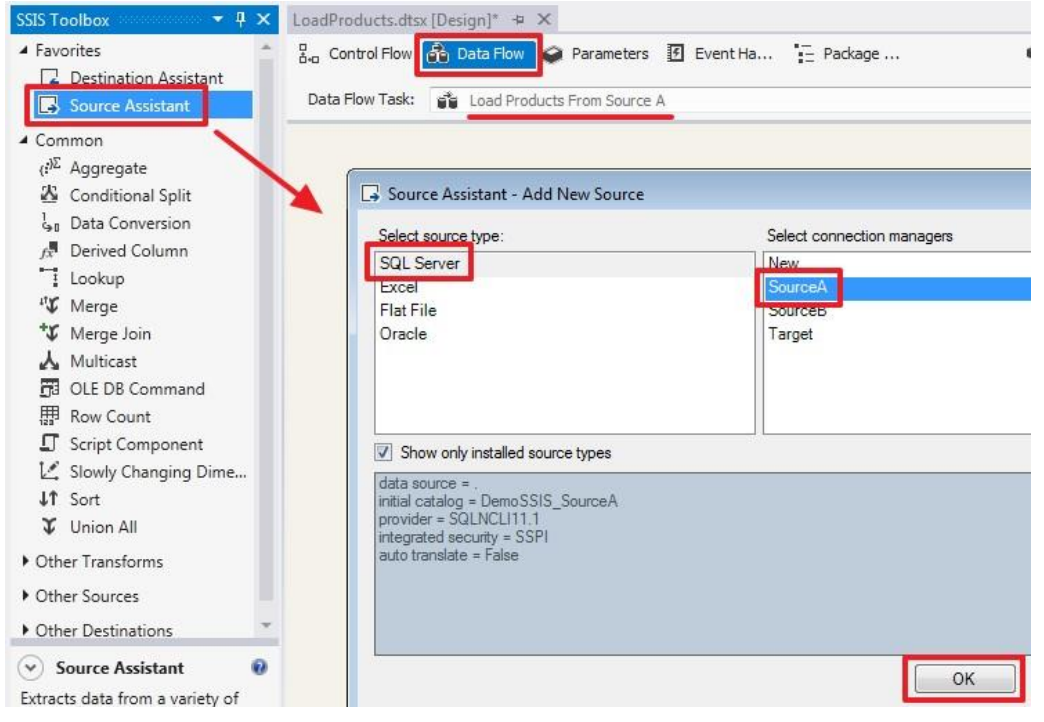

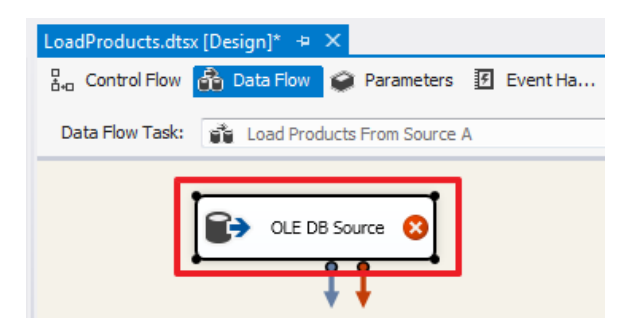

Цей компонент відповідає за отримання даних з джерела. Двічі клацнувши по ньому, ми зможемо налаштувати його:

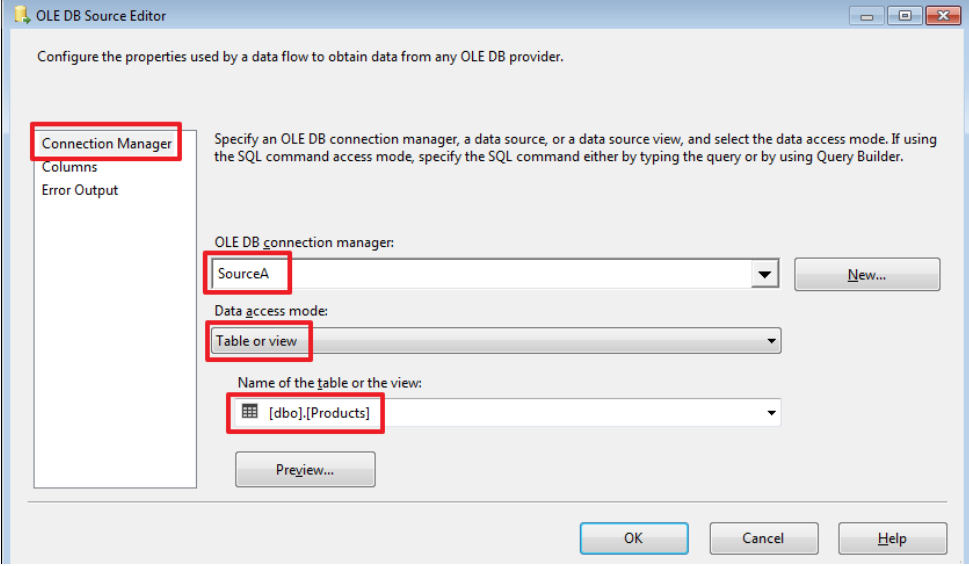

Поки скористаємося режимом «Data access mode» рівним «Table or view». Це призведе до отримання всіх рядків з таблиці Products. Подивитися дані можна натиснувши на «Preview ...».

На закладці Columns ми можемо вибрати тільки необхідні нам колонки і при необхідності перейменувати їх прописавши нове ім'я в колонці «Output Columns»:

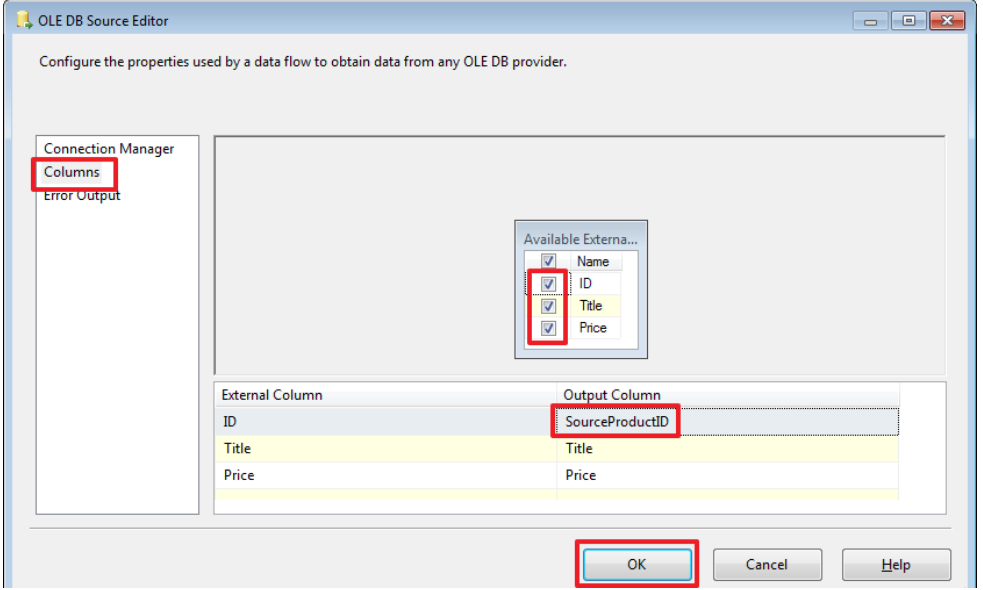
Для одержувача потрібна ще одна додаткова колонка SourceID, додамо її до вихідного набору за допомогою компонента «Derived Column», який перейменуємо в «Add SourceID», так само протягнемо синю стрілку до даного елементу від «OLE DB Source»:

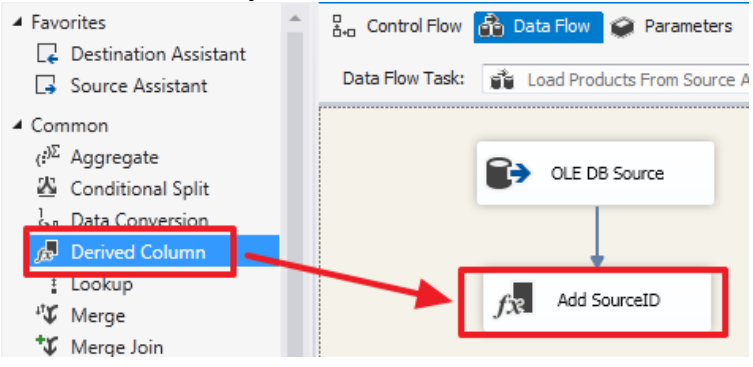

Двічі клацнемо по елементу «Add SourceID» і пропишемо значення «A» у вигляді константи:

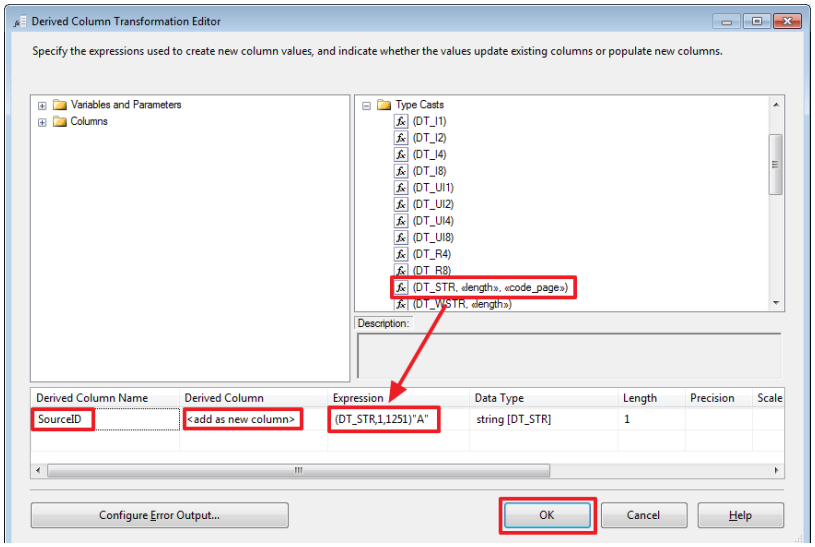

Тут я скористався функцією перетворення типу (DT\_STR, 1,1251) для того щоб перетворити Unicode рядок в ANSI.

Тепер створимо компонент «Destination Assistant»:

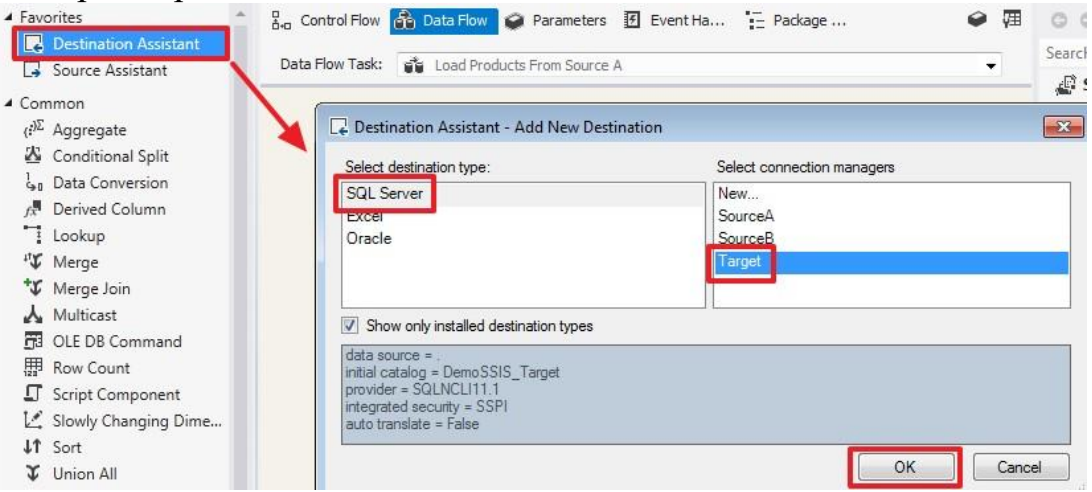

### Направимо в нього потік від «Add SourceID»:

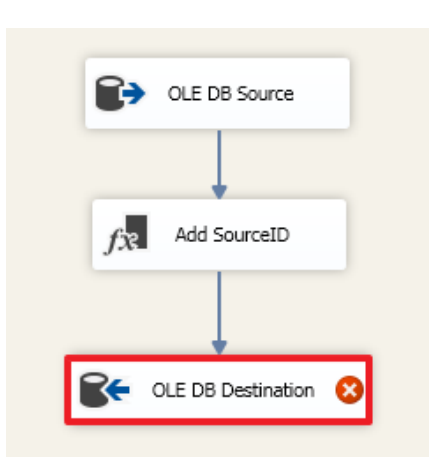

#### Двічі клацнемо по «OLE DB Destination» і зробимо налаштування

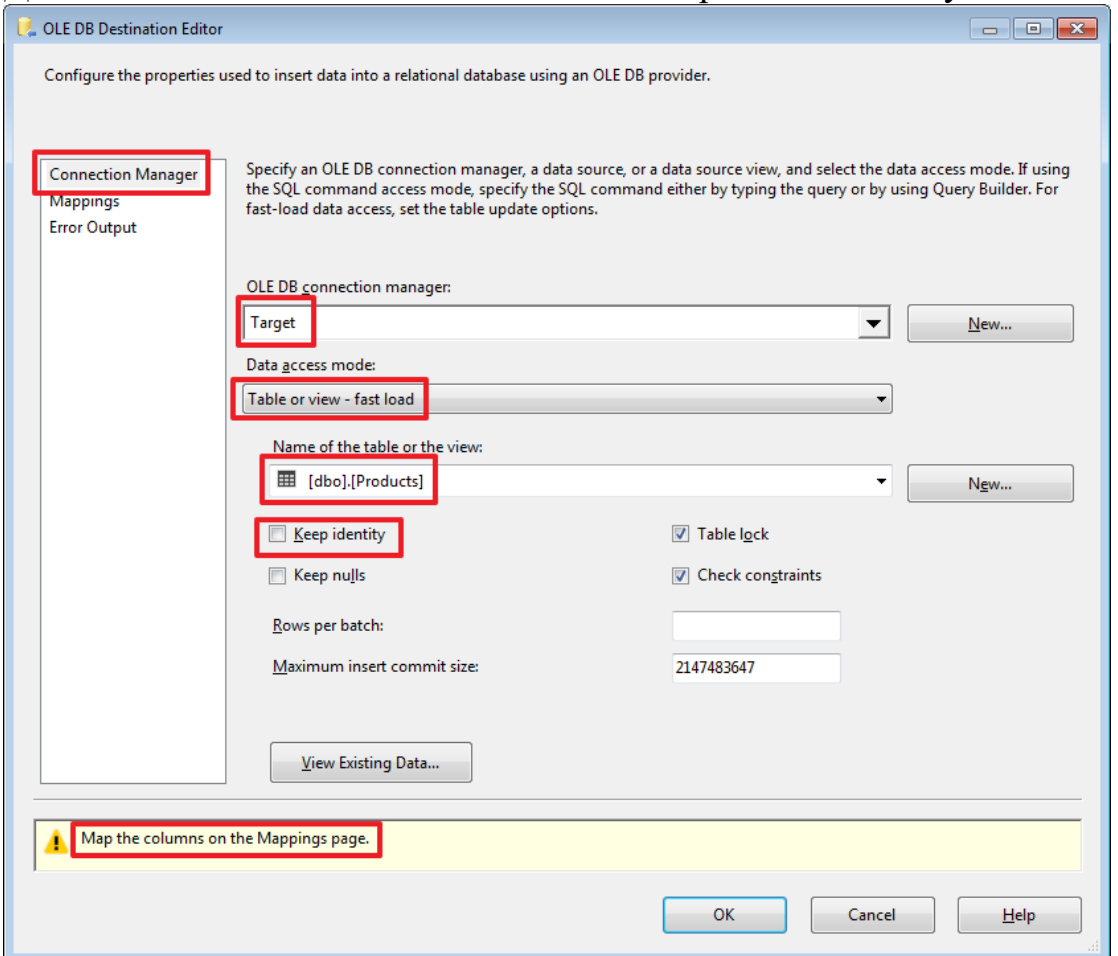

Тут ми показуємо в яку таблицю буде записуватися отриманий набір.

«Keep identity» використовується в разі якщо в приймаючій таблиці є поле з прапором IDENTITY і ми хочемо, щоб значення в нього теж записувалися з джерела (це аналогічно включенню опції SET IDENTITY\_INSERT Products ON).

Перейшовши на закладку Mappings здійснимо прив'язку полів джерела з полями одержувача:

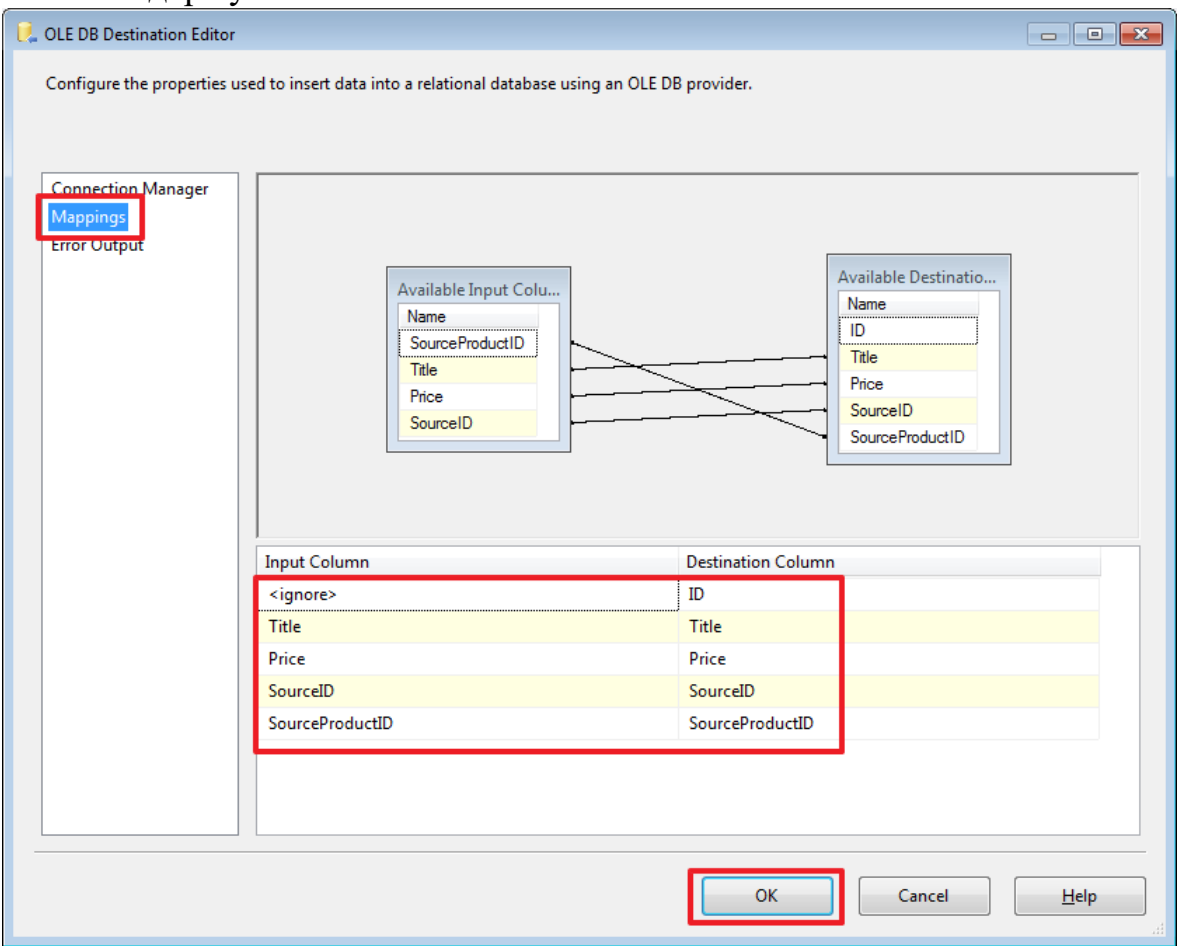

Так як у нас поля джерела і приймача іменуються однаково, то прив'язка здійснилася автоматично.

Чи можемо протестувати роботу пакета і переконатися, що дані залились в таблицю Products бази DemoSSIS\_Target.

Запускаємо пакет на виконання з Visual Studio натиснувши **Start** або клавішу **F5**:

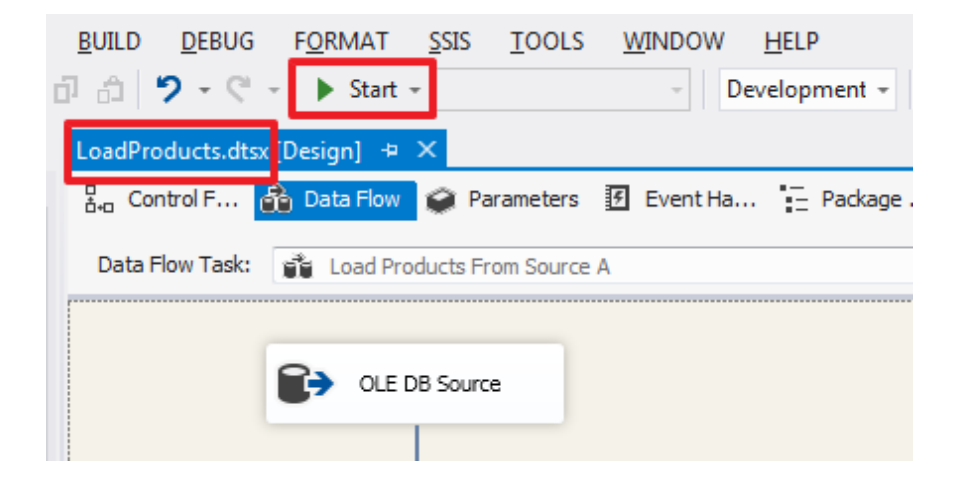

Так само пакет можна виконати, скориставшись командою з контекстного меню:

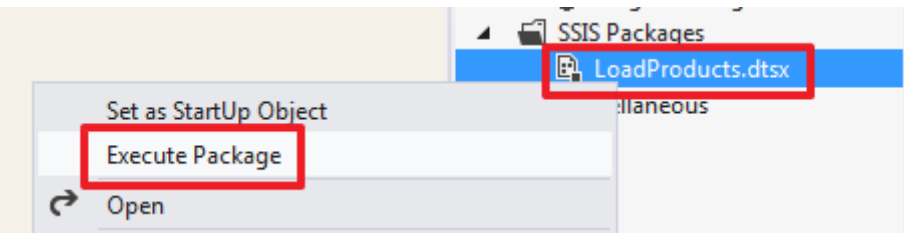

За допомогою «**Set as StartUp Object**» можна задати пакет, який буде запускатися після натискання на **Start (F5)**.

Який пакет буде запускатися при натисканні на **Start (F5)** можна перевизначити у властивостях проекту:

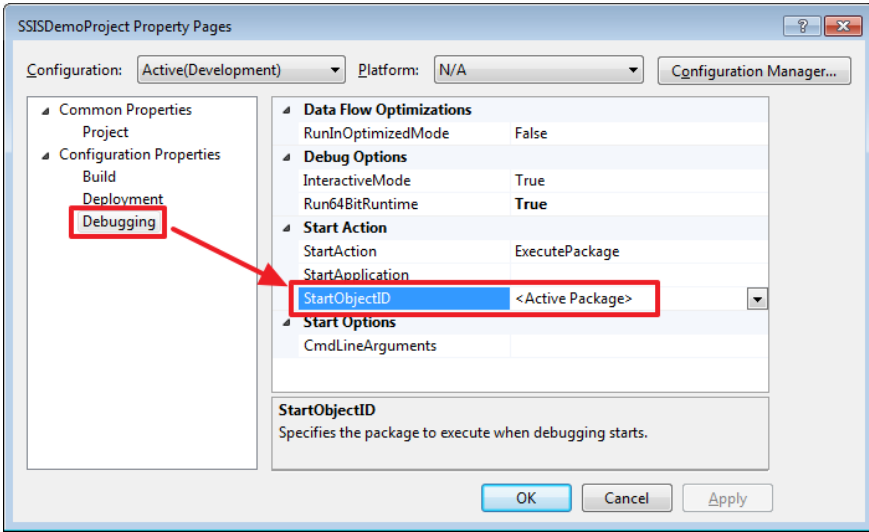

За замовчуванням буде запускатися пакет відкритий в поточний момент, про це говорить значення StartObjectID рівне <Active Package>.

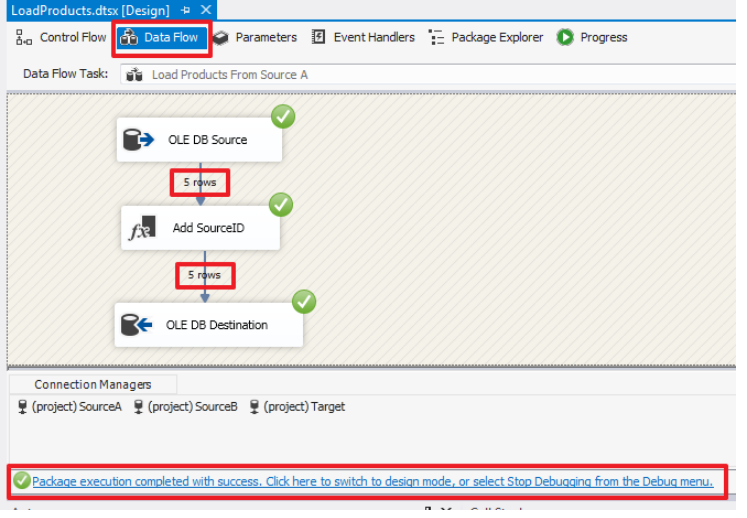

Запустивши проект ми повинні побачити наступну картину:

Пакет виконався без помилок, про що говорить зелений значок і текст в нижній частині.

У разі наявності помилок їх можна буде побачити вкладці Progress.

Натиснемо на посилання «Package execution completed ...» або на кнопку «Stop Debugging» розташовану на панелі інструментів для зупинення виконання пакету.

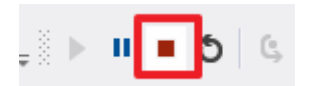

Виконуємо запит:

USE DemoSSIS\_Target GO

SELECT \* FROM Products

І переконаємося, що дані були записані в приймаючу таблицю.

Перейдемо в область «Control Flow» і створимо ще один компонент «Data Task Flow», який назвемо «Load Products From Source B», протягнемо на нього зелену стрілку від «Load Products From Source A»:

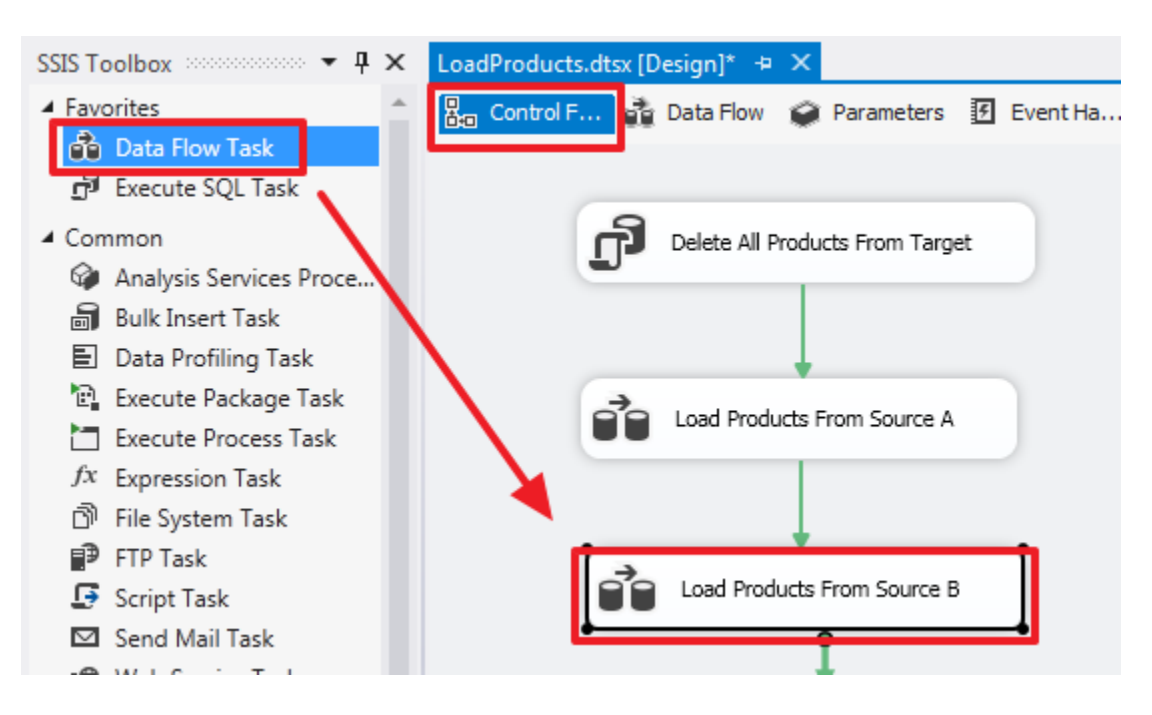

Подвійним клацанням зайдемо в область «Data Flow» цього елемента і створимо «Source Assistant» :

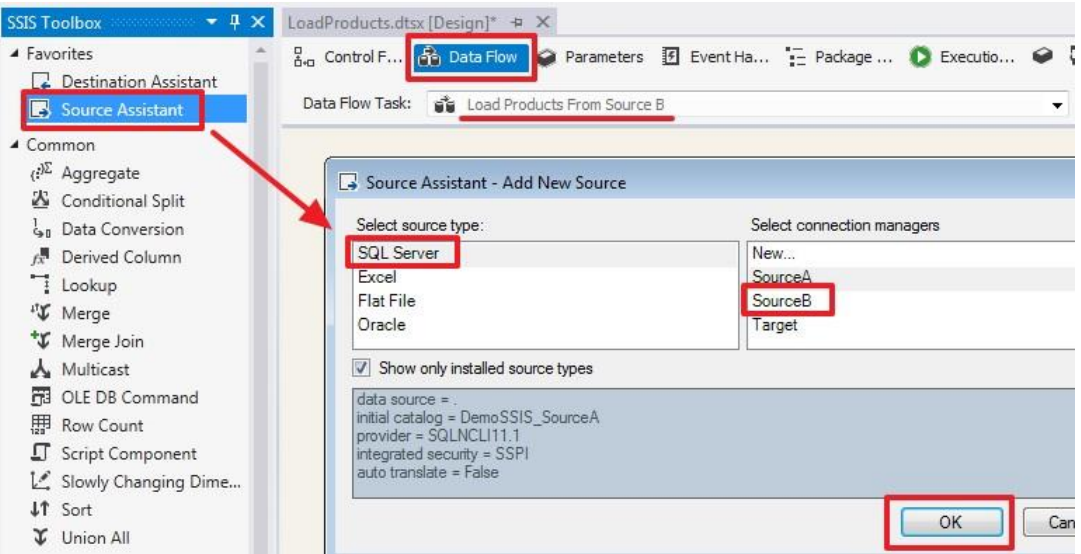

Двічі клацнувши на цьому елементі, налаштуємо його по-іншому:

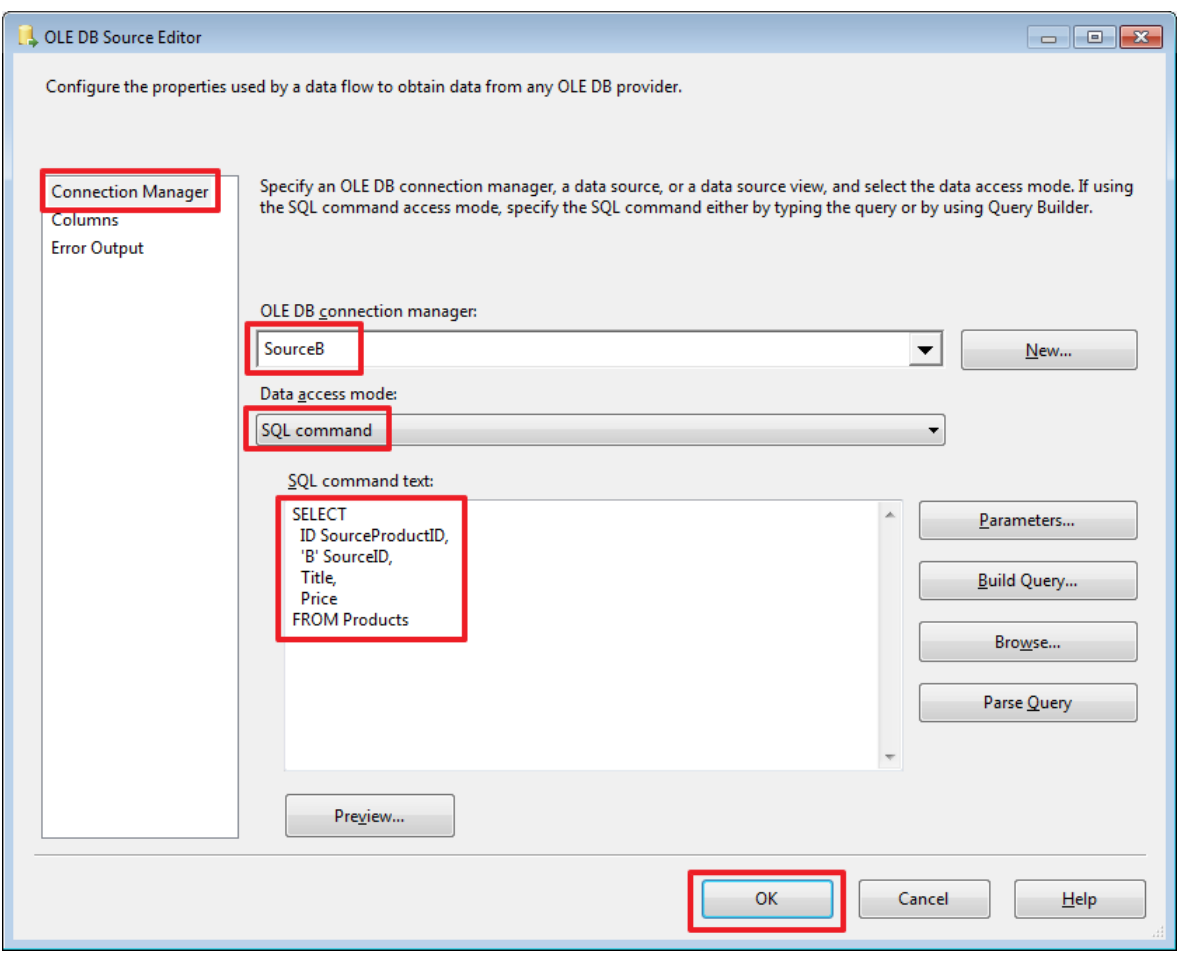

Віберемо режим «SQL command» и пропішемо Наступний запит

**SELECT** ID SourceProductID, 'B' SourceID, Title,

### Price FROM Products

Далі відразу створімо компонент «Destination Assistant» и протягнемо на нього синю стрілку від «OLE DB Source»:

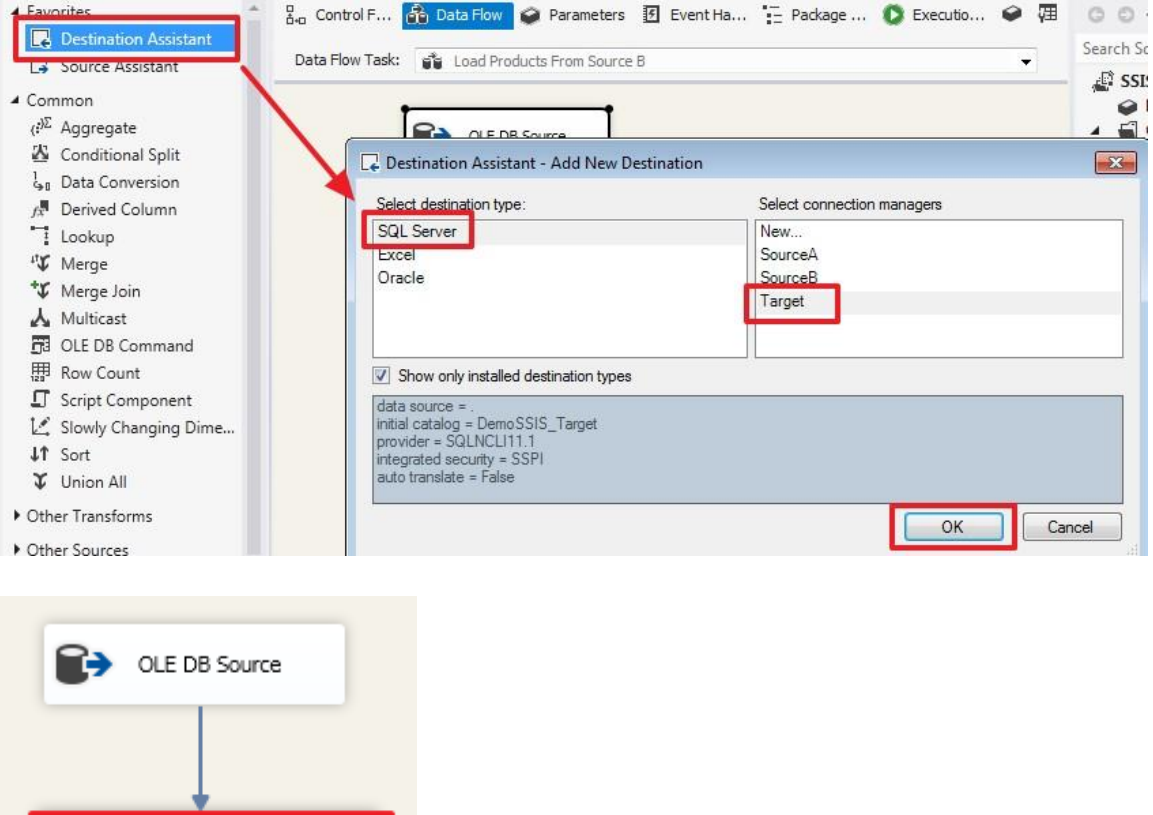

Подвійним клацанням зайдемо в редактор цього елемента і налаштуємо його:

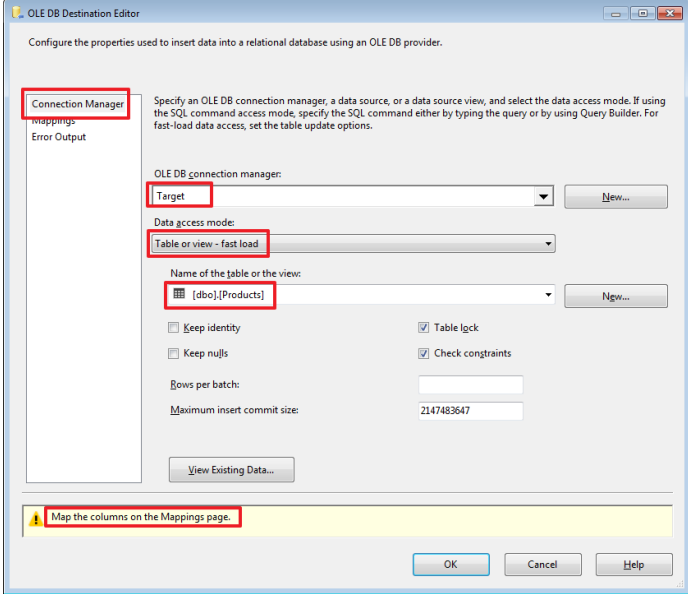

CLE DB Destination

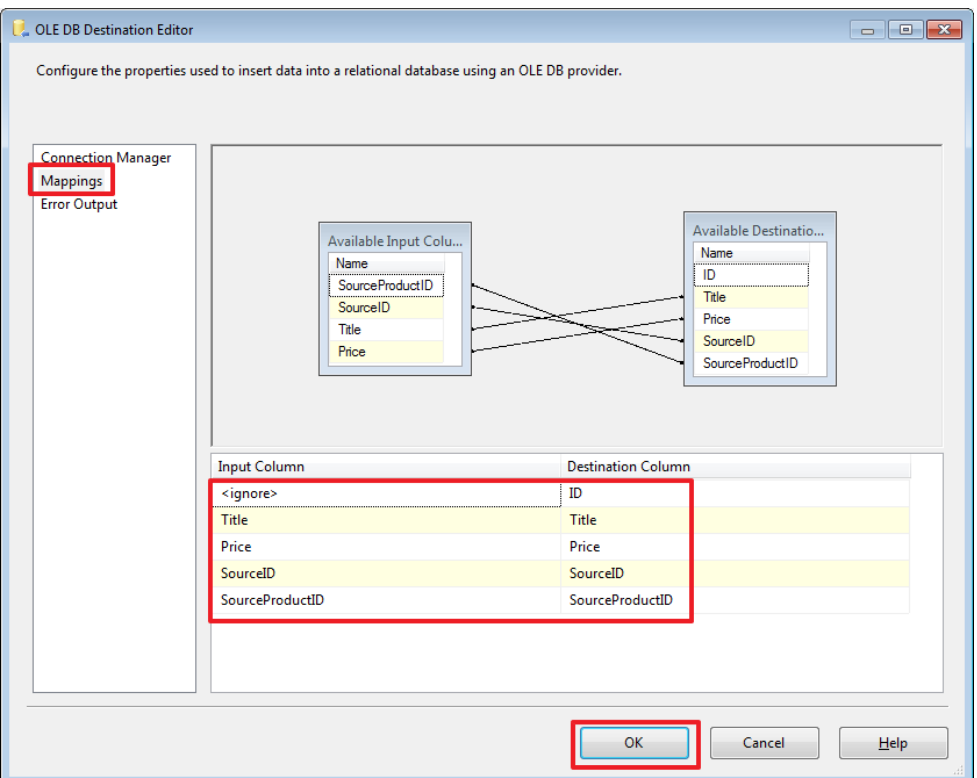

Запустимо проект на виконання і переконаємося, що дані з двох джерел потрапили в таблицю в базі Target:

USE DemoSSIS\_Target GO

SELECT \* FROM Products

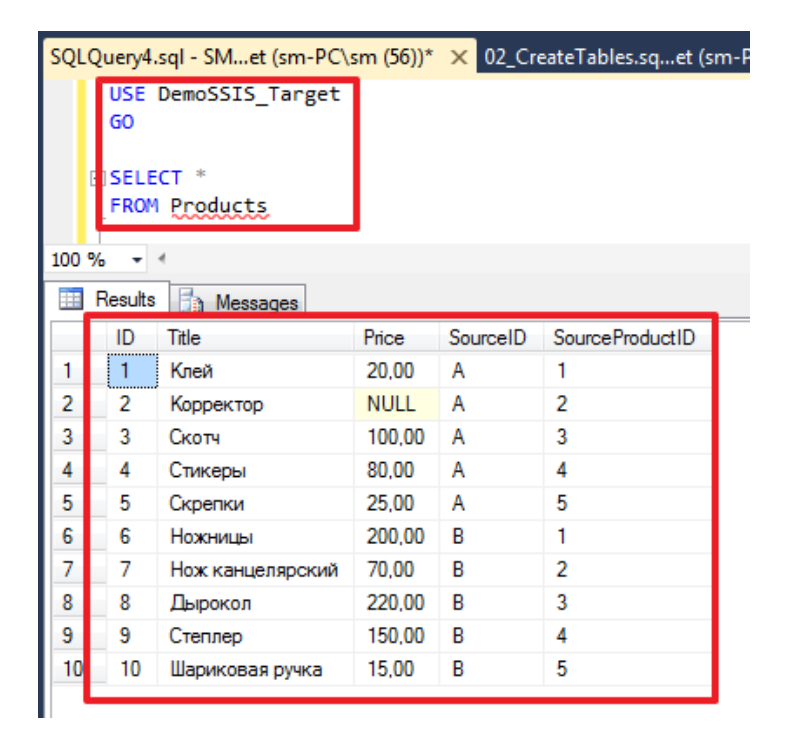

Додатково в контекстному меню стрілки можна активізувати «Data Viewer»:

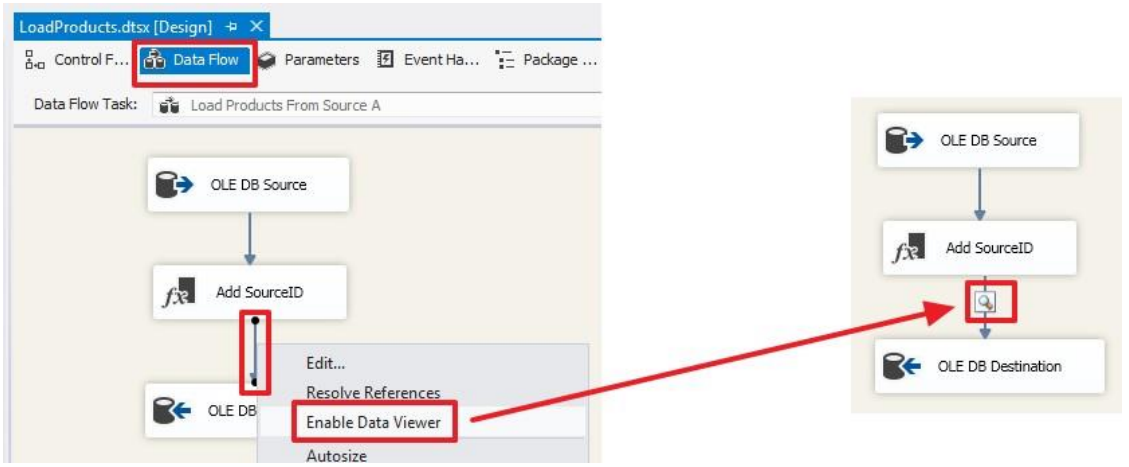

Тепер при запуску пакета на виконання в цій точці буде зроблена зупинка і нам будуть показані дані цього потоку:

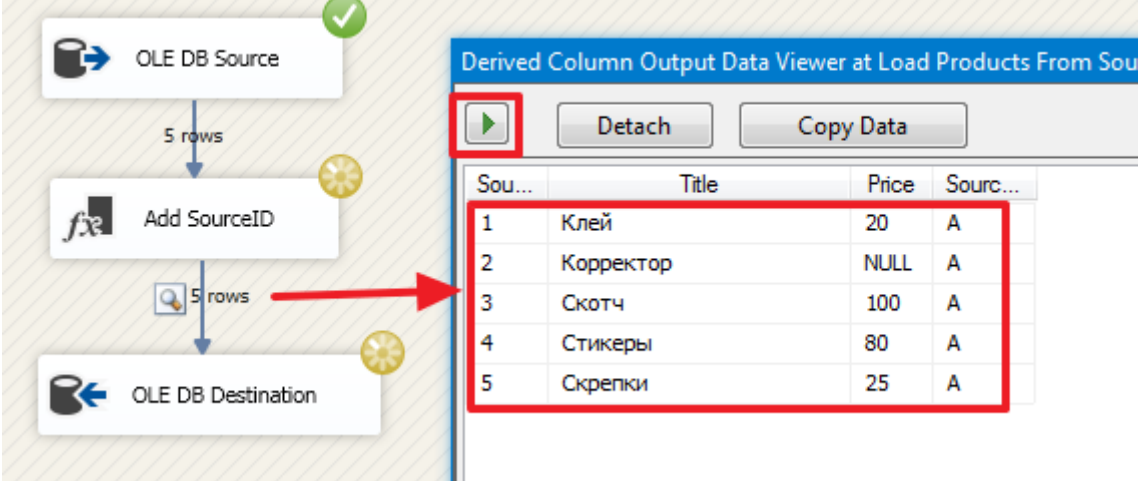

Для продовження виконання пакету потрібно натиснути на кнопку зі стрілкою або просто закрити вікно перегляду даних.

Для відключення цієї функції в контекстному меню стрілки вибираємо «Disable Date Viewer»:

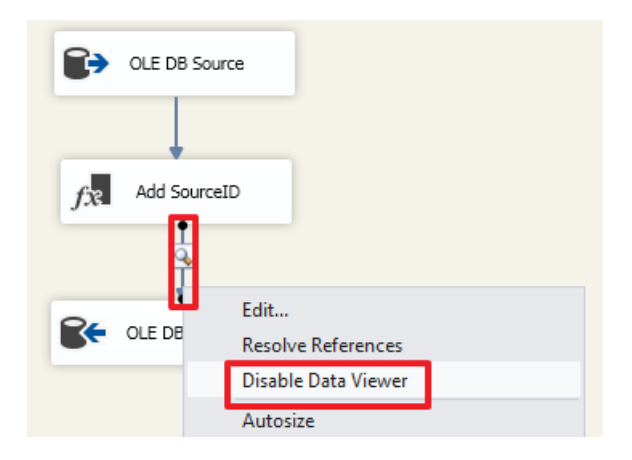

Для першої частини думаю цього буде достатньо.

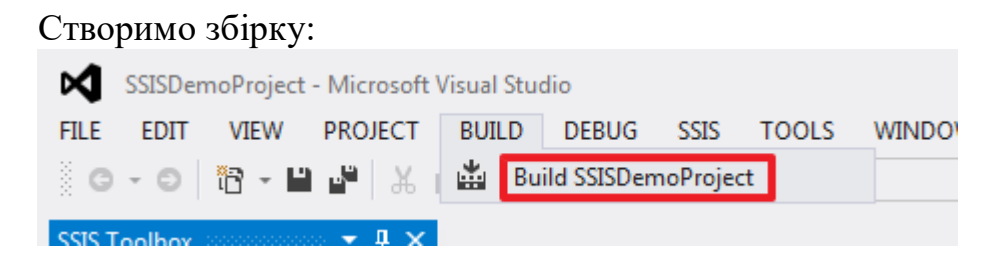

В результаті ми отримаємо файл «C:\SSIS\SSISDemoProject\bin\Development\**SSISDemoProject.ispac**».

Розглянемо яким чином робиться розгортання цього проекту на SQL Server.

# **Розгортання SSIS**

Всі подальші дії будемо робити в SSMS.

Створення каталогу SSISDB:

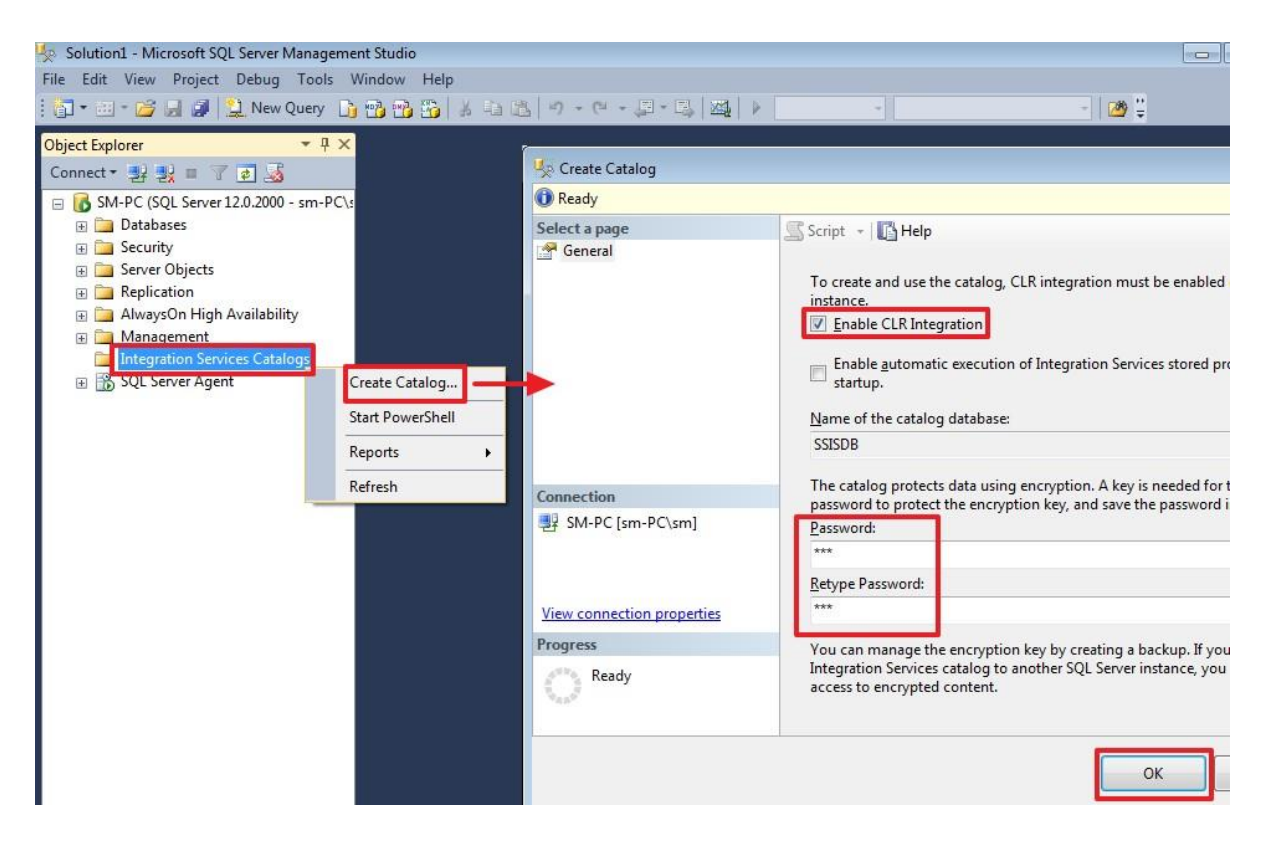

Тут вводимо будь-пароль.

Тепер створюємо папку, в якій буде розташовуватися наш проект:

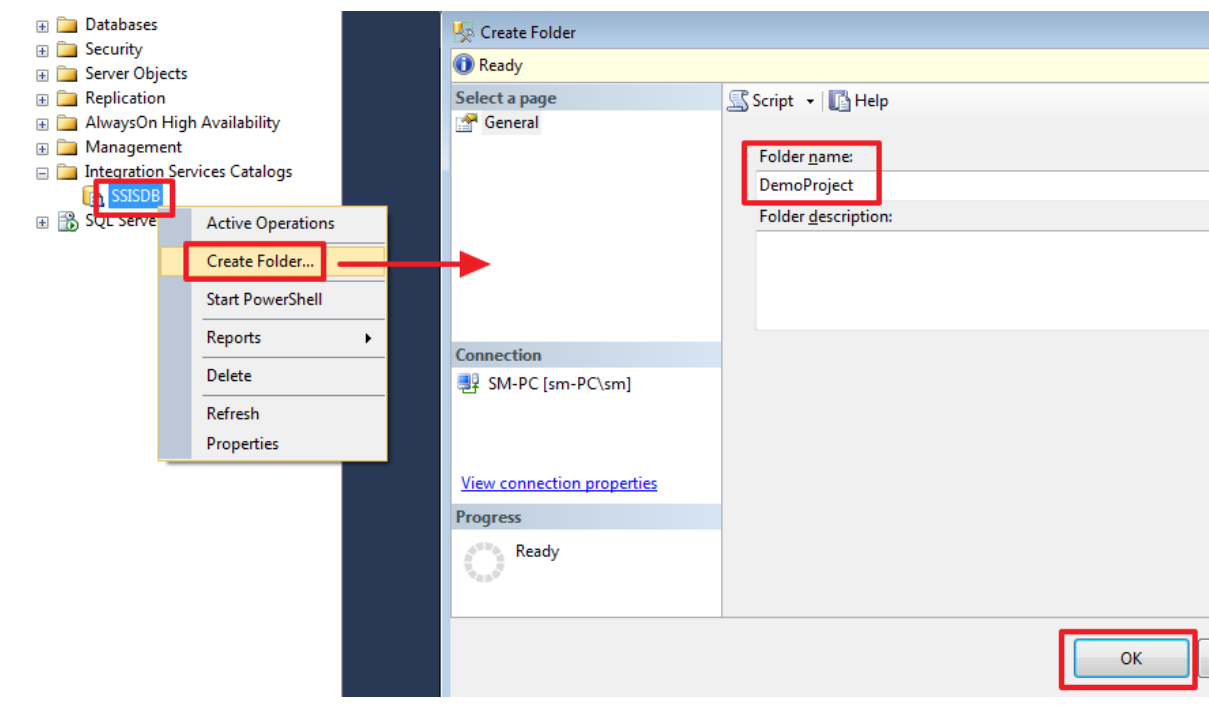

#### Розгортаємо сам проект:

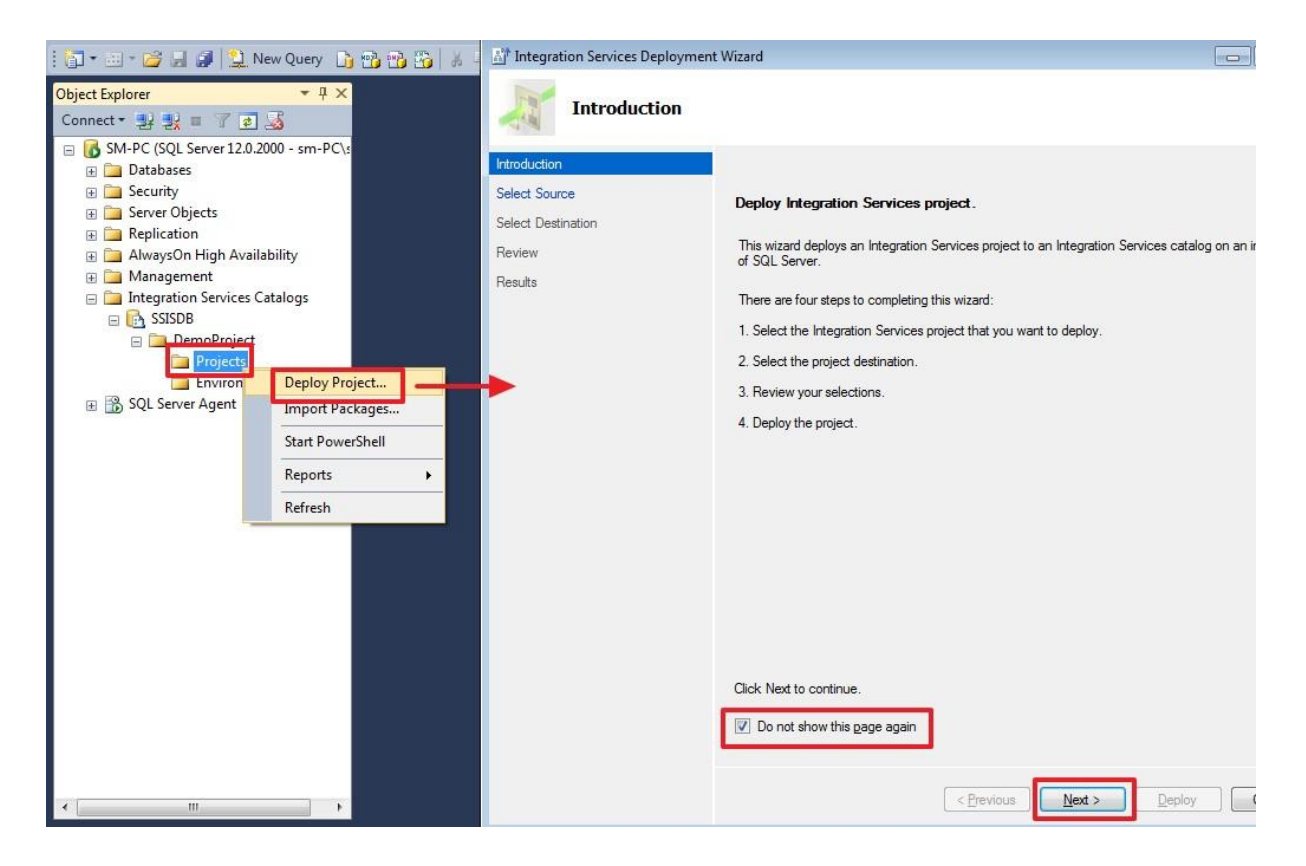

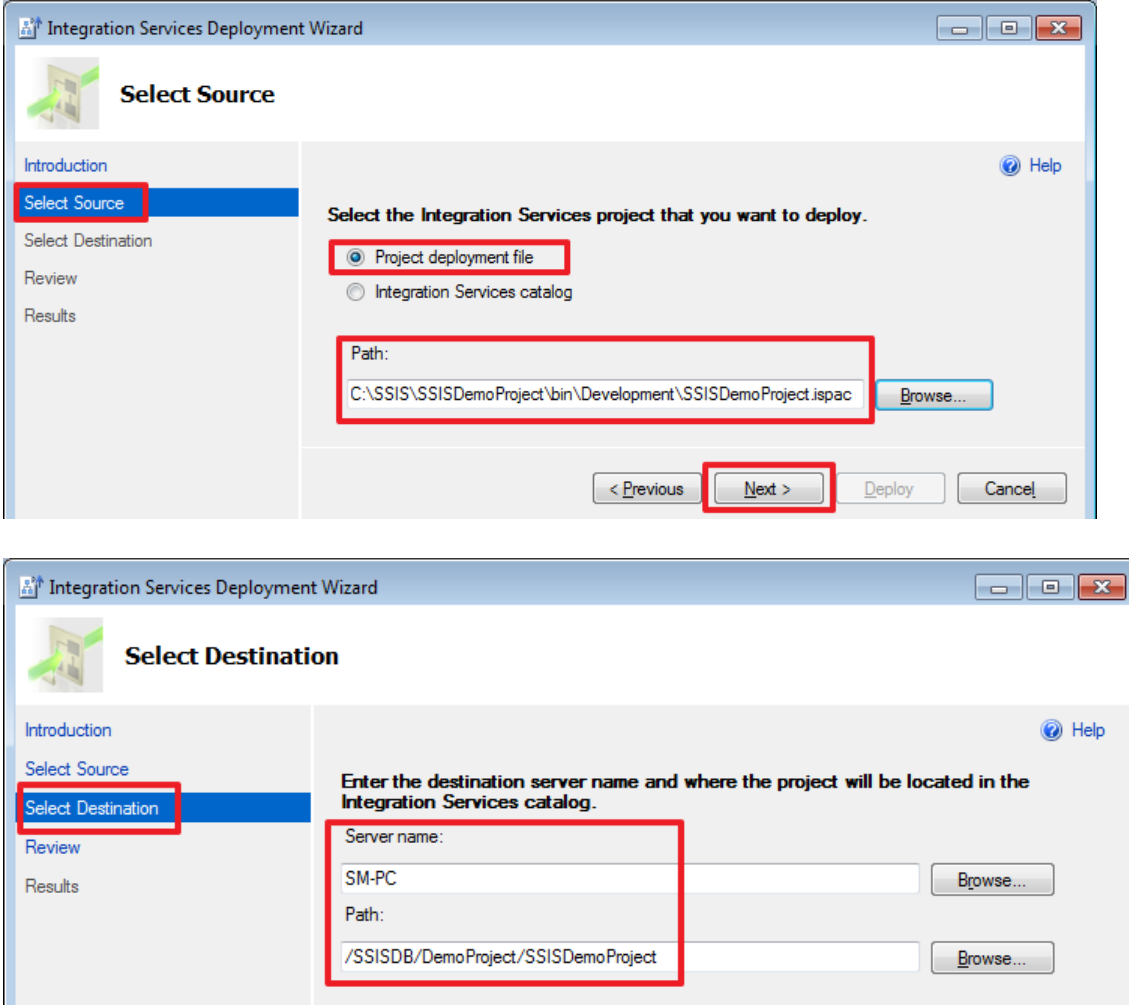

 $\sqrt{\frac{P}{T}}$ 

 $\frac{N}{2}$ ext >

 $\underline{\mathsf{De}p}$ loy

Cancel

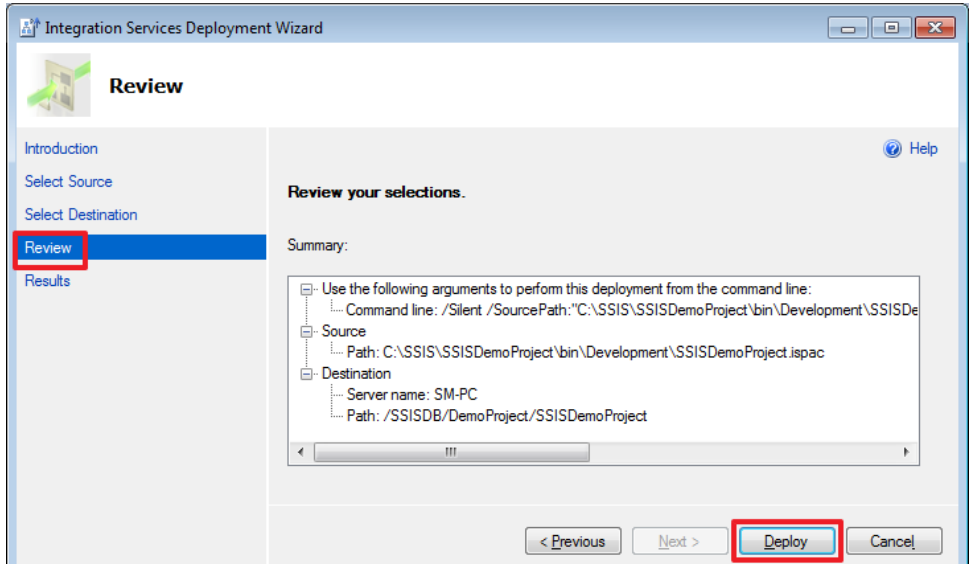

На завершення ми повинні побачити наступну картину:

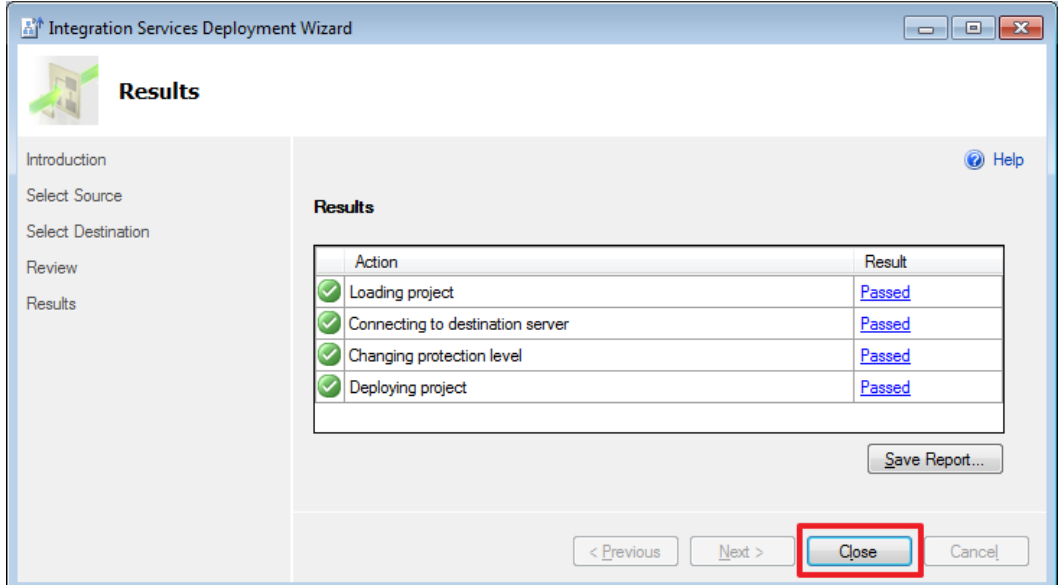

Після поновлення (F5) ми побачимо наш проект:

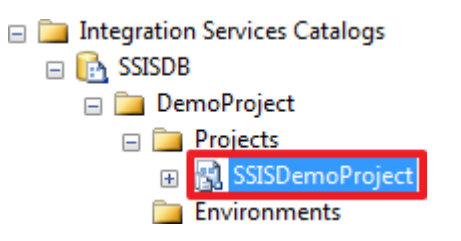

#### **Створення завдання в SQL Server Agent**

Створимо завдання в SQL Agent, для виконання пакету за розкладом:

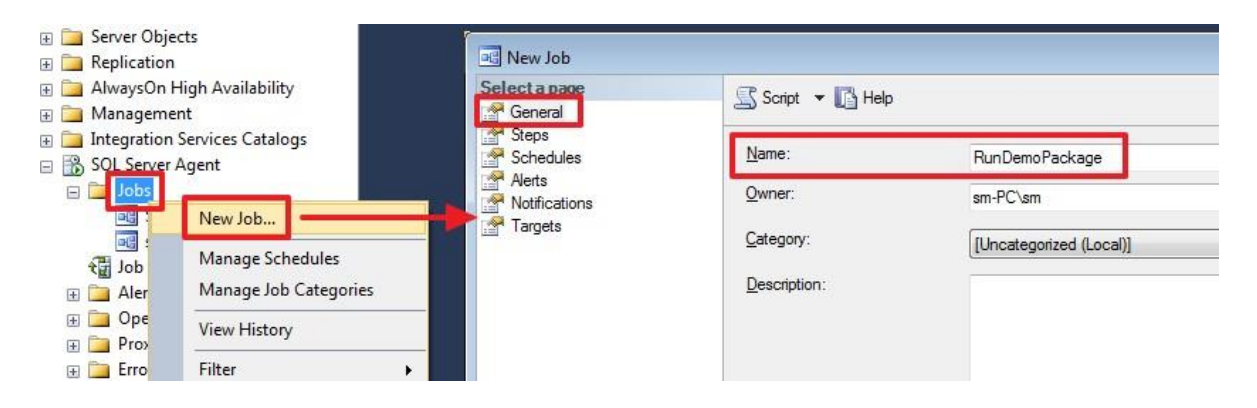

Создаем новый шаг:

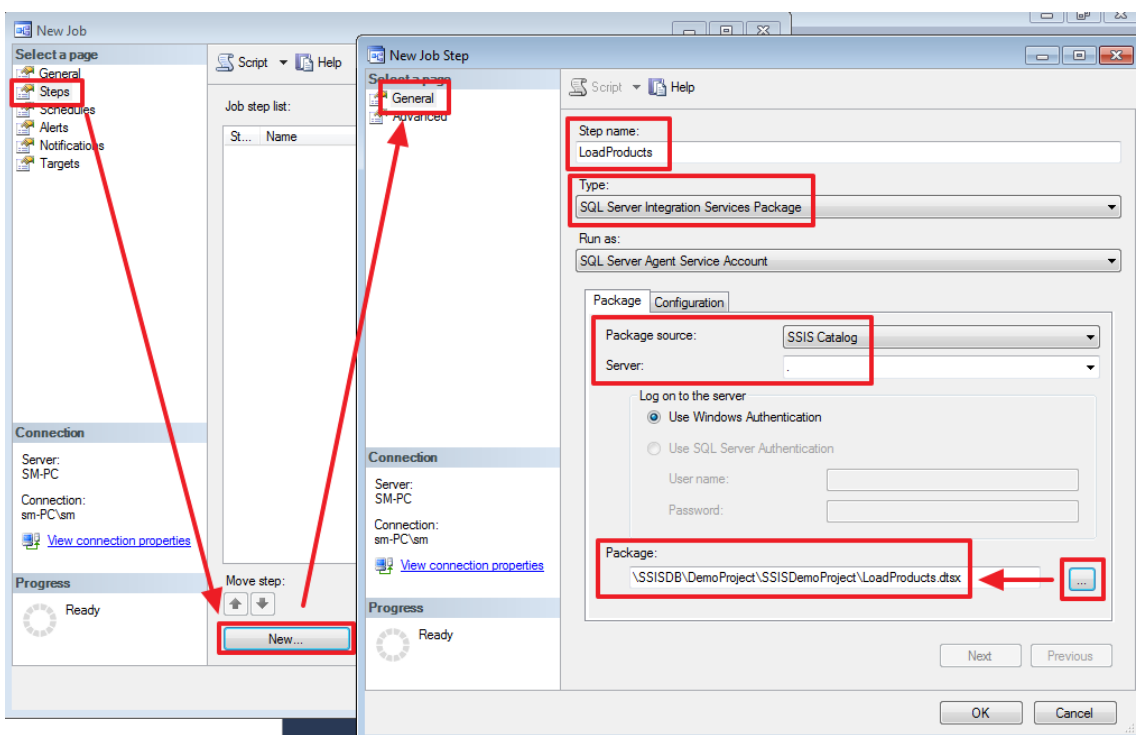

На вкладці «**Configuration → Parameters**» можна задати параметри пакета (їх розглянемо в наступних частинах).

На вкладці «**Configuration → Connection Manager**» ми можемо змінити параметри підключення для кожного з'єднання, яке ми створили в проекті:

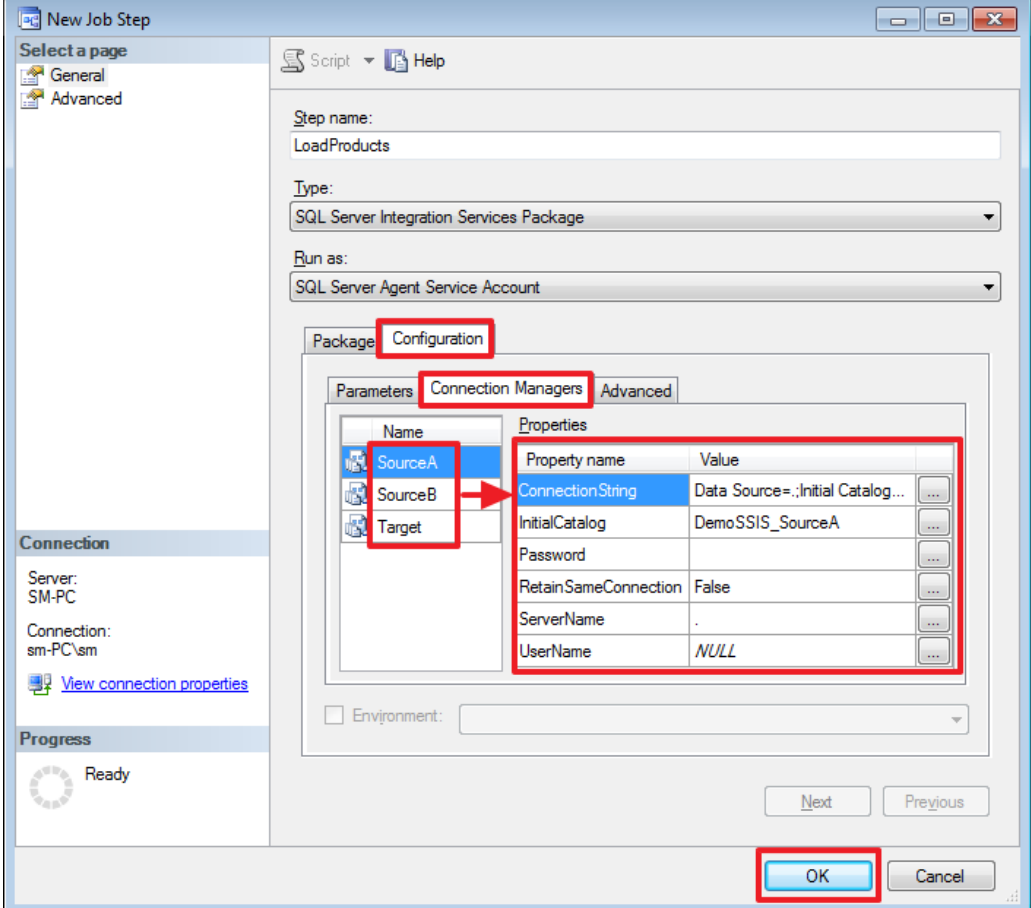

На закладці Advanced можна змінити логіку, яка буде використовуватися при успішному або неуспішному завершення кроку:

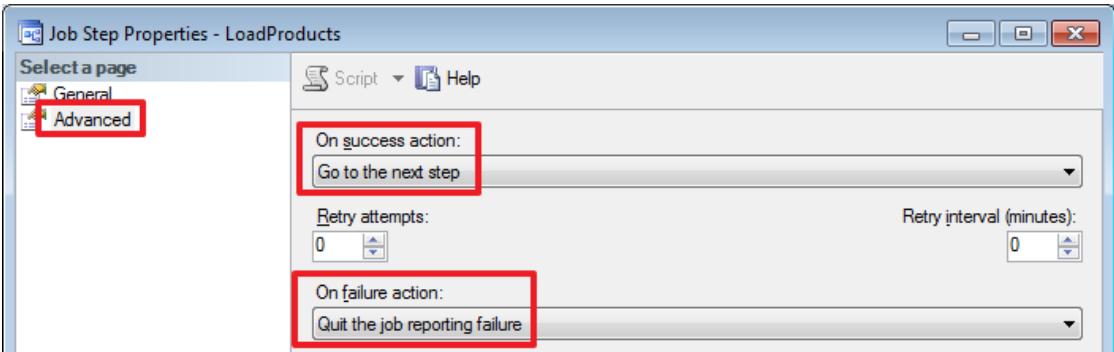

Крок створено:

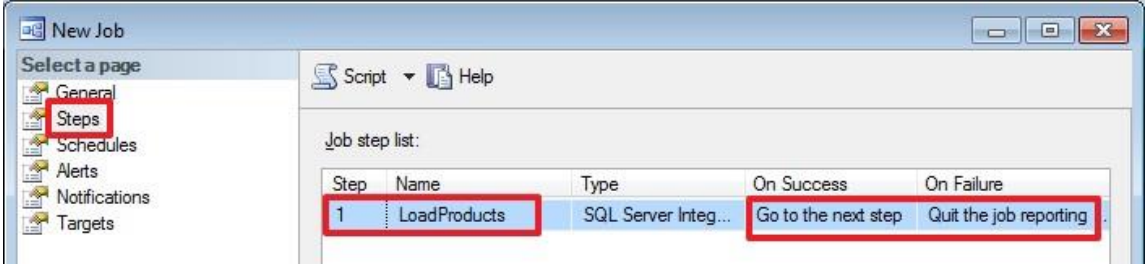

Залишилося створити розклад для даного завдання:

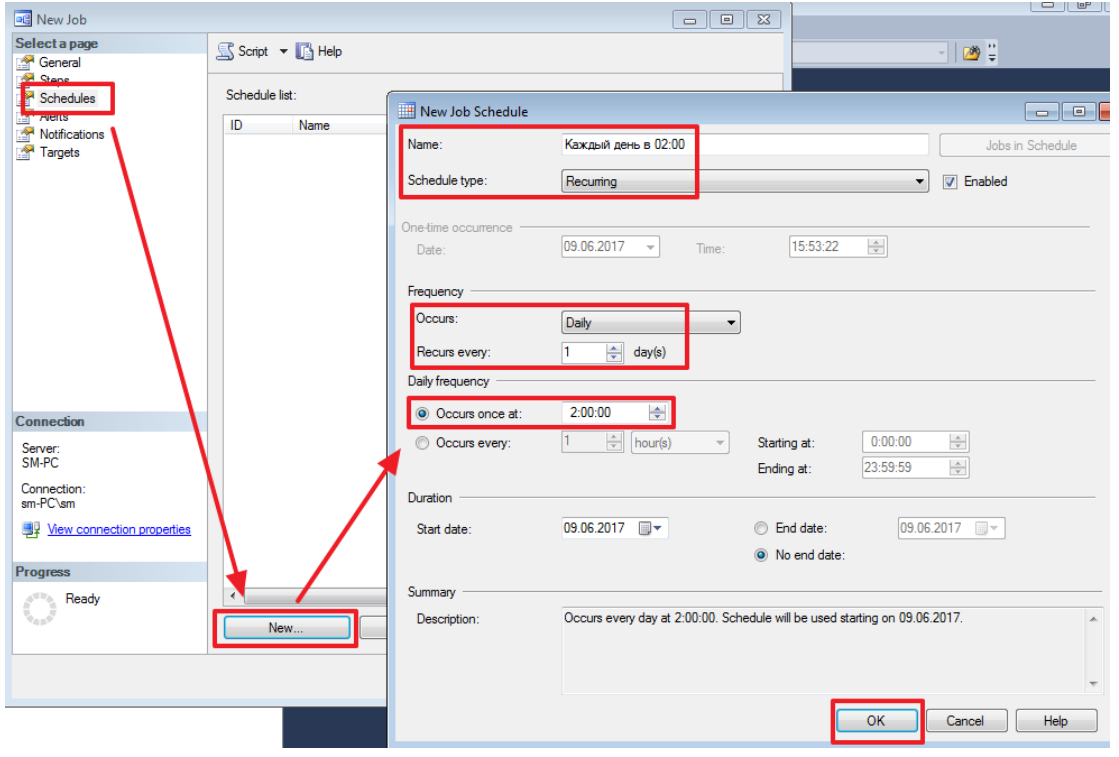

Розклад можна задати різноманітним чином. Думаю, тут все повинно бути інтуїтивно зрозуміло:

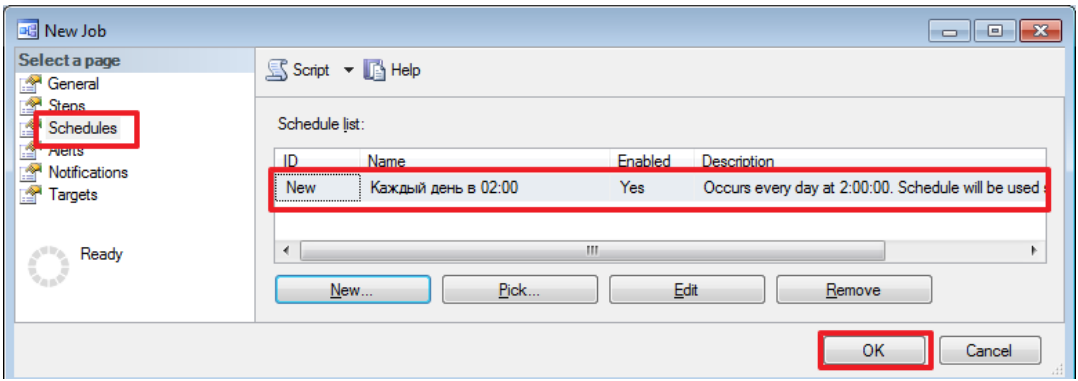

#### Все, задача створена.

Робимо тестовий запуск:

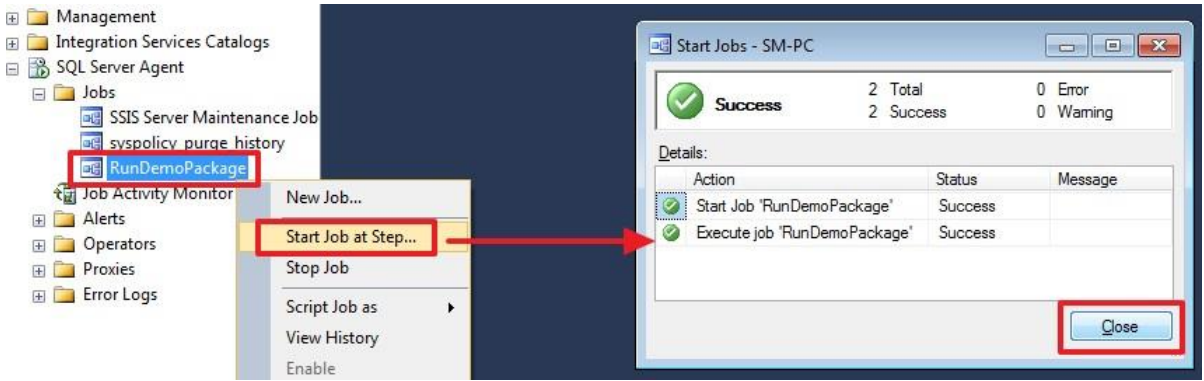

Так як крок у нас всього один, то задача запуститься відразу, інакше потрібно було б вказати з якого кроку потрібно почати виконання.

Connect 計數 TTES SM-PC (SQL Server 12.0.2000 - sm-PC) Log File Viewer - SM-PC **Databases** Select logs Load Log & Export & Refresh T Filter ... Q Search ... Stop **E** Security □ √ Job History □ 9 Job History<br>
■ RunDemoPackage<br>
■ SSIS Server Maintenance Job<br>
■ SSIL Server Agent<br>
■ SQL Server Agent Log file gummary: No filter applied **ED** Server Objects<br> **ED** Replication Step ID Server Job Name Step Name Notific Date  $\nabla$ □ √ 09.06.2017 16:01:34 SM-PC RunDemoPackage AlwaysOn High Availability  $\overline{6}$  09.06.2017 16:0... 1 E Management SM-PC RunDemoPackage LoadProd. **Fill Database Mail ED** Integration Services Catalogs SQL Server Agent D Dobs **BR**<br>**BR** SSIS Server Maintenance Job<br>**BR** syspolicy purge history **DE RunD** :kaoe New Job..  $\frac{1}{\sqrt{3}}$  you . E Alerts Start Job at Step... Operators Status Stop Job **Proxies** Last Refresh: Error Logs Script Job as 09.06.2017 16:03:35 **View History** Filter: None  $\sqrt{2}$ 

Результат виконання завдання можна побачити в наступному журналі:

В даному журналі можна побачити успішність завершення кожного кроку, а також час виконання та інші параметри.

Докладніший звіт про виконання пакету можна подивитися за допомогою наступного звіту:

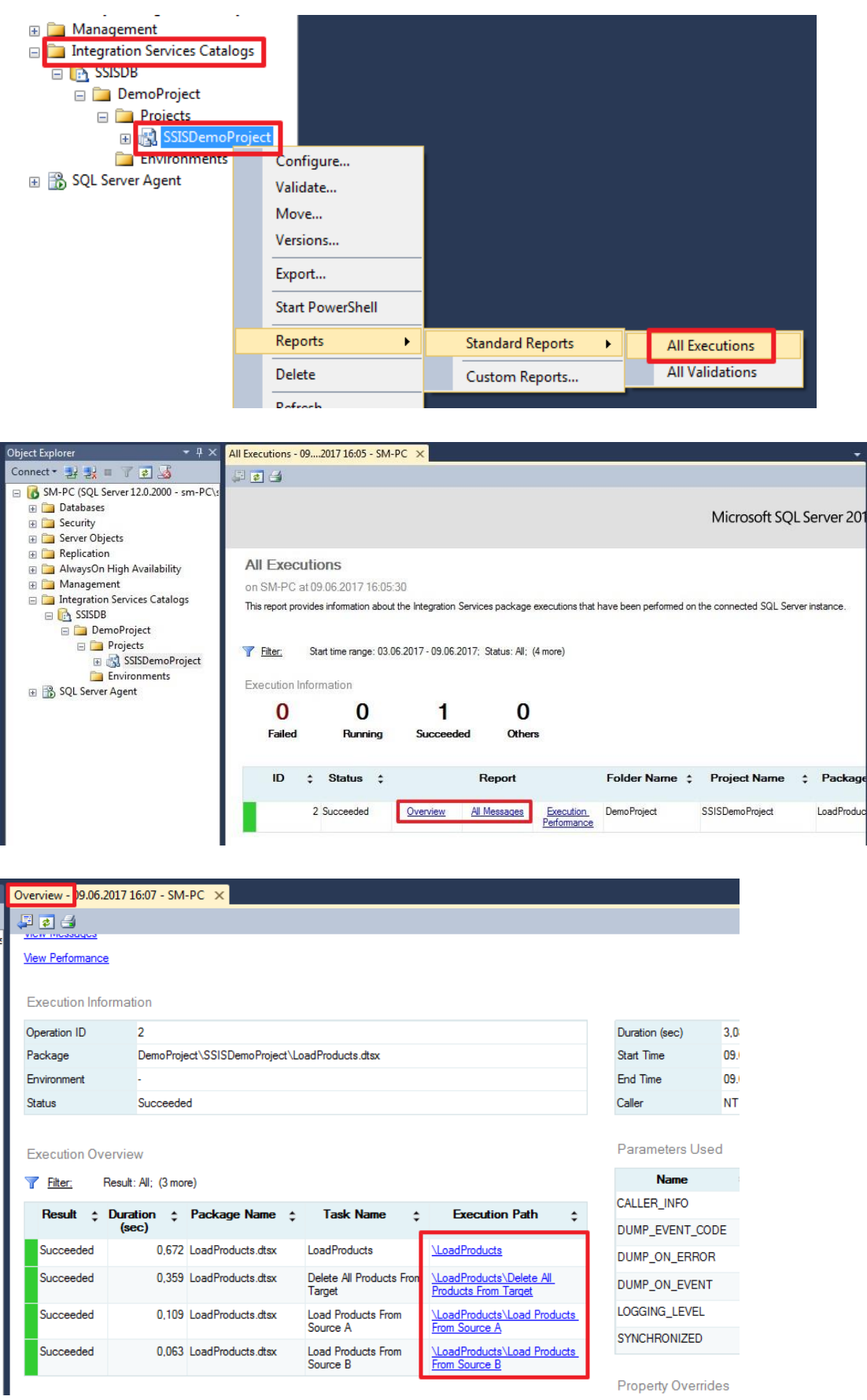

У цій частині змінимо логіку завантаження довідника Products:

За допомогою компонента «Union All» об'єднаємо два вхідних потоку в один; Для нових записів будемо робити вставку, а для записів, які вже були додані раніше будемо робити оновлення. Для поділу записів на додаються і оновлювані скористаємося компонентом Lookup;

Для поновлення записів застосуємо компонент «OLE DB Command».

На завершення цієї частини розглянемо компонент Multicast для того щоб распараллелить виходить набір.

Разом в цій частині ми познайомимося з чотирма новими компонентами: Union All, Lookup, OLE DB Command і Multicast.

Далі так само буде дуже багато картинок.

### **Продовжуємо знайомство з SSIS**

Створимо новий пакет:

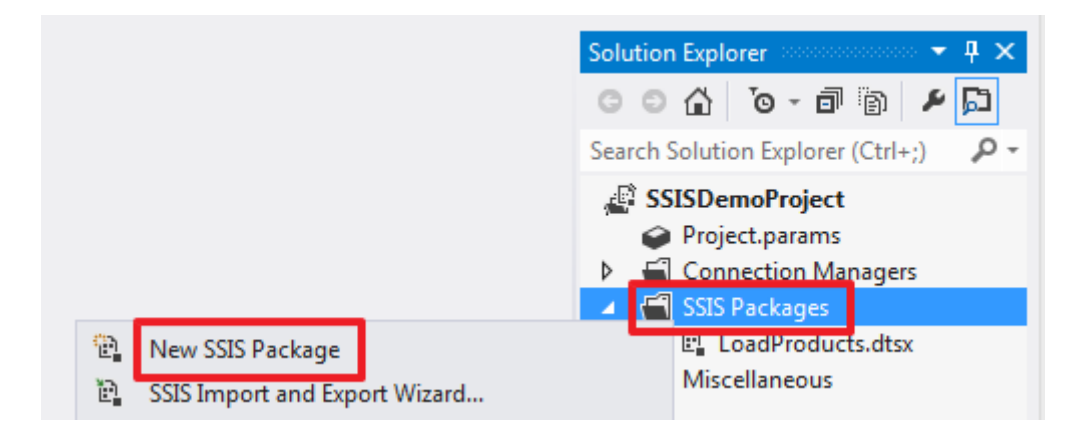

І перейменуємо його у «**LoadProducts\_ver2.dtsx**»:

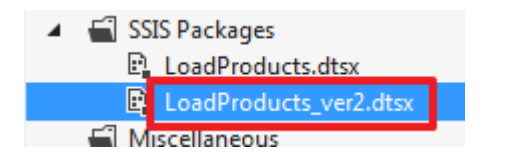

В області «**Control Flow**» створимо «**Data Flow Task**»:

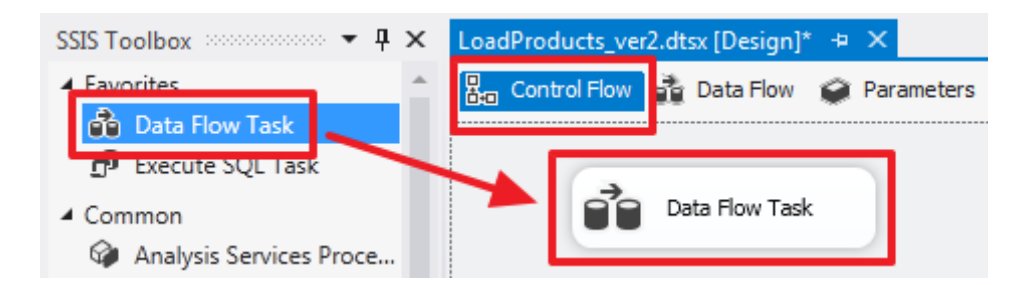

Подвійним клацанням по елементу «Data Flow Task» зайдемо в його область «Data Flow». Створимо два елементи «Source Assistant» для з'єднань SourceA і SourceB. Перейменуємо ці елементи в «Source A» і «Source B» відповідно:

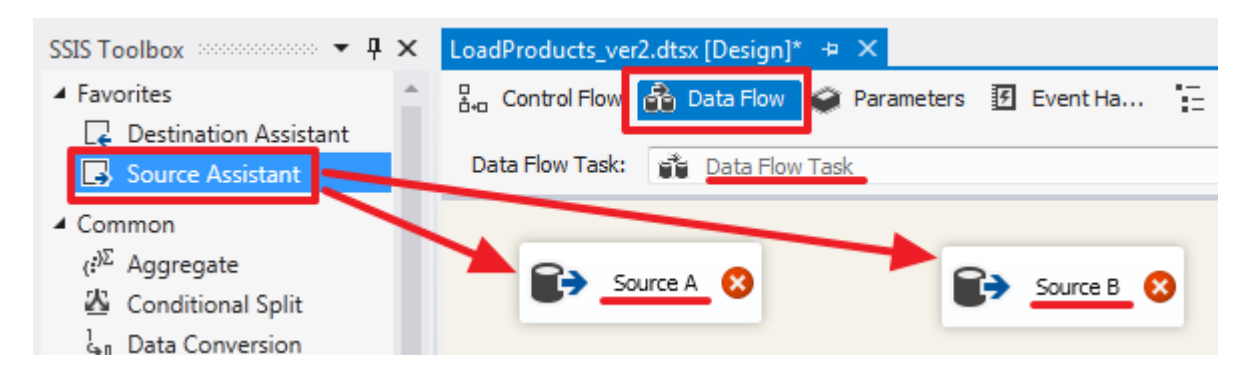

«Source A» налаштуємо наступним чином:

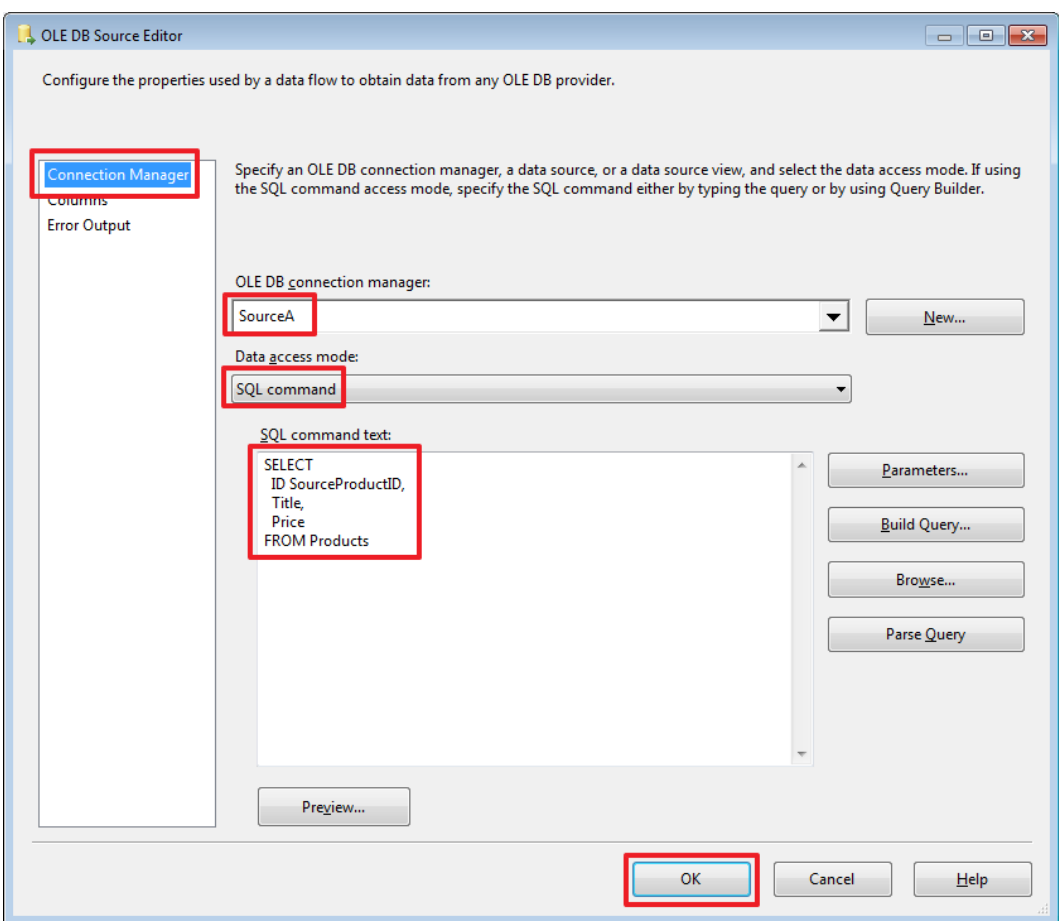

# Текст запиту:

SELECT ID SourceProductID, Title, Price **FROMProducts** 

З метою демонстрації великих можливостей за раз, тут я навмисно відпустив SourceID.

# «Source B» налаштуємо наступним чином:

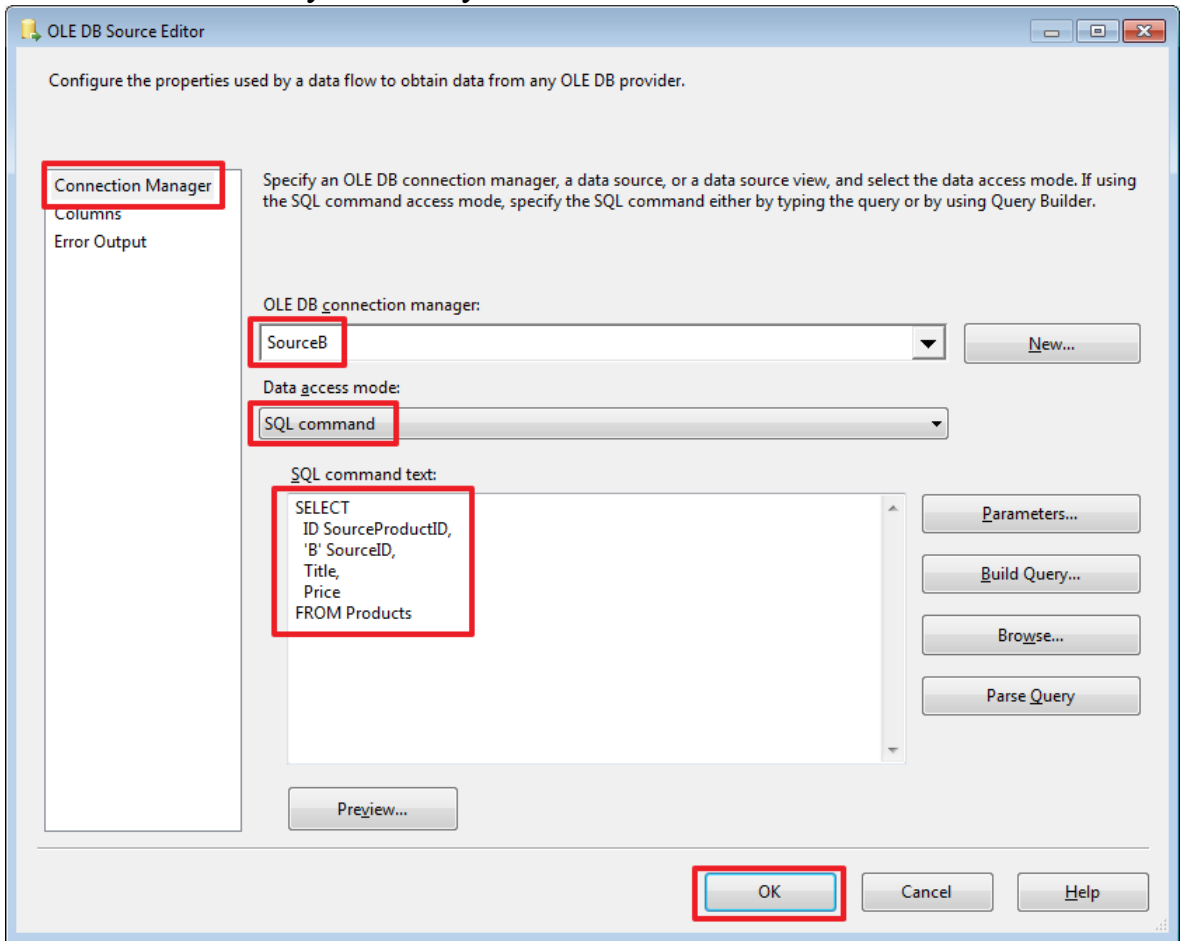

Текст запита:

**SELECT** ID SourceProductID, 'B' SourceID, Title, Price FROM Products

В результаті набір A у нас буде мати 3 колонки [SourceProductID, Title, Price], а набір B матиме 4 колонки [SourceProductID, SourceID, Title, Price].

Скористаємося елементом «Union All», щоб об'єднати дані з 2-х наборів в один. Направимо в нього сині стрілки з «Source A» і «Source B»:

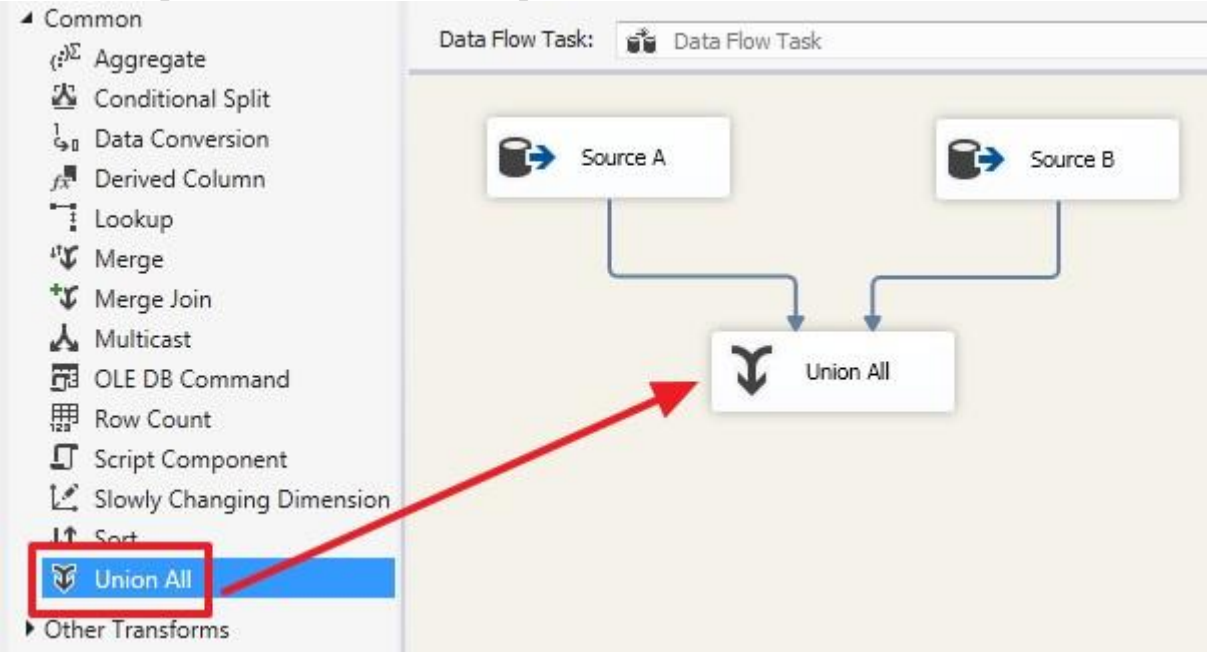

Яким чином робиться зіставлення колонок двох вхідних наборів, можна побачити двічі клацнувши на елементі «Union All»:

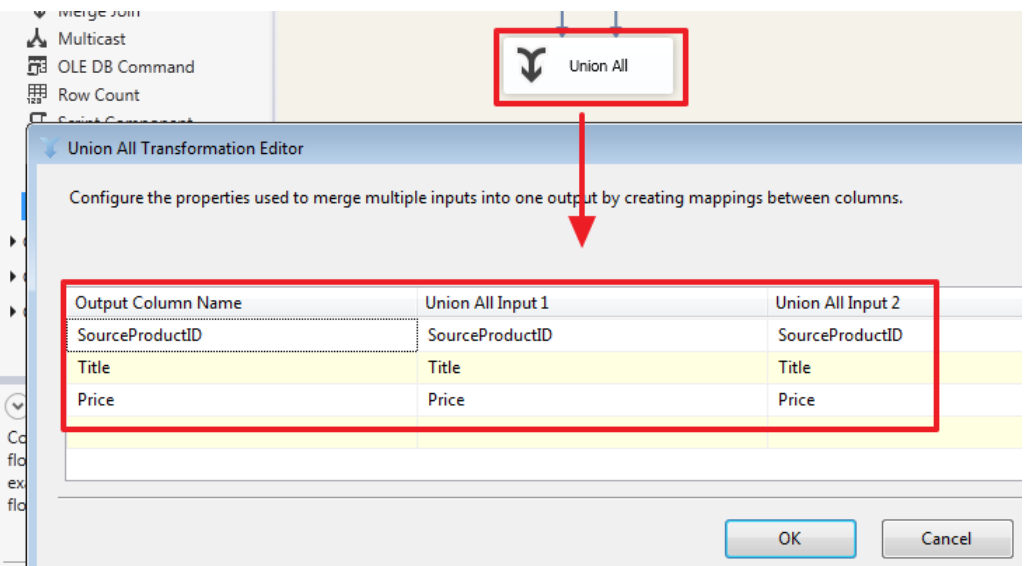

Як ми бачимо, тут зробилося автоматичне співставлення колонок імена яких збігаються. При необхідності ми можемо зробити своє зіставлення, для прикладу додамо колонку SourceID з другого набору:

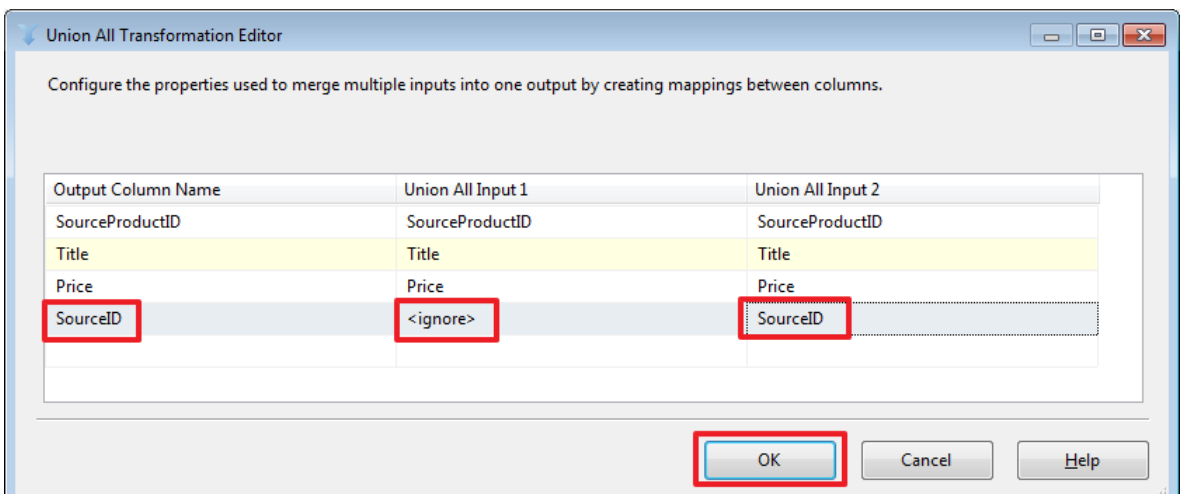

В даному випадку значення SourceID набору «Source A» дорівнюватимуть NULL.

Об'єднання двох наборів в даному випадку робиться на стороні SSIS. Тут варто звернути увагу на те, що бази джерела і приймаюча база можуть розташовуватися на різних серверах / примірниках SQL Server, з цієї причини ми не завжди зможемо так просто написати SQL запит використовуючи в ньому таблиці з різних баз із застосуванням SQL-операції UNION або JOIN (який можна було використовувати замість Lookup описаного нижче).

Для того щоб замінити NULL значення на «A» скористаємося компонентом «Derived Column» в який направимо потік з «Union All»:

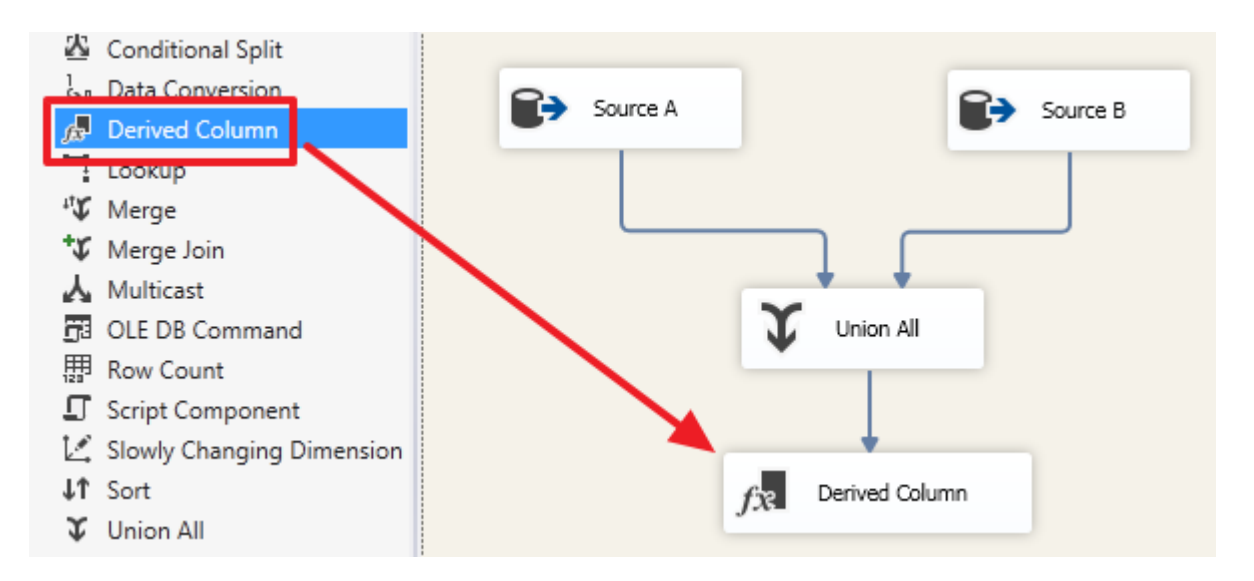

Подвійним клацанням зайдемо в редактор «Derived Column» і налаштуємо його наступним чином:

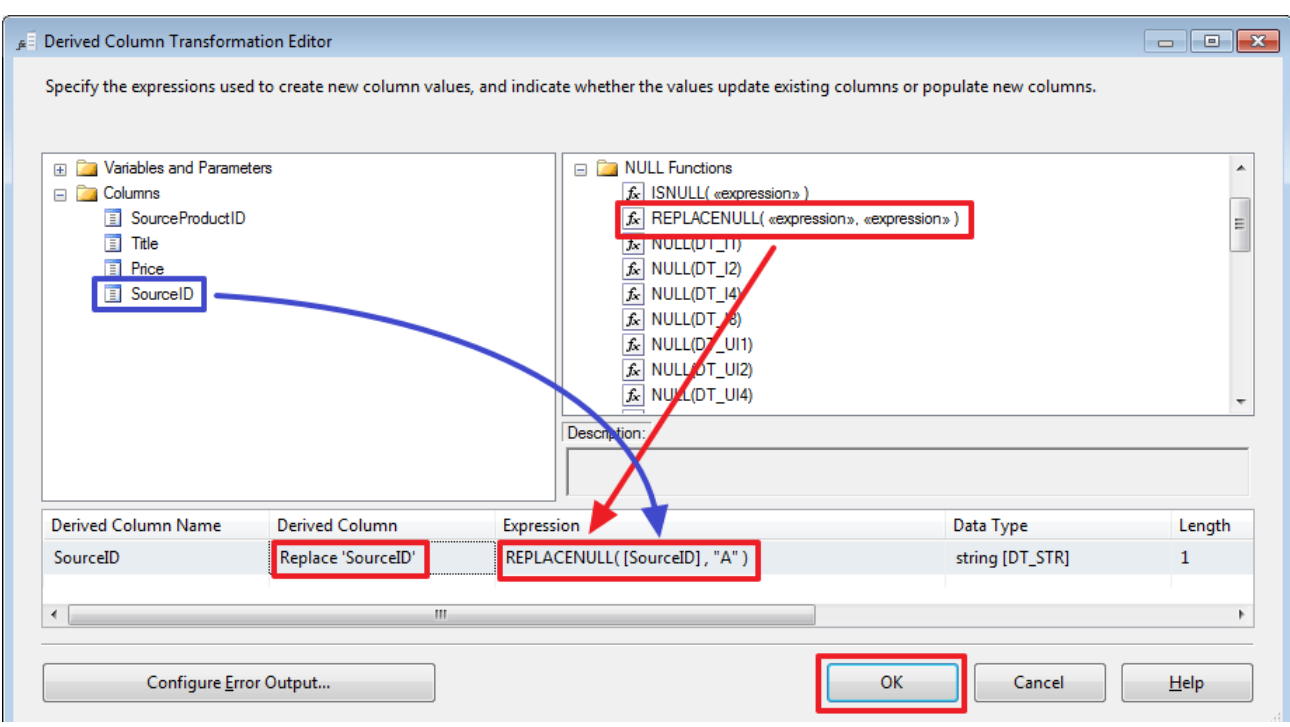

Зробимо наступне (миша в допомогу):

Вкажемо в «Derived Column» значення «Replace 'SourceID'» - це буде означати що ми на виході замінюємо стару колонку SourceID на нову;Перетягнемо в область «Expression» функцію REPLACENULL;Перетягнемо на місце першого аргументу функції REPLACENULL колонку SourceID

В якості другого аргументу пропишемо константу «A».Для того щоб зрозуміти, що сталося з даними після проходження «Union All» зробіть «Enable Data Viewer» для стрілки, що йде від «Union All» до «Derived Column»:

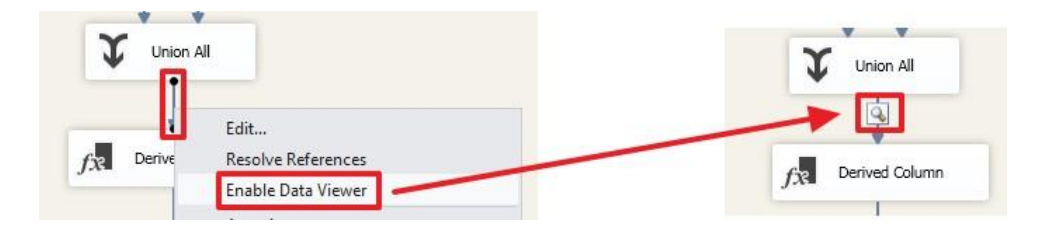

Тепер при запуску пакета на виконання ви зможете побачити набір, який вийшов в результаті:

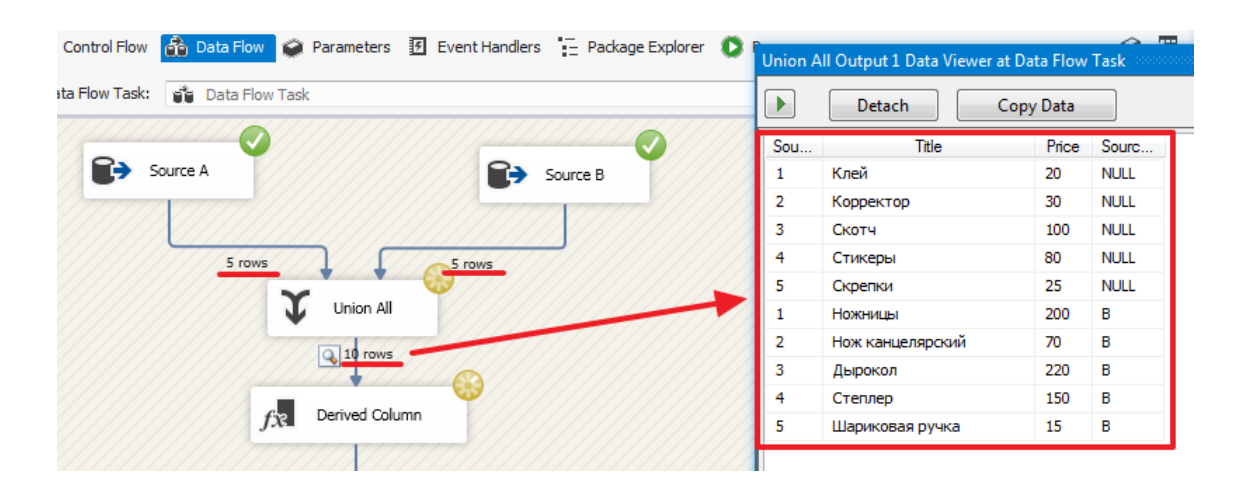

Тут видно, що на цьому етапі (до Derived Column) в колонці SourceID для рядків першого набору стоять значення NULL.

Для того щоб визначити чи була додана раніше запис в базу DemoSSIS\_Target скористаємося компонентом Lookup:

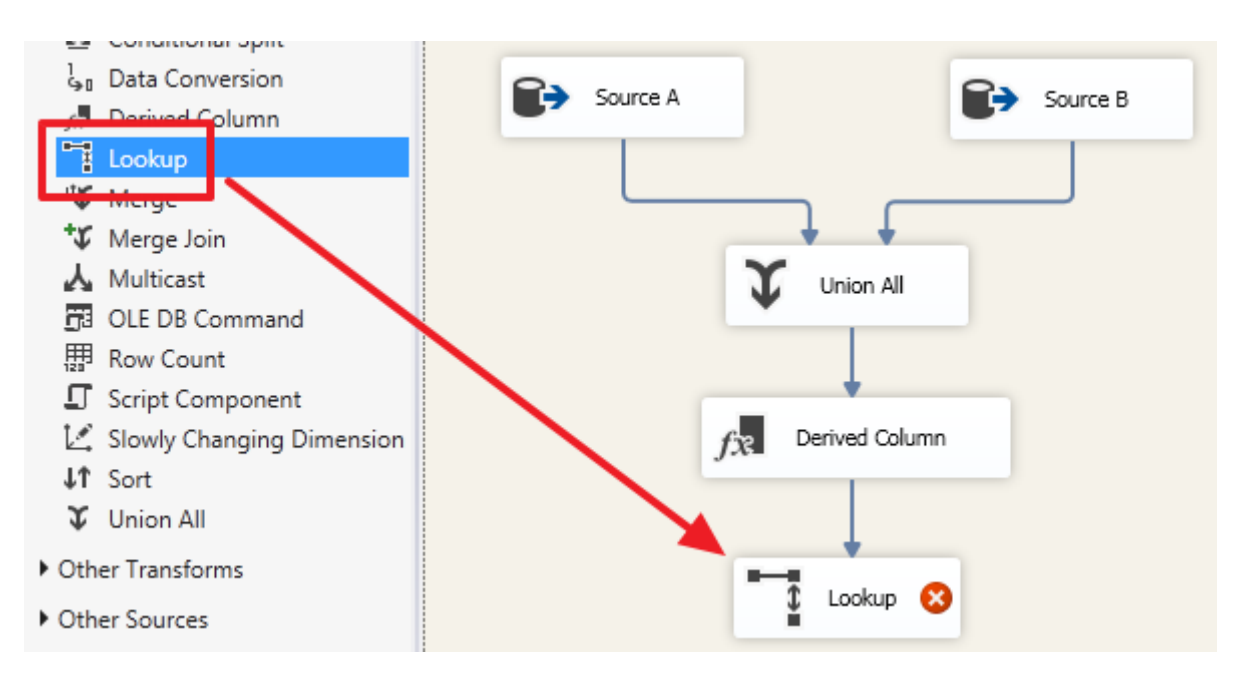

Двічі клацнувши по ньому налаштуємо даний елемент:

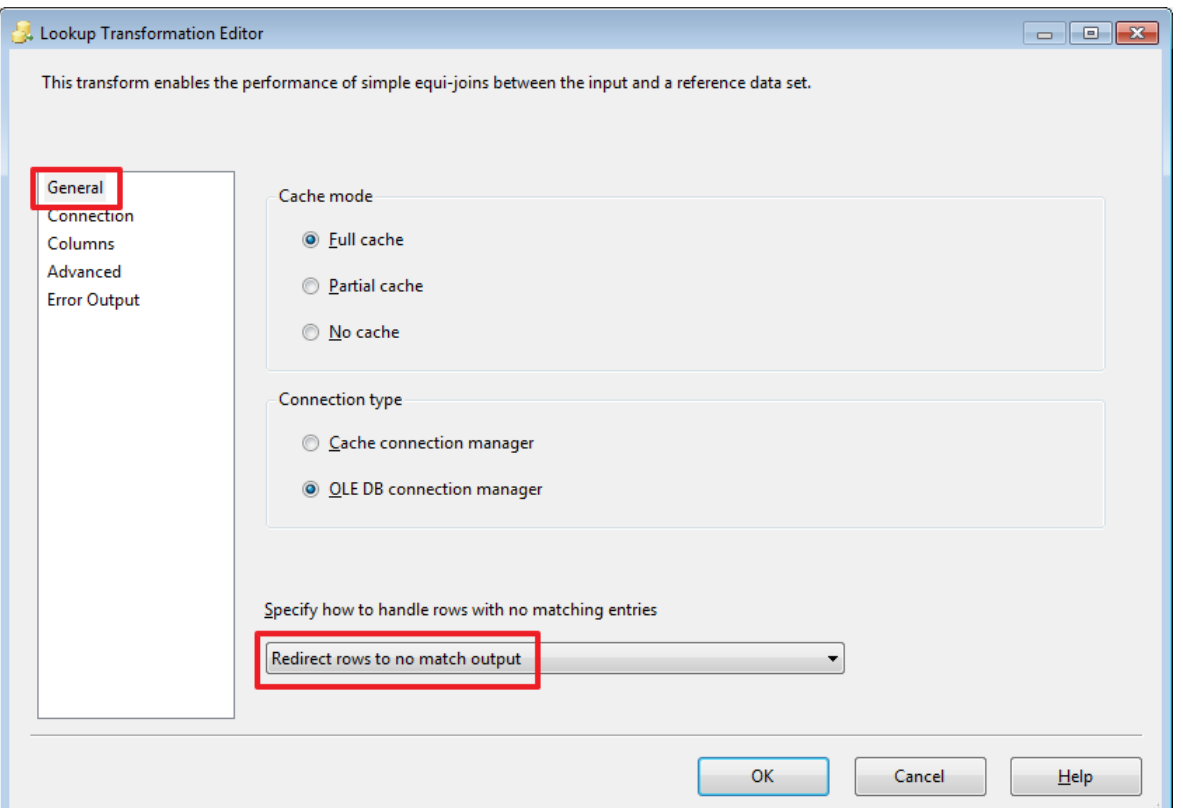

Тут ми скажемо, що ті рядки, для яких не знайдено відповідність, ми будемо перенаправляти в потік «no match output». У цьому випадку на виході ми отримаємо 2 набору «Lookup Match Output» і «Lookup No Match Output».

Наприклад, якщо виставити значення «Ignore failure», то в рядках, для яких не знайшлося зіставлення в поле TargetID (див. Нижче) буде записано значення NULL і всі рядки будуть повернуті через один набір «Lookup Match Output».

«Full cache» говорить про те, що набір, який буде використовуватися в якості довідника одним SQL запитом (см.на наступній вкладці) буде повністю завантажений в пам'ять і рядки будуть зіставлятися вже з кешу без повторних звернень до SQL Server.

Якщо ж вибрати «Partial cache» або «No cache», то на вкладці Advanced можна буде прописати запит з параметрами, який буде виконуватися для зіставлення кожного рядка вхідного набору. Для інтересу можна погратися з цією властивістю і через SQL Server Profiler подивитися які будуть формуватися запити при виконанні пакета.

На наступній вкладці нам потрібно визначити набір, який буде виступати в ролі довідника:

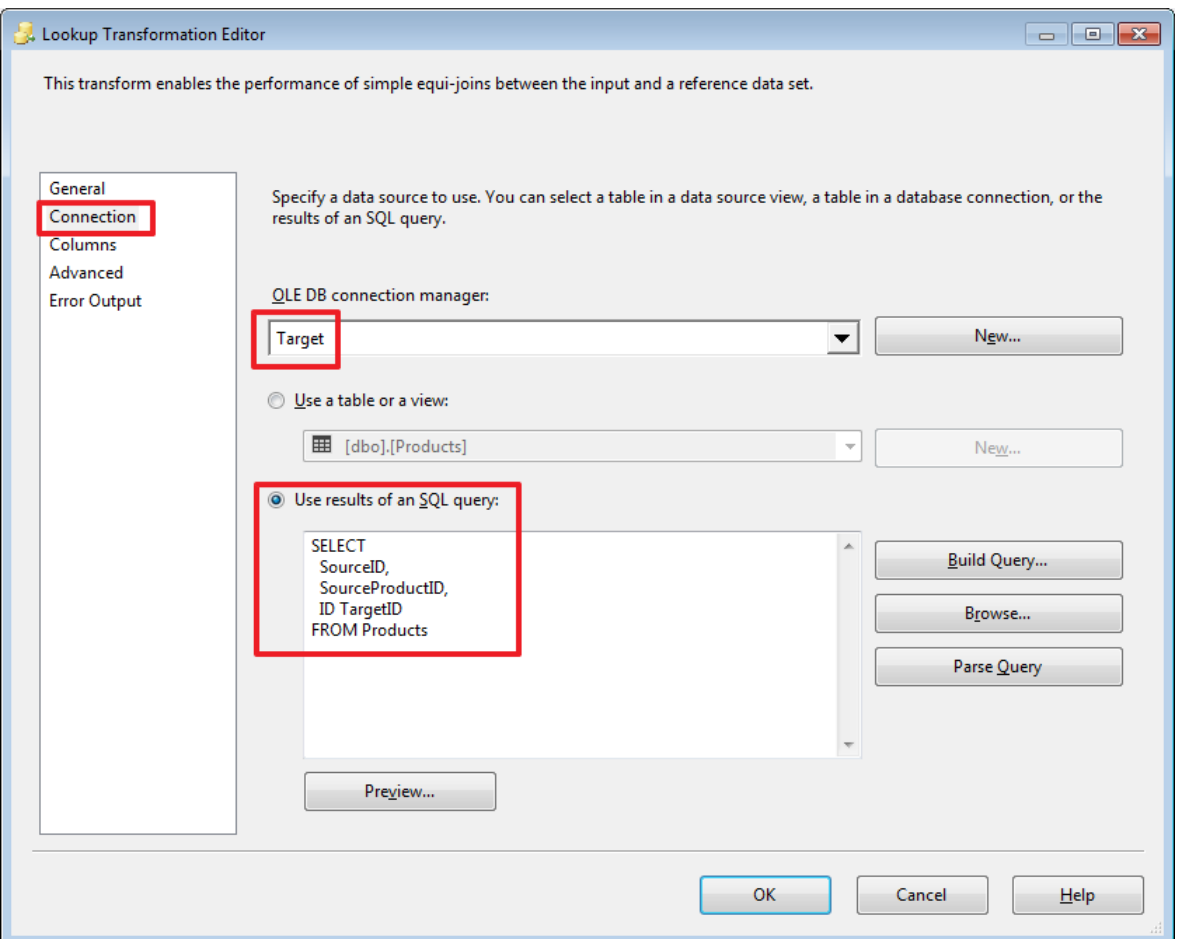

Я прописав тут запит:

SELECT SourceID, SourceProductID, IDTargetID **FROMProducts** 

На наступній вкладці потрібно вказати по яких полях робиться пошук рядка в довіднику і які колонки з довідника потрібно додати в вихідний набір (якщо це потрібно):

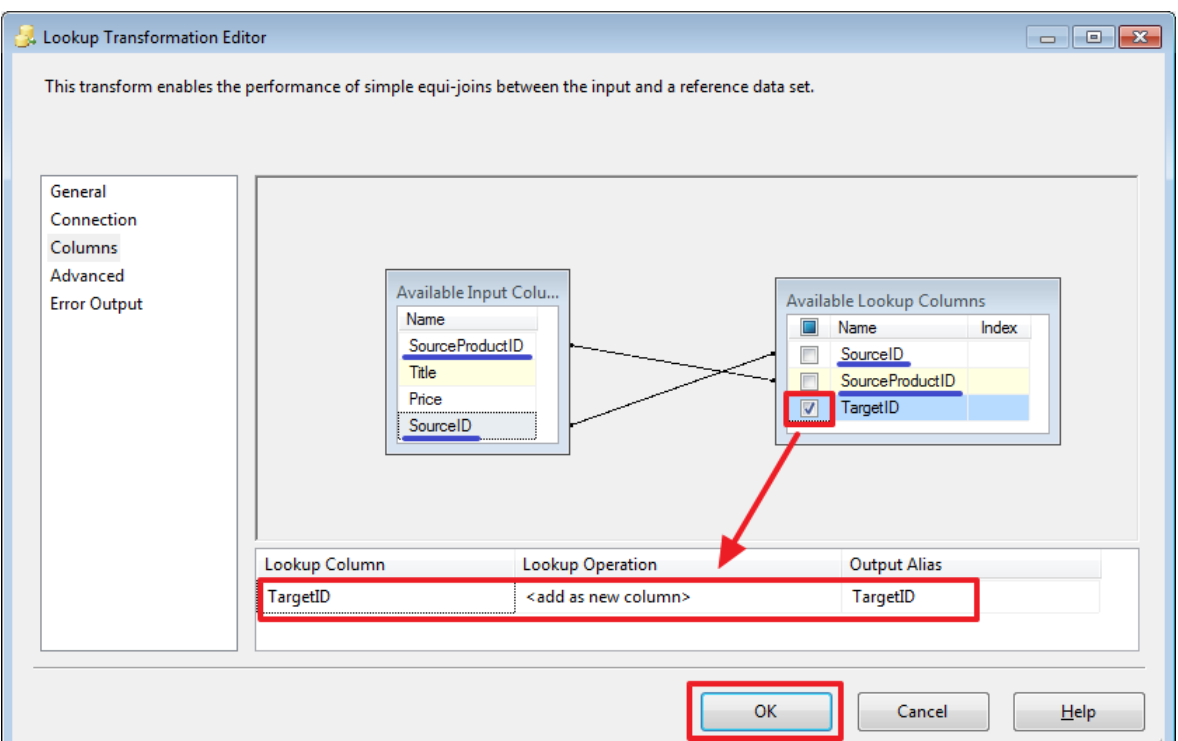

Для визначення зв'язку потрібно за допомогою миші перетягнути поле SourceProductID на SourceProductID і поле SourceID на SourceID.

Додамо компонент «Destination Assistant» для вставки записів з потоку «Lookup No Match Output»:

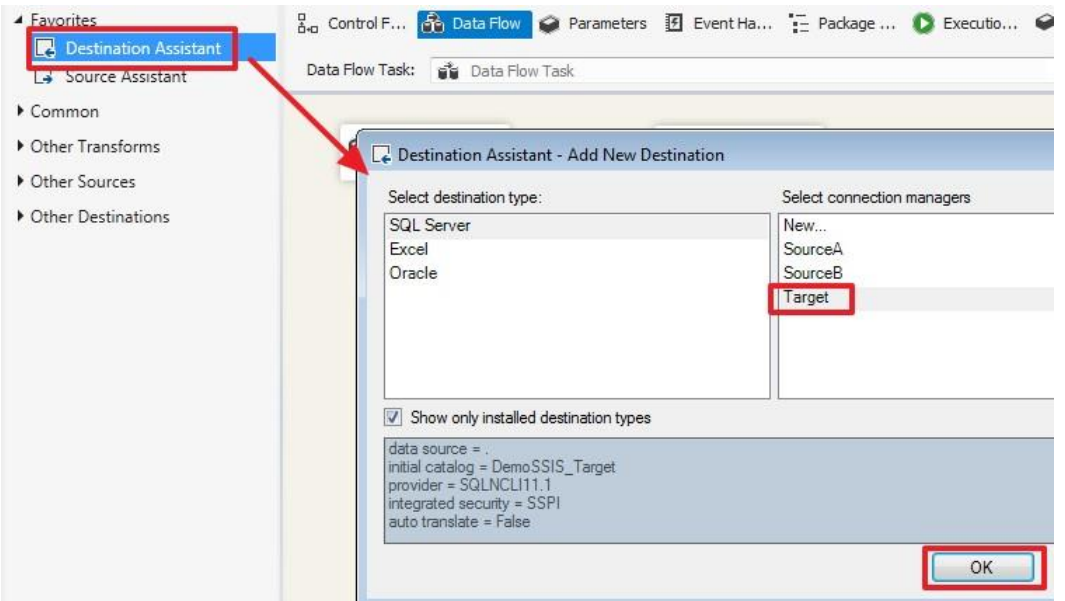

Перетягнемо синю стрілку з «Lookup» на «OLE DB Destination» і в діалоговому вікні виберемо потік «Lookup No Match Output»:

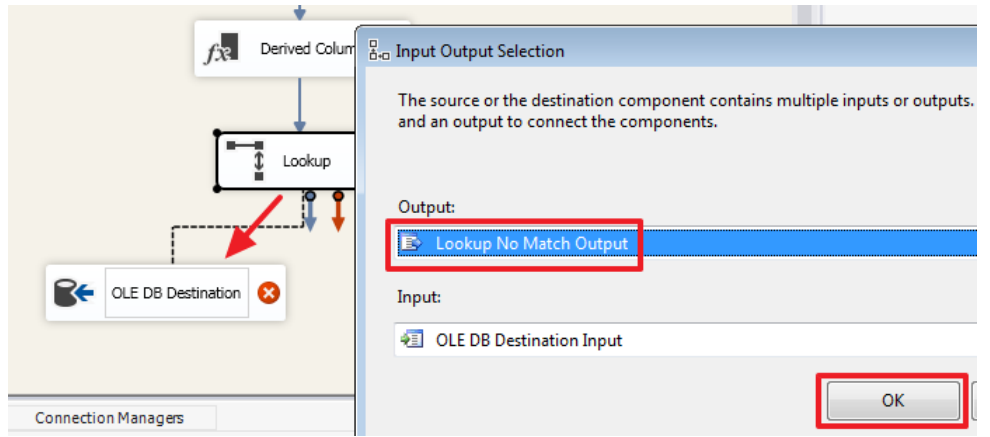

# У підсумку ми отримаємо наступне:

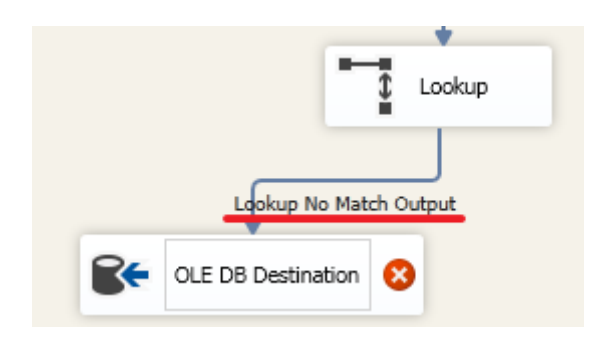

# Двічі клацнувши по «OLE DB Destination» налаштуємо його:

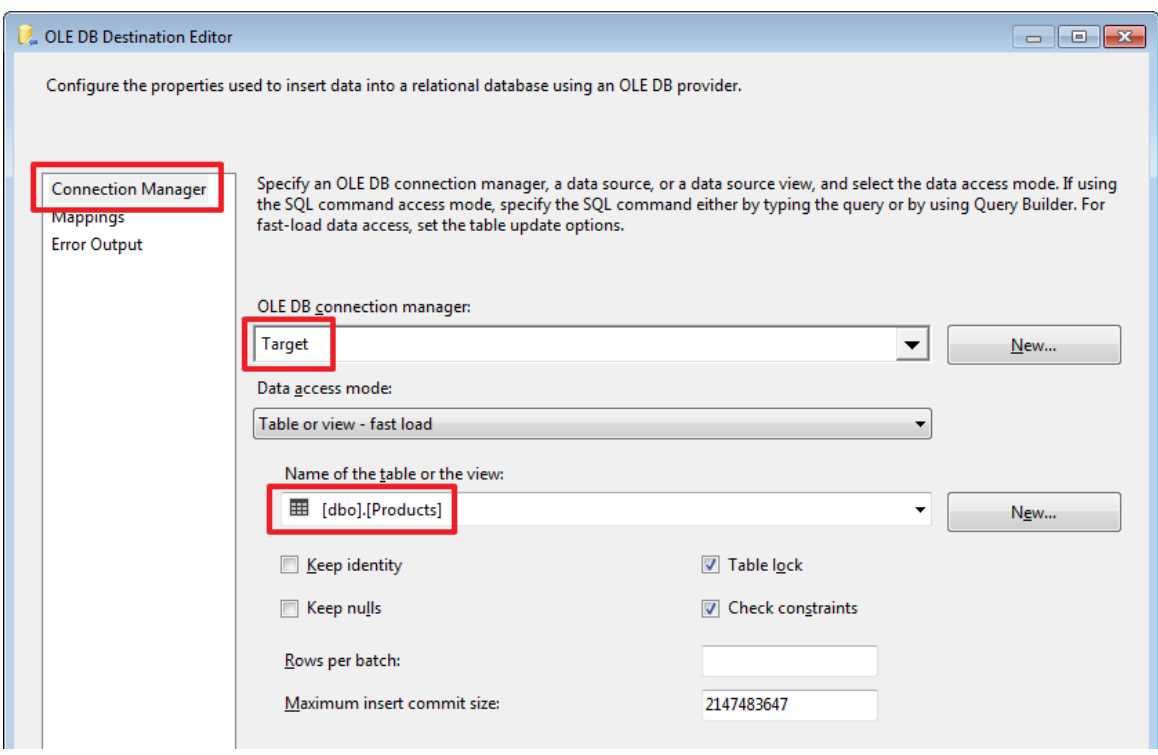

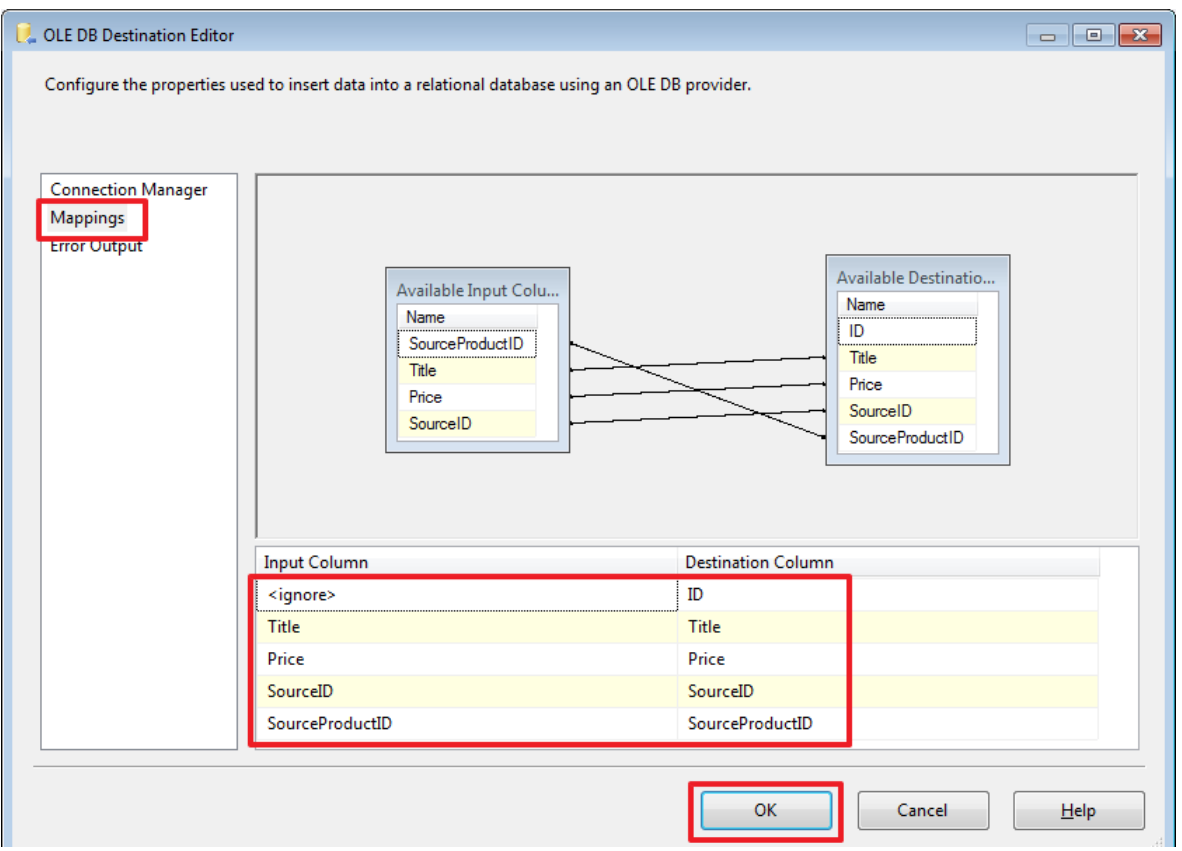

Обробку вставки нових записів ми зробили.

Тепер для поновлення раніше вставлених записів скористаємося компонентом «OLE DB Command» і перенесемо на нього синю стрілку від Lookup:

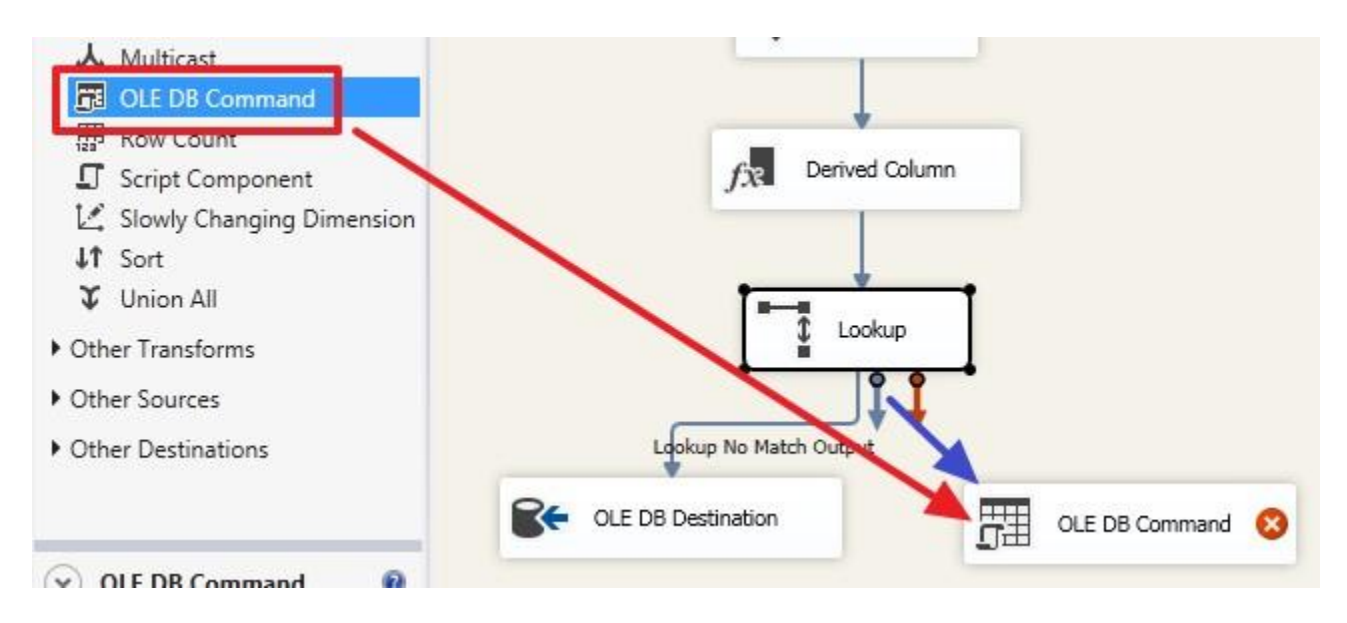

В цей компонент автоматично буде направлений потік «Lookup Match Output», тому що потік «Lookup No Match Output» ми вже вибрали раніше:

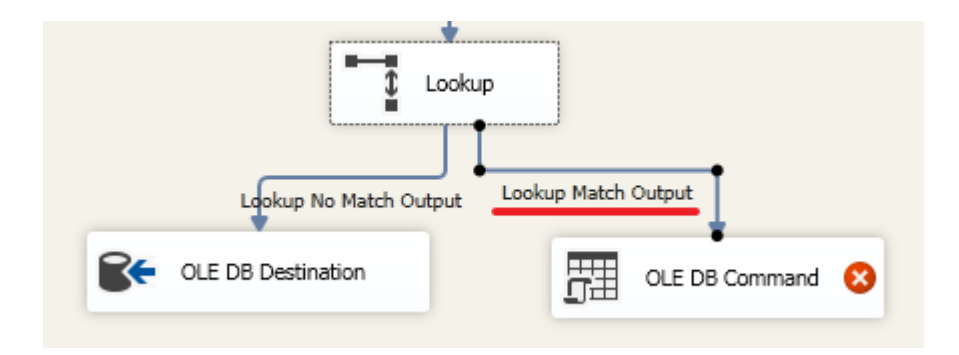

# Двічі клацнемо на «OLE DB Command» і налаштуємо його:

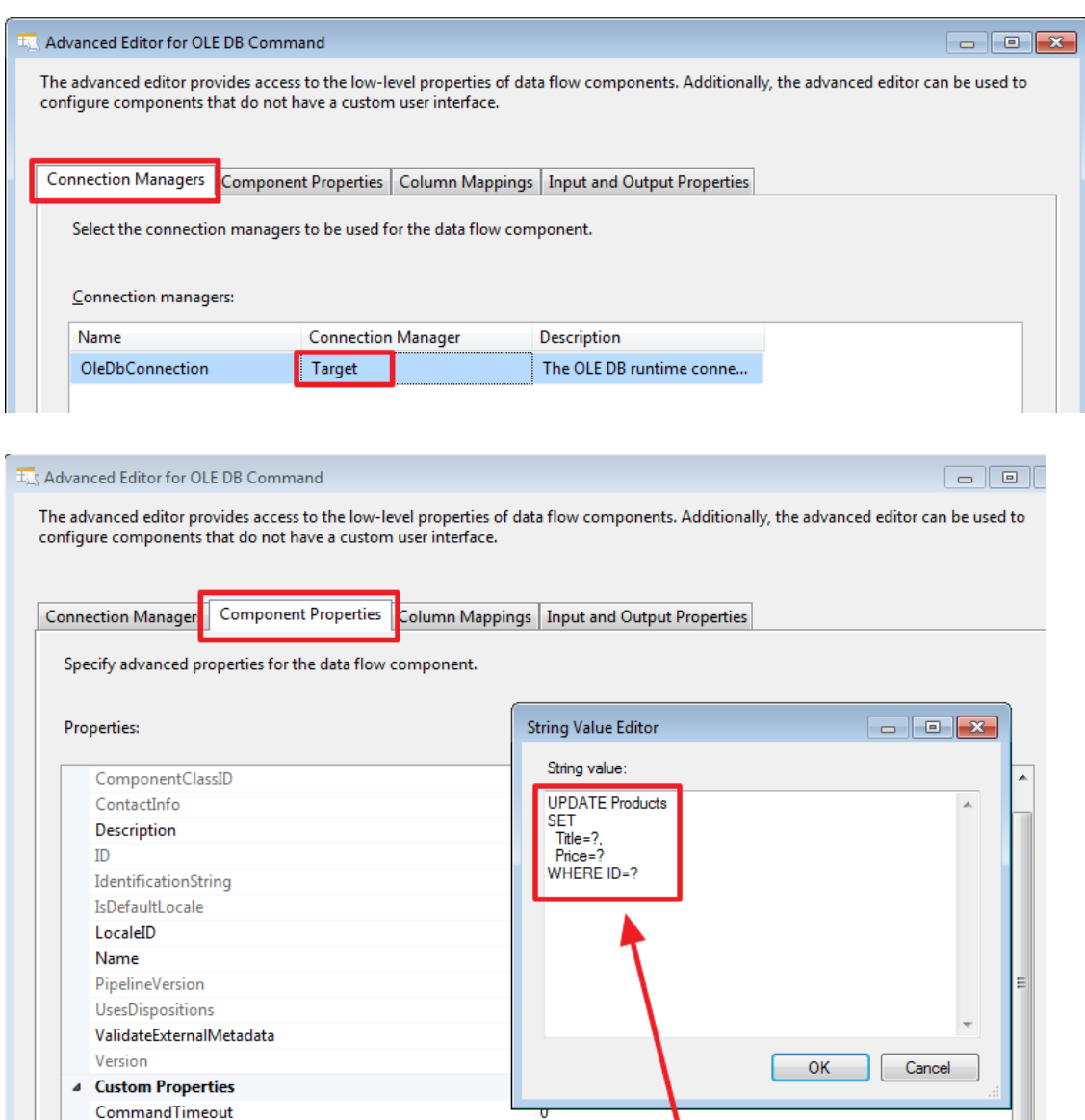

١

UPDATE ProductsSET Title=?, Price=?WHERE ID=?

1251

SqlCommand The SQL command to be executed.

DefaultCodePage

SqlCommand

Пропишемо наступний запит на оновлення:

UPDATE Products **SET** 

Title=?, Price=? WHEREID=?

На наступній вкладці вкажемо яким чином будуть задаватися параметри на підставі даних рядків вхідного набору «Lookup Match Output»:

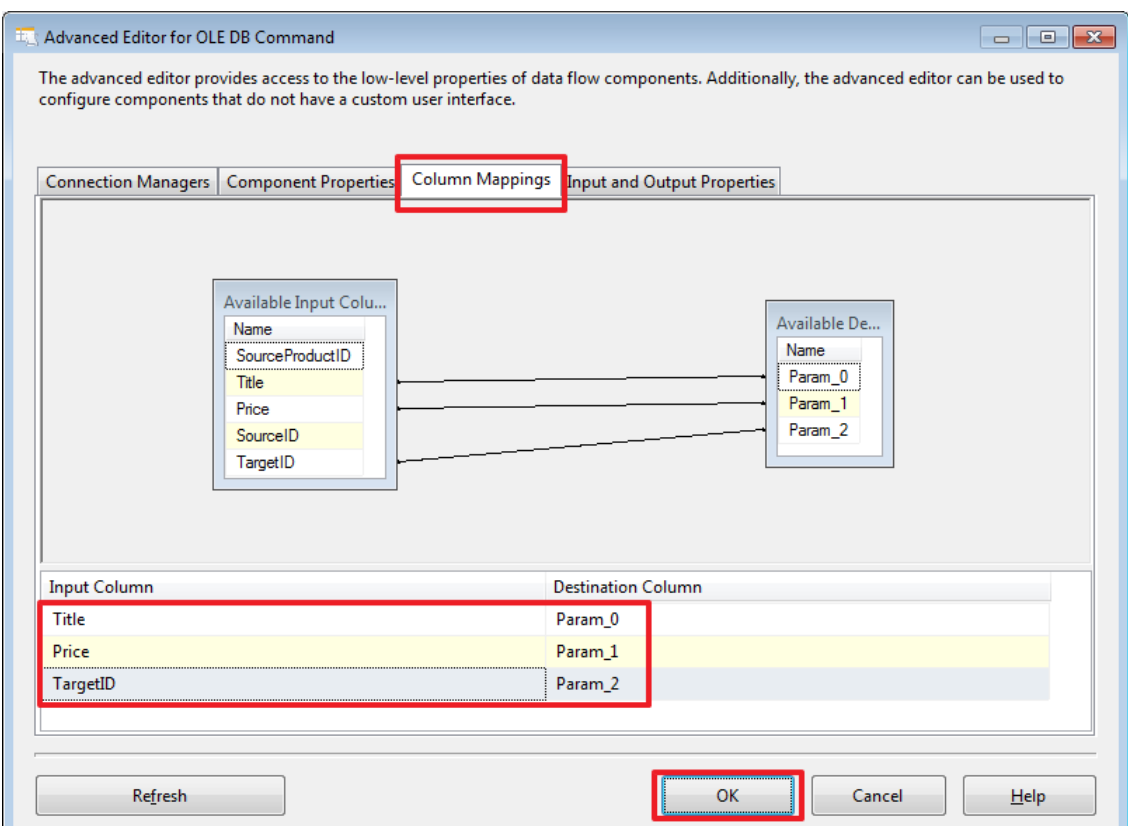

Через SSMS додамо нових продуктів в базу DemoSSIS\_SourceB:

USE DemoSSIS\_SourceB GO

*-- додамо нових товарів* SET IDENTITY\_INSERT Products ON

INSERT Products(ID,Title,Price)VALUES (6,N'Точилка',NULL), (7,N'Ластик',NULL), (8,N'Карандашпростой',NULL)

SET IDENTITY\_INSERT Products OFF GO

Для того щоб відстежити як змінювалися дані, ви можете, перед запуском пакета на виконання, в необхідних місцях зробити «Enable Data Viewer»:

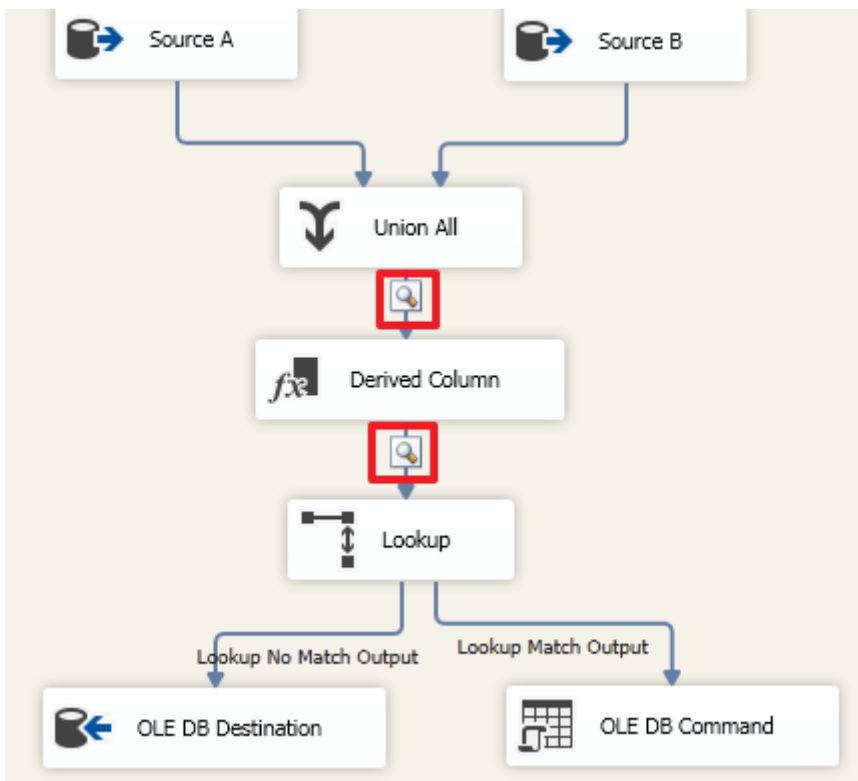

Запустимо пакет на виконання:

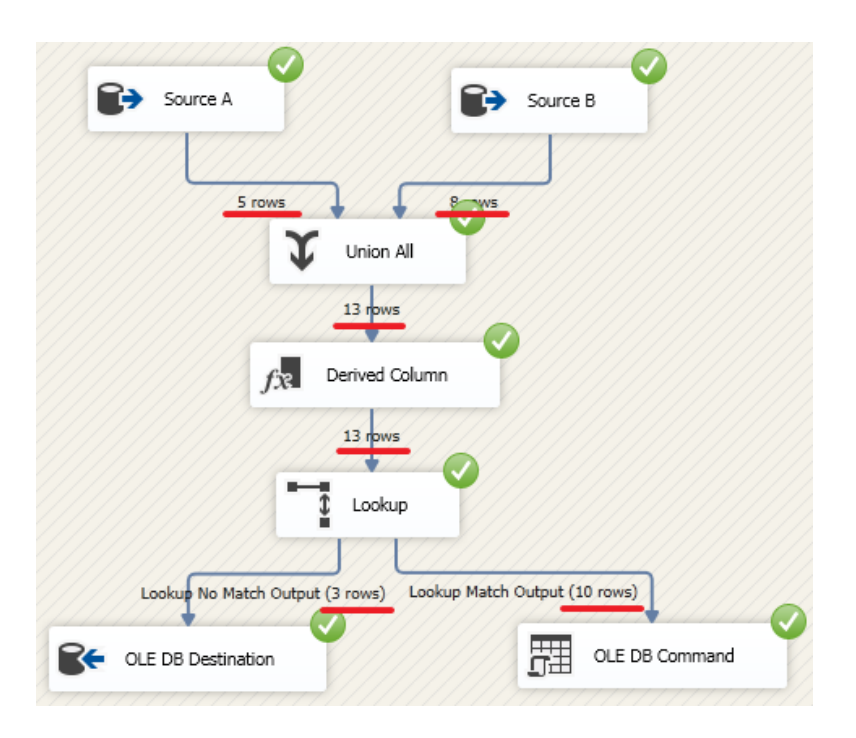

У підсумку ми повинні побачити, що 3 рядки було вставлено за допомогою компонента «OLE DB Destination» і 10 рядків оновлено за допомогою компонента «OLE DB Command».

Запит прописаний в «OLE DB Command» виконався для кожного рядка вхідного набору, тобто в даному прикладі 10 разів.

У «OLE DB Command» можна прописати більш складну логіку на TSQL, наприклад, зробити перевірку, чи були змінені Title або Price, і робити оновлення відповідного рядка тільки якщо якесь із значень відрізняється.

Для наочності додамо нову колонку в таблицю Products в базі DemoSSIS\_Target:

USE DemoSSIS\_Target GO

ALTERTABLE Products ADD UpdatedOn datetime GO

Давайте тепер пропишемо наступну команду:

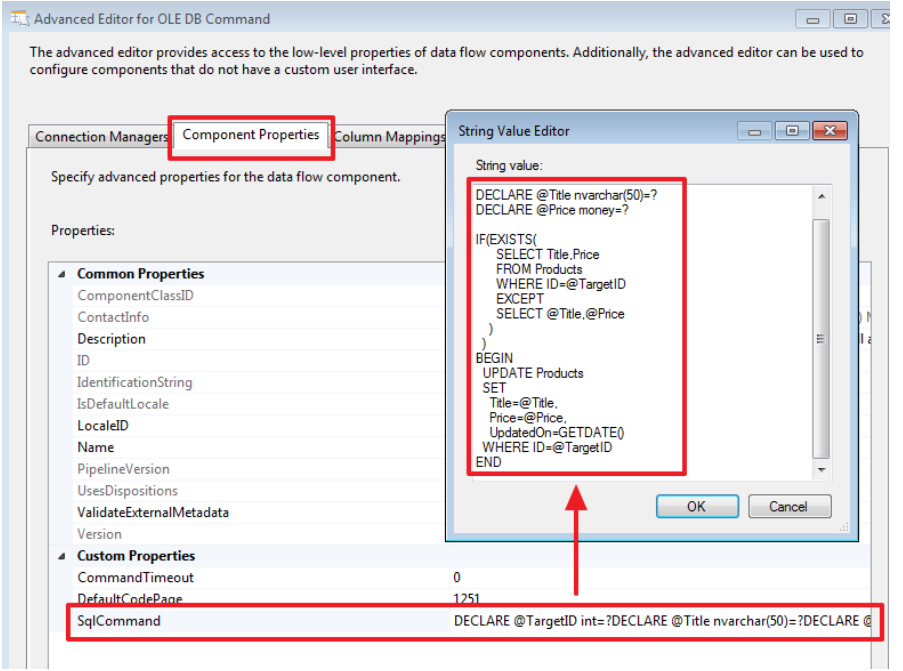

Текст команди:

DECLARE @TargetID int=? DECLARE @Title nvarchar(50)=? DECLARE @Price money=?

IF(EXISTS( SELECTTitle,Price **FROM Products** WHEREID=@TargetID **EXCEPT** 

```
SELECT @Title,@Price
 )
)
BEGIN
UPDATE Products
SET
 Title=@Title,
 Price=@Price,
  UpdatedOn=GETDATE()
WHEREID=@TargetID
END
```
Так само можна було б все це оформити у вигляді процедури, що, а тут прописати її через виклик «EXEC ProcName?,?,?». Тут, думаю, кому як зручніше, мені часом зручніше, щоб все було прописано в одному місці, тобто в SSIS-проект. Але якщо використовувати процедуру, то теж отримуємо свої зручності, в цьому випадку можна, було б просто змінити процедуру і уникнути переробки та повторного розгортання SSIS-проекту.

Після чого перевизначити прив'язку параметрів згідно їх черговості в тексті команди:

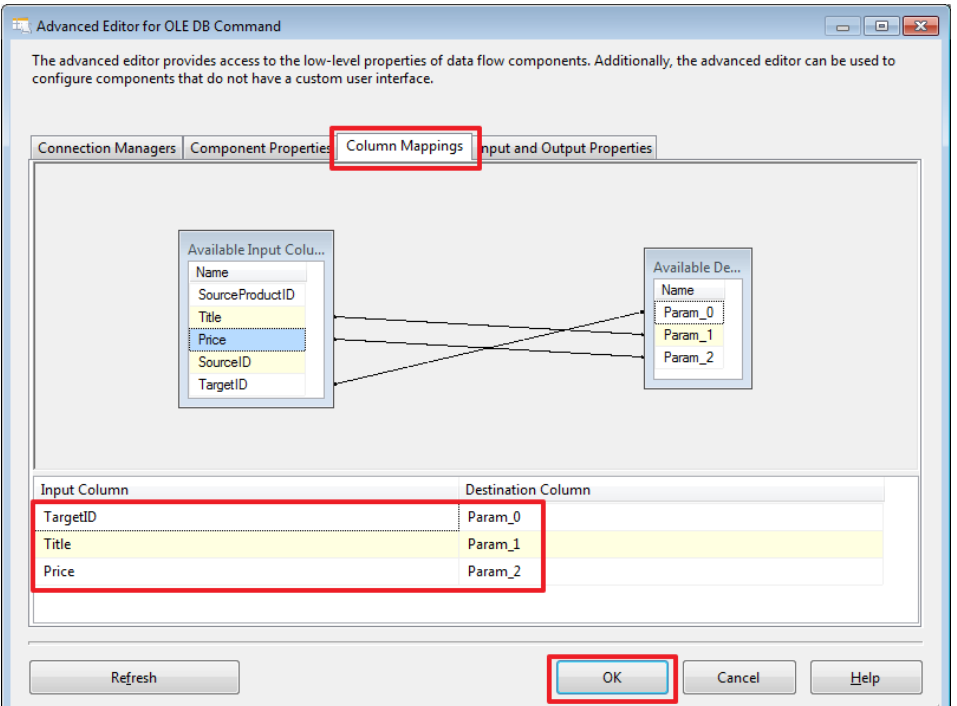

Зробимо в базі DemoSSIS\_SourceA оновлення:

USE DemoSSIS\_SourceA

UPDATE Products **SET** Price=30 WHEREID=2*-- Коректор*

І знову запустимо проект на виконання. В результаті після чергового запуску пакета на виконання, UPDATE повинен буде виконатися тільки 1 раз, тільки для цього запису.

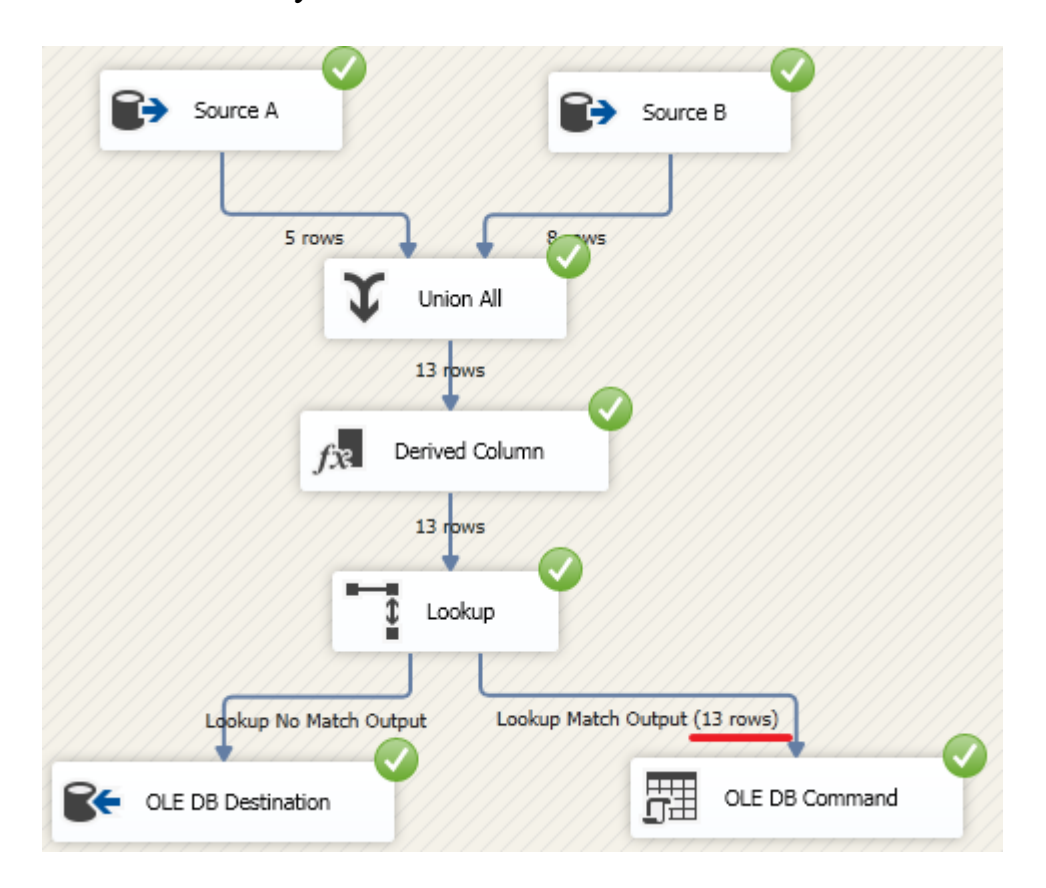

Після виконання пакету перевіримо це за допомогою запиту:

USE DemoSSIS\_Target GO

SELECT \* FROM Products ORDERBY UpdatedOn DESC

GO

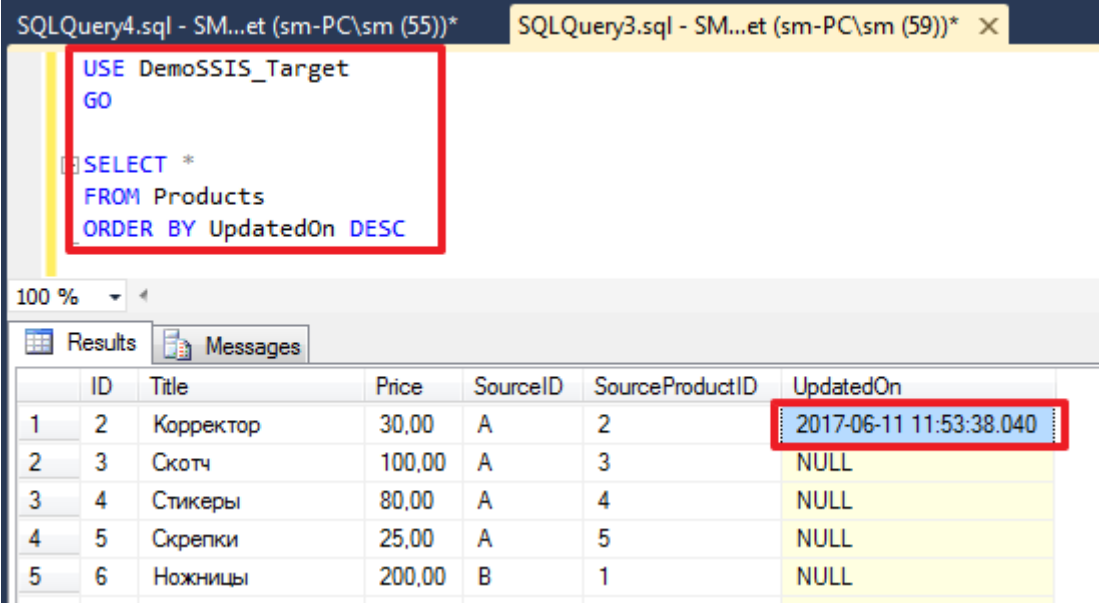

В рамках даної частини розглянемо ще компонент «Multicast». Даний компонент дозволяє отримати з одного потоку кілька. Це може бути корисно, коли одні і ті ж дані необхідно записати в два або більше різних місць - тобто входить один набір, а виходить стільки його копій скільки нам потрібно, і з кожною копією цього набору ми можемо робити що захочемо.

Для прикладу створимо в базі DemoSSIS\_Target ще одну таблицю LastAddedProducts:

```
USE DemoSSIS_Target
GO
CREATETABLELastAddedProducts(
SourceID char(1) NOTNULL, -- використовується для ідентифікації джерела
SourceProductID intNOTNULL, -- ID в джерелі
 Title nvarchar(50) NOTNULL,
 Price money,
CONSTRAINT PK_LastAddedProducts PRIMARY
KEY(SourceID,SourceProductID),
CONSTRAINT CK_LastAddedProducts_SourceID CHECK(SourceID IN('A','B'))
\overline{)}GO
```
Для очищення цієї таблиці додамо в область «Control Flow» компонент «Execute SQL Task» і пропишемо в ньому команду «TRUNCATE TABLE LastAddedProducts»:
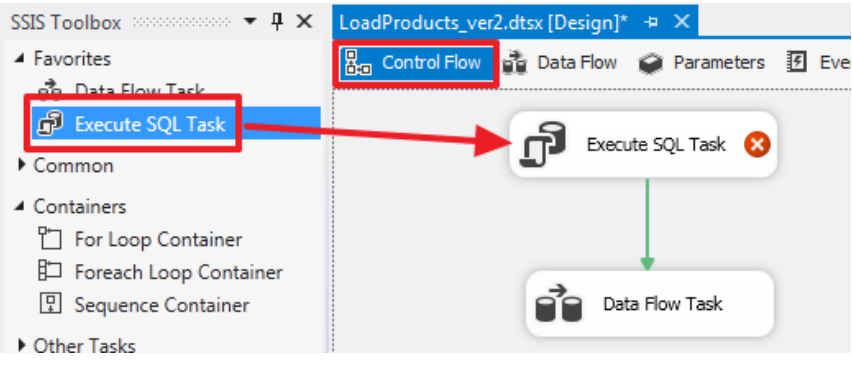

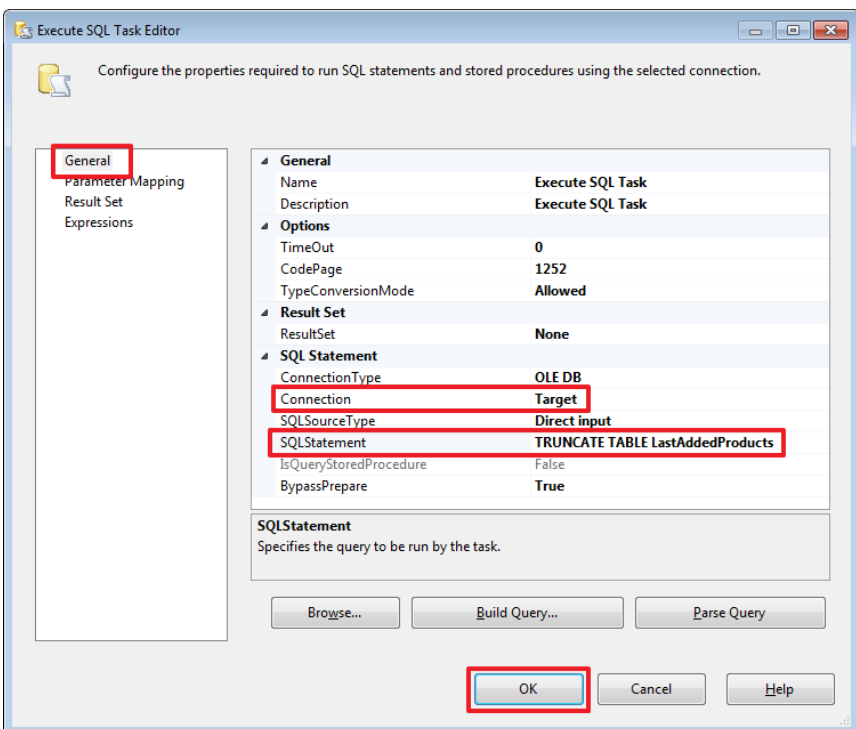

Перейдемо в область «Data Flow» компонента «Data Flow Task» і додамо компонент наступним чином:

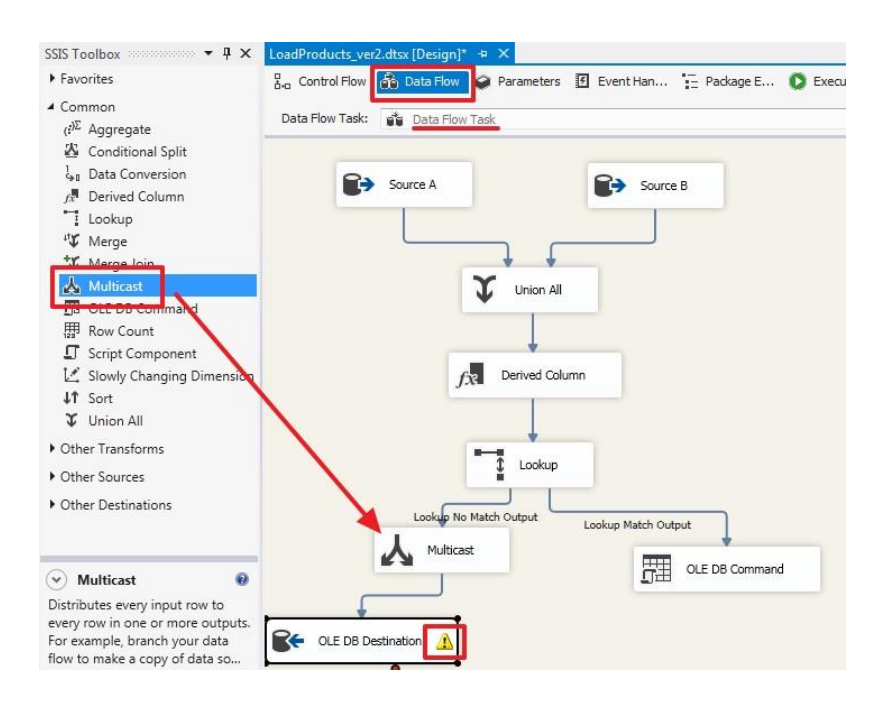

Зверніть увагу на жовтий знак оклику - це сталося через те, що ми додали колонку UpdatedOn і не прив'язали її. Зайдемо в елемент «OLE DB Destination», перейдемо на вкладку Mappings залишимо для колонки UpdatedOn як вхідного поля Ignore і натиснемо OK

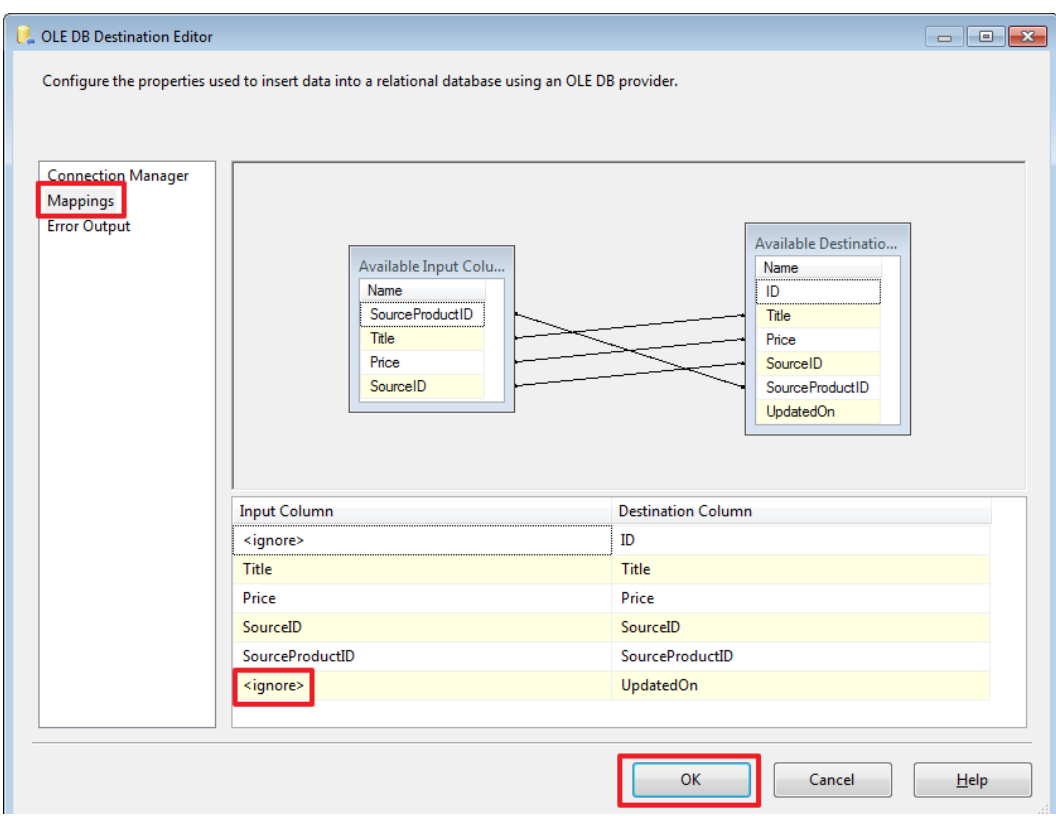

Створимо ще один елемент «OLE DB Destination» і перетягнемо на нього другу синю стрілку від елемента Multicast:

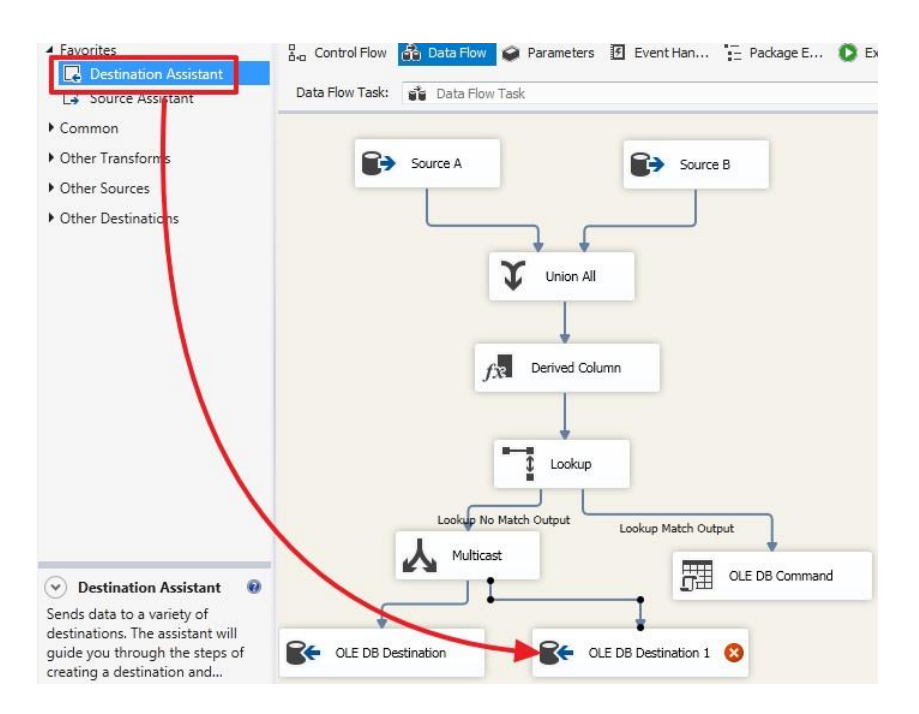

## Перейменуємо для наочності:

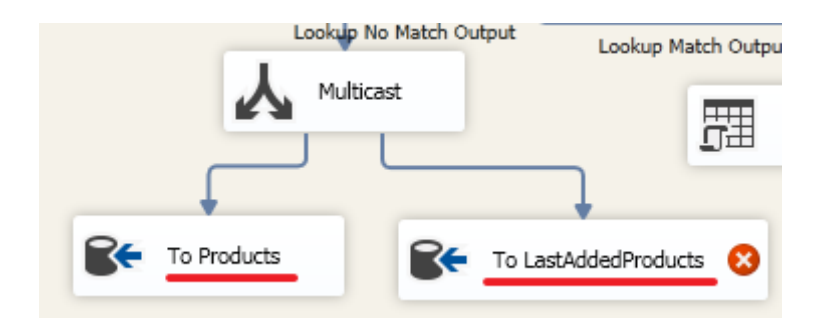

## Налаштуємо «To LastAddedProducts»:

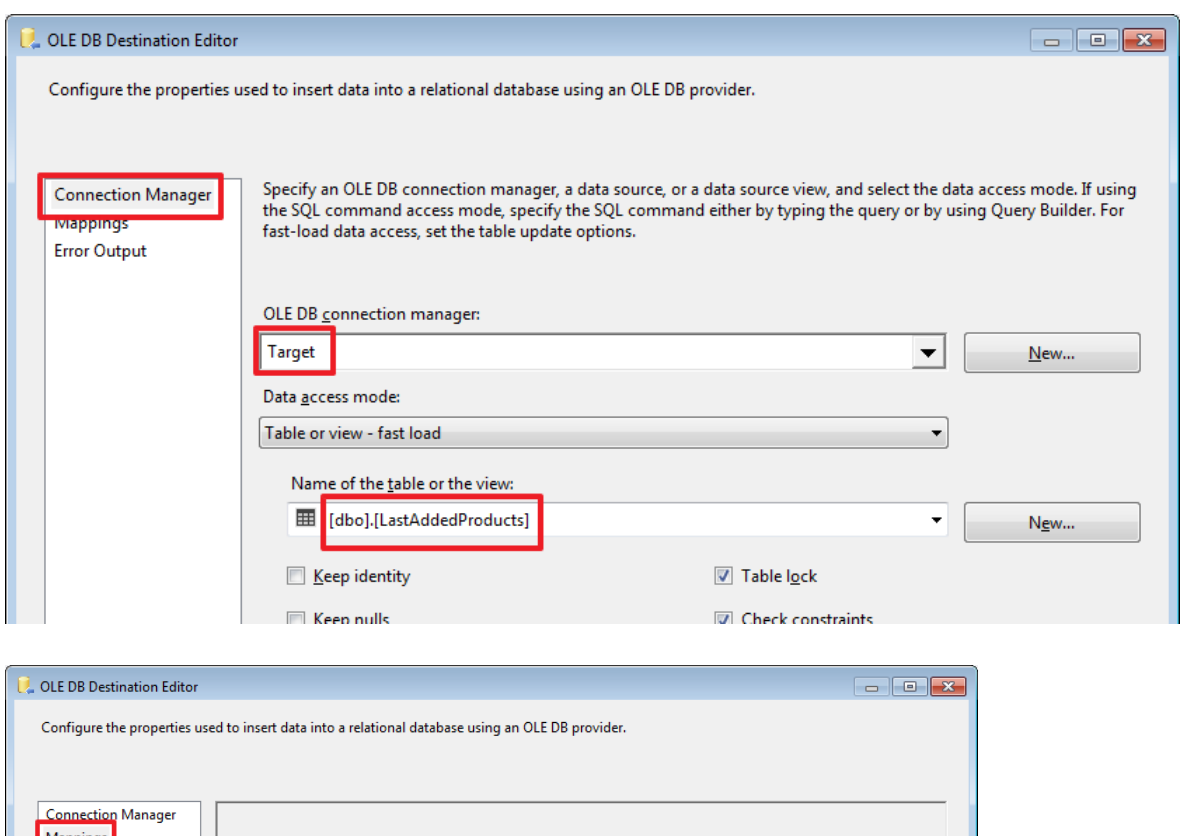

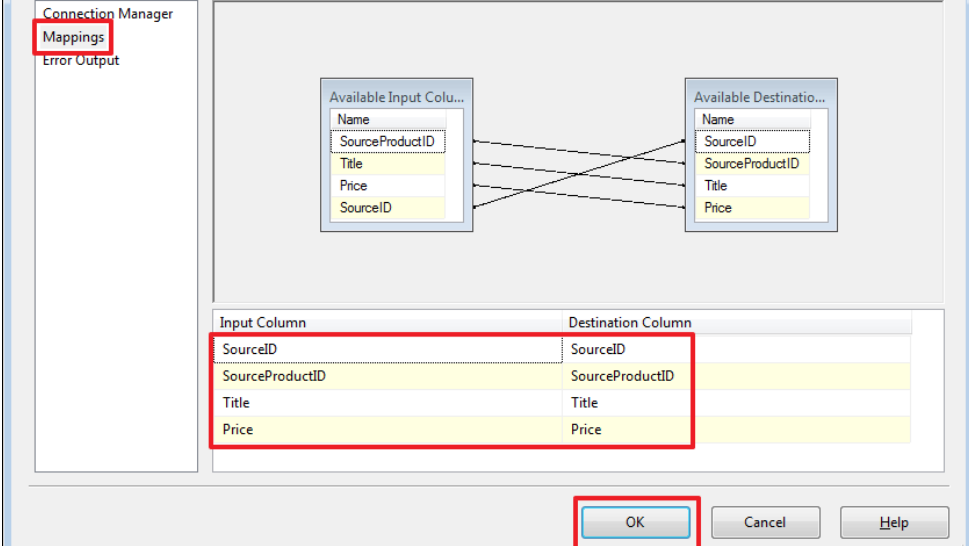

Видалимо через SSMS три останні вставлені записи:

USE DemoSSIS\_Target GO

DELETE Products WHERE SourceID='B' AND SourceProductID>=6

І запустимо пакет на виконання:

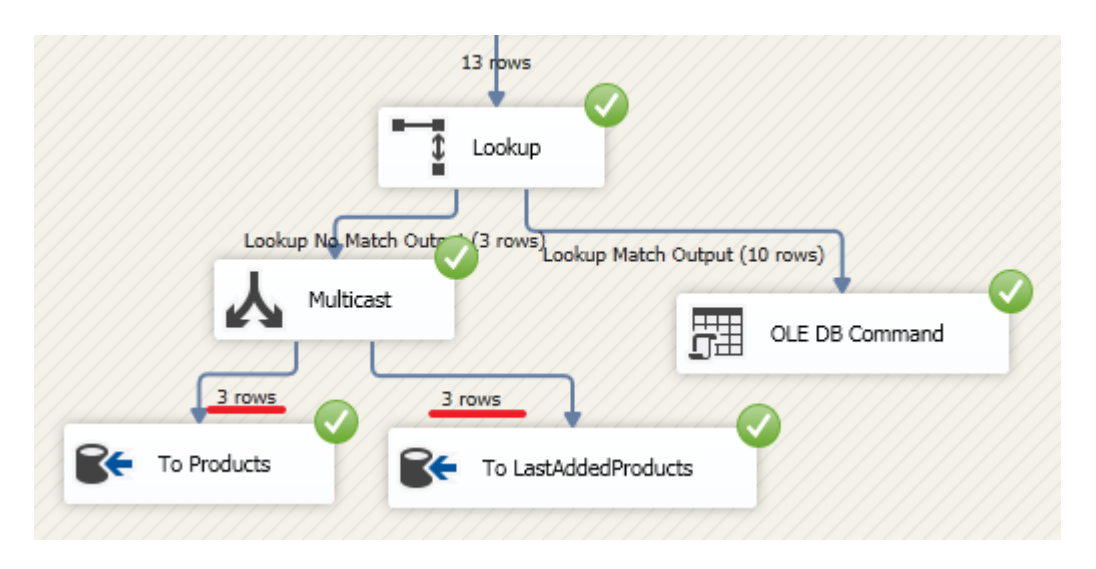

В результаті додавання відбулося в 2 таблиці - Products і LastAddedProducts.

SSIS досить цікавий інструмент, який на мій погляд не завадить мати всвоєму арсеналі, так як в деяких випадках він може сильно спростити процес інтеграції. Але звичайно бувають ситуації, коли все зваживши, розумніше написати інтеграцію вдаючись до інших способів, наприклад, використовувати Linked Servers і писати процедури на чистому TSQL або писати свою утиліту на якомусь іншому мовою програмування із застосуванням всієї потужності ООП і т.п.